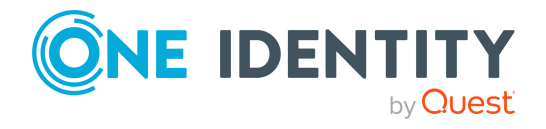

# **One Identity Manager 9.2**

# **Release Notes**

#### **29 September 2023, 10:58**

These release notes provide information about the One Identity Manager release version 9.2. You will find all the modifications since One Identity Manager version 9.1.1 listed here. For the most recent documents and product information, see Online [product](https://support.oneidentity.com/identity-manager/technical-documents/) [documentation](https://support.oneidentity.com/identity-manager/technical-documents/).

One Identity Manager 9.2 is a minor release with new functionality and enhanced behavior. See New [features](#page-1-0) on page 2 and [Enhancements](#page-6-0) on page 7.

If you are updating a One Identity Manager version older than One Identity Manager 9.1.1, read the release notes from the previous versions as well. You will find the release notes and the release notes about the additional modules based on One Identity Manager technology under One Identity [Manager](https://support.oneidentity.com/identity-manager/) Support.

One Identity Manager documentation is available in both English and German. The following documents are only available in English:

- One Identity Manager Password Capture Agent Administration Guide
- One Identity Manager LDAP Connector for CA Top Secret Reference Guide
- One Identity Manager LDAP Connector for IBM RACF Reference Guide
- One Identity Manager LDAP Connector for IBM AS/400 Reference Guide
- One Identity Manager LDAP Connector for CA ACF2 Reference Guide
- One Identity Manager REST API Reference Guide
- One Identity Manager Web Runtime Documentation
- One Identity Manager Object Layer Documentation
- One Identity Manager Composition API Object Model Documentation
- One Identity Manager Secure Password Extension Administration Guide

# **About One Identity Manager 9.2**

One Identity Manager simplifies the process of managing user identities, access permissions, and security policies. It gives control over identity management and access decisions to your organization, freeing up the IT team to focus on their core competence.

The One Identity Manager enables you to realize Access Governance demands crossplatform within your entire company. One Identity Manager is based on an automationoptimized architecture and, unlike other "traditional" solutions, addresses major identity and access management challenges in a fraction of the time, complexity, and expense.

## **One Identity Starling**

Initiate your subscription within your One Identity on-prem product and join your on-prem solutions to our One Identity Starling cloud platform. Giving your organization immediate access to a number of cloud-delivered microservices, which expand the capabilities of your One Identity on-prem solutions. We will continuously make available new products and features to One Identity Starling.

For a free trial of our One Identity Starling offerings and to get the latest product feature updates, visit [https://www.cloud.oneidentity.com](https://www.cloud.oneidentity.com/).

## <span id="page-1-0"></span>**New features**

New features in One Identity Manager 9.2:

#### **General**

- Support for Amazon RDS for SQL Server as a database system.
- A configuration library with variations of templates and formatting scripts is available. There are different templates supplied for the CentralAccount, CentralEBSAccount, CentralSAPAccount, DefaultEmailAddress, and InternalName columns in the Person table as well as formatting scripts.
- Automated monitoring of object changes

After objects have changed in One Identity Manager, the processing of these changes can be monitored automatically via an interface (REST API). The REST API returns the resulting process ID for each object action. This process ID can be used to retrieve various information about the processes that handle the object changes.

• The functionality of the FileComponent.ModifyFileAccess\_DotNet process task has been extended.

A new parameter, AccessControlList, allows multiple entries of access permissions to be configured. The ModifyFileAccess\_Universal process task has been replaced by this process task in the default processes.

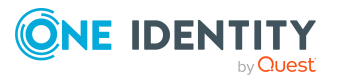

IMPORTANT: In the processes to create home and profile directories for Active Directory user accounts, the **QER | Person | User | AccessRights | HomeDir | EveryOne**, **QER | Person | User | AccessRights | ProfileDir | EveryOne**, **QER | Person | User | AccessRights | TerminalHomeDir | EveryOne**, and **QER | Person | User | AccessRights | TerminalProfileDir | EveryOne** configuration parameters are no longer taken into account.

Ensure that the subdirectories under the root directories, such as the home directory, do not inherit permissions from the Everyone user group. Otherwise, there is a possibility that the user group obtains unwanted permissions on all home directories.

### **HTML web applications**

NOTE: New Web Portal features have been implemented for the HTML application but not for the Web Designer Web Portal.

- The Web Portal offers context-sensitive help. This shows help texts and links to the user guides.
- The Web Portal now displays descriptions of certain properties as help.
- In the Web Portal, you can now compare identities and their properties with each other.
- In the Web Portal, you can now display responsibilities of identities that report to you. You can also limit the identities displayed to just those that have left or will soon leave the company.
- To make it easier to maintain entitlements required by a team, you can now create a role for the identities you are responsible for.
- **TECH PREVIEW ONLY**: The Web Portal supports editing of approval workflows. NOTE: This feature is only available to users who have the **Portal\_Preview\_ WorkflowEditor** program function.
- The Web Portal now shows approval quidance for pending requests.
- The Web Portal can now display archived requests.
- In the Web Portal, you can now display approval guidance for pending attestation cases.
- You can now edit policy collections in the Web Portal.
- There is now a feature in the Web Portal that provides recommendations for assigning entitlements to departments, application roles, business roles, cost centers, locations, or system roles.
- In the Web Portal, those responsible for a software application now see the identities that have access to the software application.
- In the Web Portal, you can now link and use custom designs.
- In the Web Portal, you can now maintain translations of application names and descriptions.

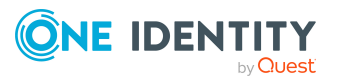

- In the Web Portal, you can now use search terms as filters. To do this, you enter the desired term in the search field and then press the **Enter** key.
- In the Operations Support Web Portal, you can now display the contents of the DBQueue.
- The Operations Support Web Portal now displays pending objects only for target systems for which the user is responsible.
- In the Operations Support Web Portal, you can now see the completed or still open operations in the system that belong to a specific process ID.
- In the Operations Support Web Portal, you can now display the operation history. Operations can be filtered by time, change type, and user that triggered it.
- In the Operations Support Web Portal, you can now view the process history.
- Log files can now be viewed and downloaded in the Administration Portal.

#### **Target system connection**

- Property mapping rules can be used to configure whether the order of the values of multi-valued schema properties is taken into account when detecting rogue modifications.
- Extension of the RemoteConnectPlugin

The RemoteConnectPlugin has been extended. Additional authentication methods can be used to establish a remote connection to the target system. Additional properties, such as timeout or certificates, can be configured.

- If system filters or object filters are created in the Synchronization Editor, it is possible to test whether the filter condition provides the correct results.
- Changes to virtual schema properties can be tested directly in the Synchronization Editor mapping editor.
- Support for Role-based access control (RBAC) and privileged identity management (PIM) for Azure Active Directory in new "RBAC" and "PIM" modes. Due to limitations of the Microsoft Graph API, the role management feature in One Identity Manager in "PIM" mode supports only the global directory space for active role assignments. These features must be activated manually.

A patch with the patch ID VPR#35513 is available for synchronization projects.

• Additional identity management related schema properties are mapped to Azure Active Directory user accounts.

A patch with the patch ID VPR#36729 is available for synchronization projects.

• Additional schema properties are mapped for the last login time of Azure Active Directory user accounts. These schema properties can only be accessed under an Azure Active Directory premium license.

A patch with the patch ID VPR#33776 is available for synchronization projects.

• Support for hierarchical address books in Exchange Online.

A patch with the patch ID VPR#35780 is available for synchronization projects.

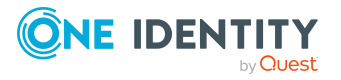

- Support for Microsoft Teams team templates.
- Support for POSIX enhancements for Active Directory user accounts, groups, and contacts.

Patches for synchronization projects with patch ID VPR#14634 and VPR#14634 ARS are provided.

• Support for hierarchical address books in Microsoft Exchange.

A patch with the patch ID VPR#35779 is available for synchronization projects.

- Active Roles version 8.1.3 is supported to the previous extent.
- <sup>l</sup> One Identity Manager supports the LDAP object class **eduPerson**. This object class is mainly used in directories of universities and colleges to simplify communication between institutions.
- Support for One Identity Safeguard versions 7.2 and 7.3.

A patch with the patch ID VPR#36617 is available for synchronization projects.

• Support for One Identity Safeguard partitions.

A patch with the patch ID VPR#36044 is available for synchronization projects.

- <sup>l</sup> Support for SAP .Net Connector 3.1 for x64, with version 3.1.2.0 for Microsoft .NET 4.8 or later.
- Roaming of Notes user accounts is supported.

A patch with the patch ID VPR#36087 is available for synchronization projects.

- The SCIM connector supports synchronization of SAP Cloud ALM applications via SAP Cloud Identity Services with the default schema. To set up the synchronization, you can use the **SCIM synchronization of the SAP Cloud ALM application** project template.
- Information is mapped about the last password change and the last login date of Unix user accounts.

A patch with the patch ID VPR#36688 is available for synchronization projects.

### **Identity and Access Governance**

• Renaming

In the process of renaming, unused translations in the DialogMultiLanguage table have been cleaned up.

### <sup>l</sup> **Employees** to **Identities**

One Identity Manager manages not only natural persons, but a wide variety of identity types. To represent this more clearly, the Person object type has been renamed from **Employee** to **Identity**. In the process, **Pseudo employee** has been renamed to **Virtual identity**.

<sup>l</sup> **Request templates** to **Product bundles**

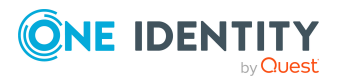

- <sup>l</sup> **Help desk calls** to **Tickets**
- <sup>l</sup> **Language culture** to **language** or **language code**
- Support for Behavior Driven Governance for One Identity Safeguard. This includes:
	- Attestation and recertification of memberships in PAM user groups for user accounts that have not made access requests within a defined period of time. The memberships are removed automatically if attestation is denied. The time period is set by the **TargetSystem | PAG | UnusedThresholdInDays** configuration parameter.
	- Detection of PAM objects, such as assets, user groups, or entitlements that have not been used for a defined period of time. If, according to the PAM audit log, an entitlement has not been used during this period, a recertification procedure can be used to determine whether the entitlement is still required. Unused entitlements can then be removed from the target system. The time period is set by the **TargetSystem | PAG | UnusedThresholdInDays** configuration parameter.
- <sup>l</sup> New approval procedure **OX - Owner of the object in any request parameter of the request properties**.

The approval procedure determines as approvers the owners (application role) of an object that is given in a request parameter. The application role is assigned to the object through a foreign key column. The name of the request parameter is given with the approval step, as well as the name of the table column that refers to the application role. The approval procedure can be used for all products that are assigned a request property that uses this request parameter.

- Terms of use can be allocated to attestation policies. The terms of use can be provided as a PDF file in different languages.
- In the Web Portal, attestors can be given approval recommendations. The recommendations for approving or denying attestation cases are calculated based on various criteria. The criteria are specified in the **QER | Attestation | Recommendation** configuration subparameters.

NOTE: The feature has been implemented for the Web Portal HTML application but not for the Web Designer Web Portal.

- You can now assign additional properties to attestation cases.
- Attestation policies can be configured to generate an empty attestation run if no object to be attested is found when the attestation cases are calculated.
- <sup>l</sup> New approval procedures **BA - Owner of the application** and **BE - Approver of application entitlement**

The approval procedures determine the owner (application role) or approver (application role) of the associated application when attesting application entitlements in the Application Governance Module.

#### <sup>l</sup> New approval procedure **SP - Owner of service principal**

This approval procedure determines the owner (application role) of the attested Azure Active Directory service principal.

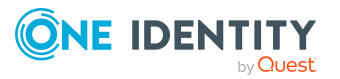

See also:

- [Enhancements](#page-6-0) on page 7
- [Resolved](#page-27-0) issues on page 28
- Schema [changes](#page-48-0) on page 49
- <span id="page-6-0"></span>• Patches for [synchronization](#page-56-0) projects on page 57

# **Enhancements**

The following is a list of enhancements implemented in One Identity Manager 9.2.

#### **Table 1: General**

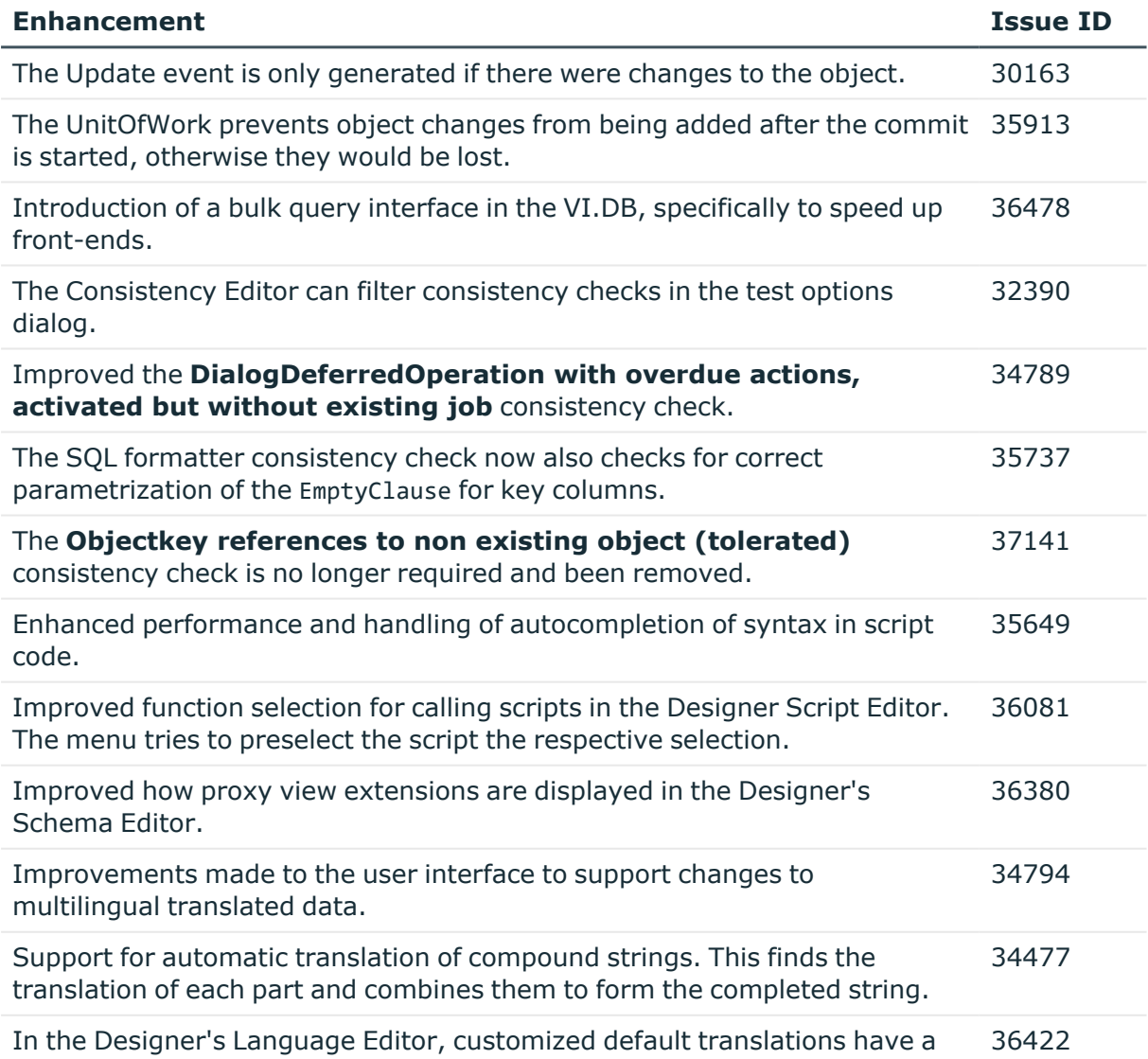

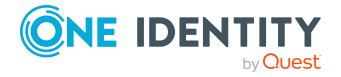

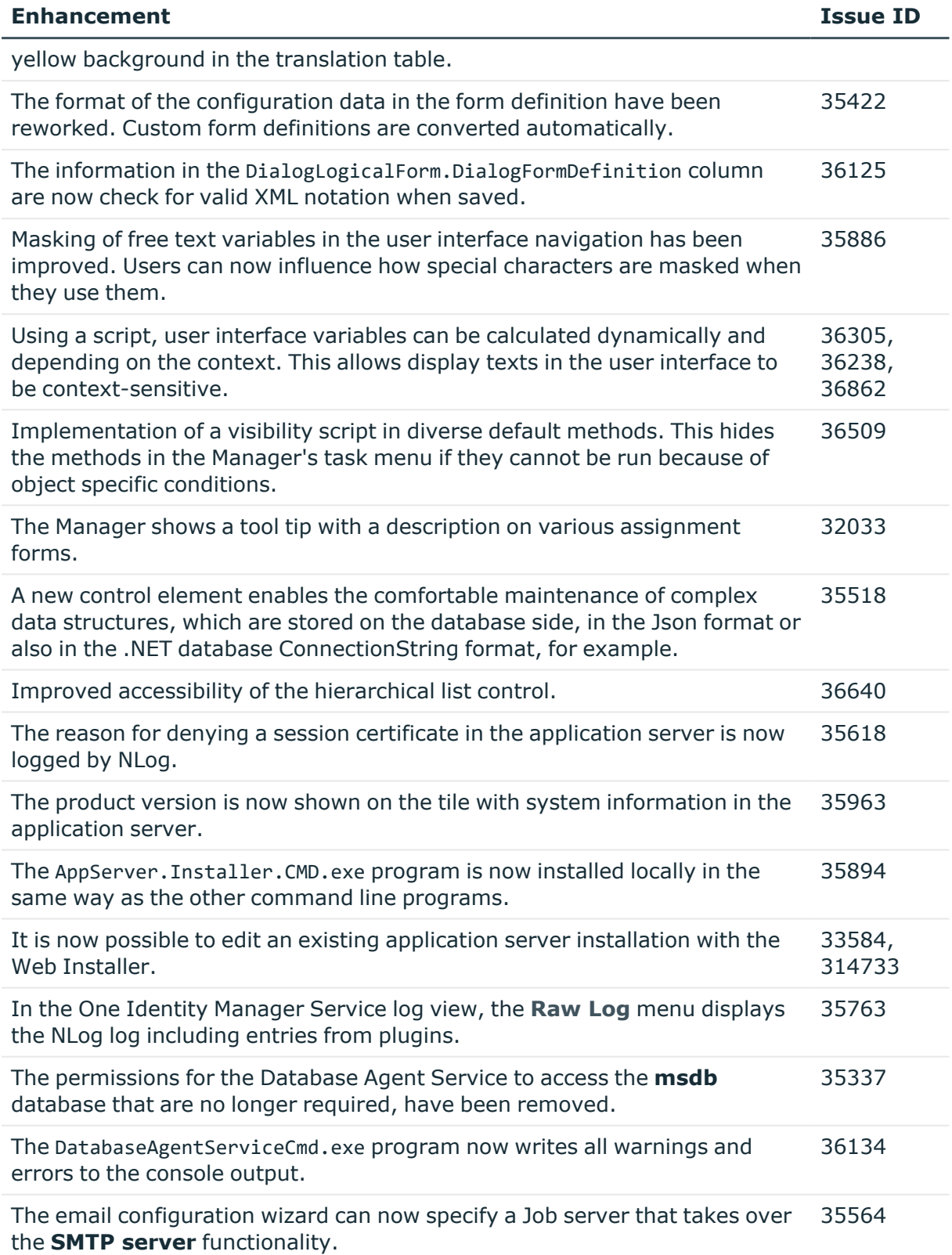

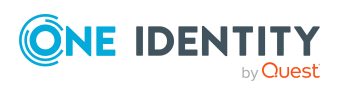

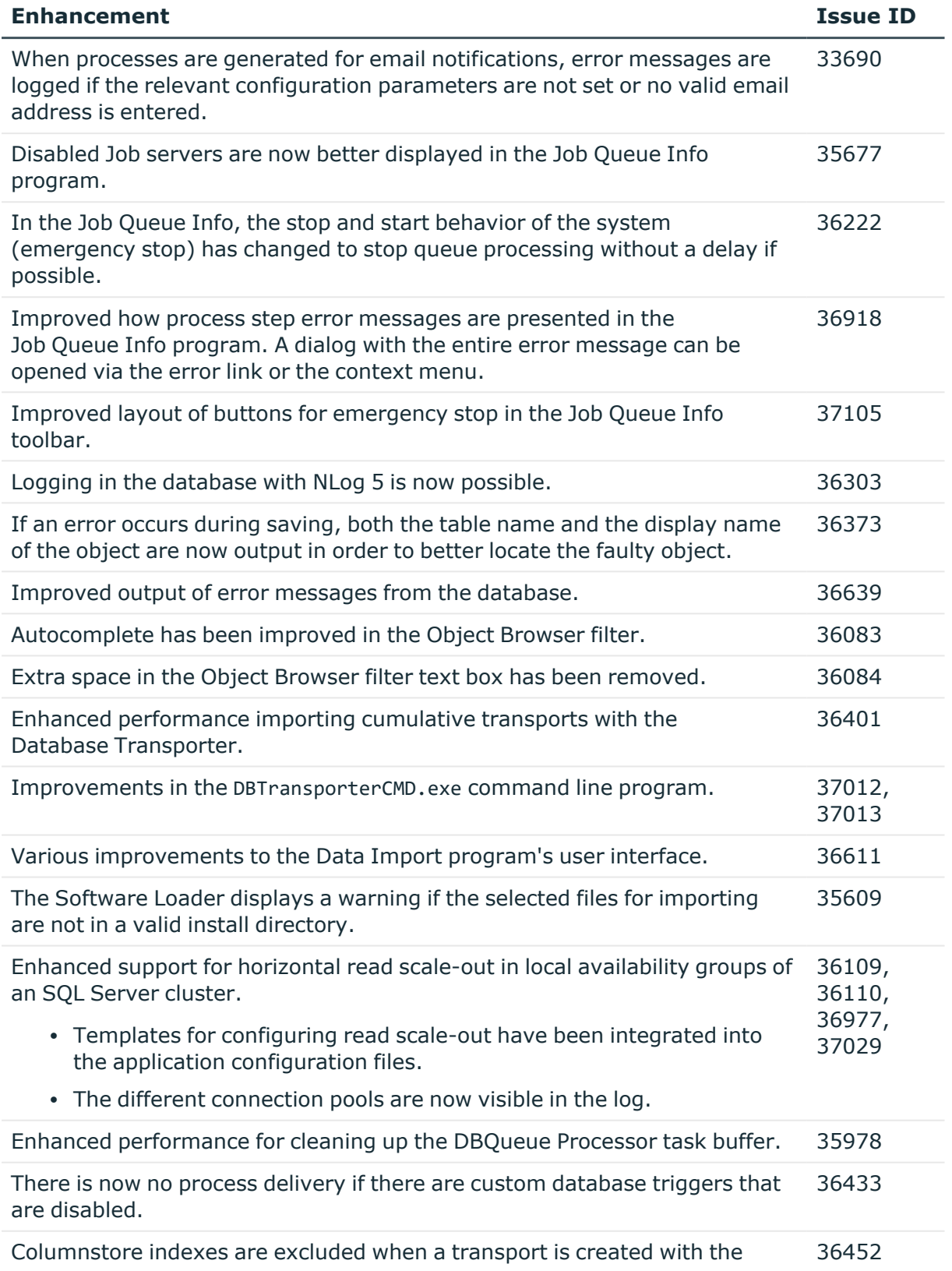

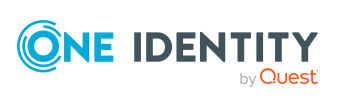

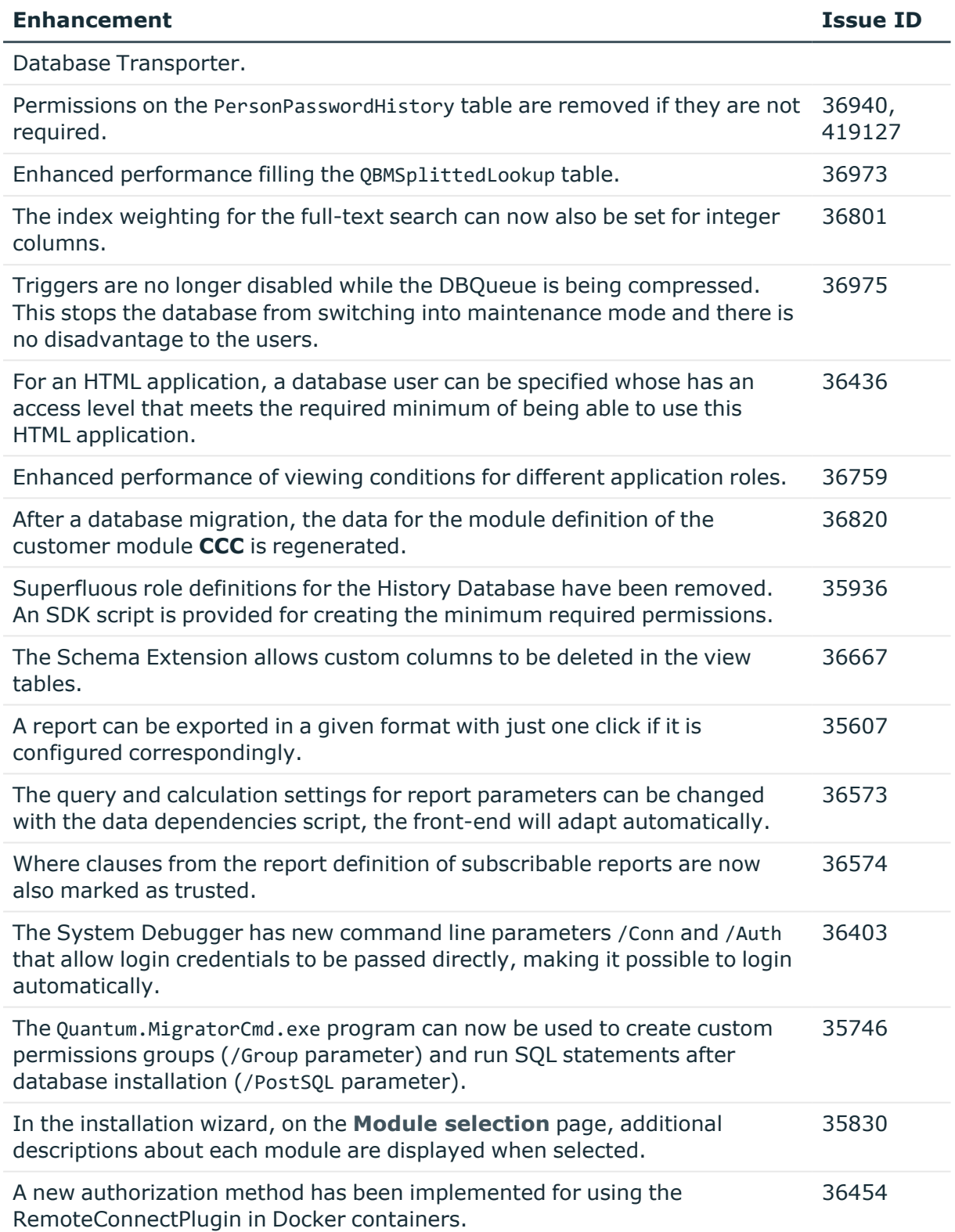

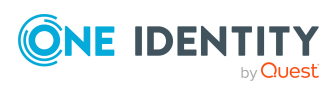

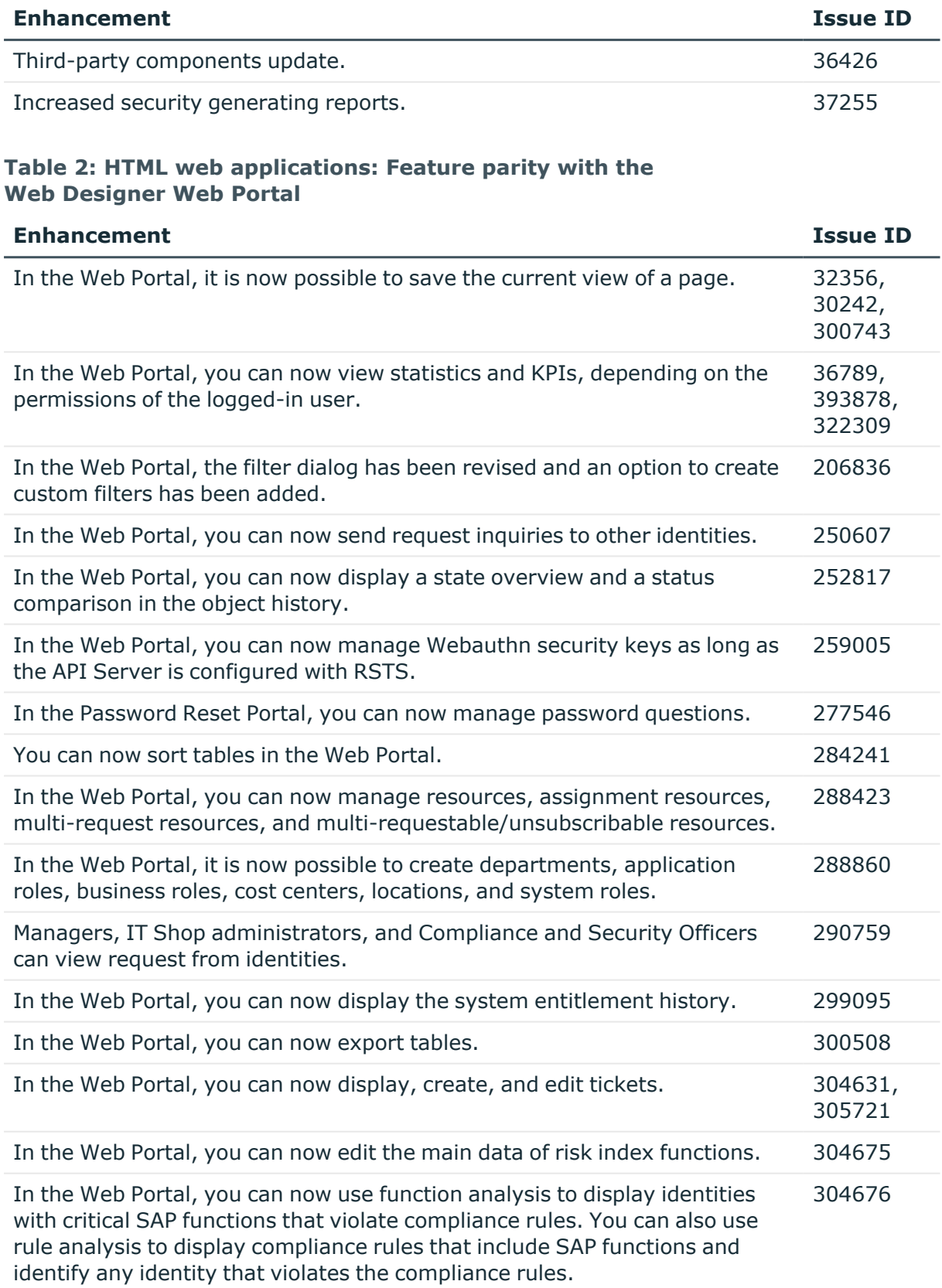

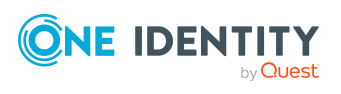

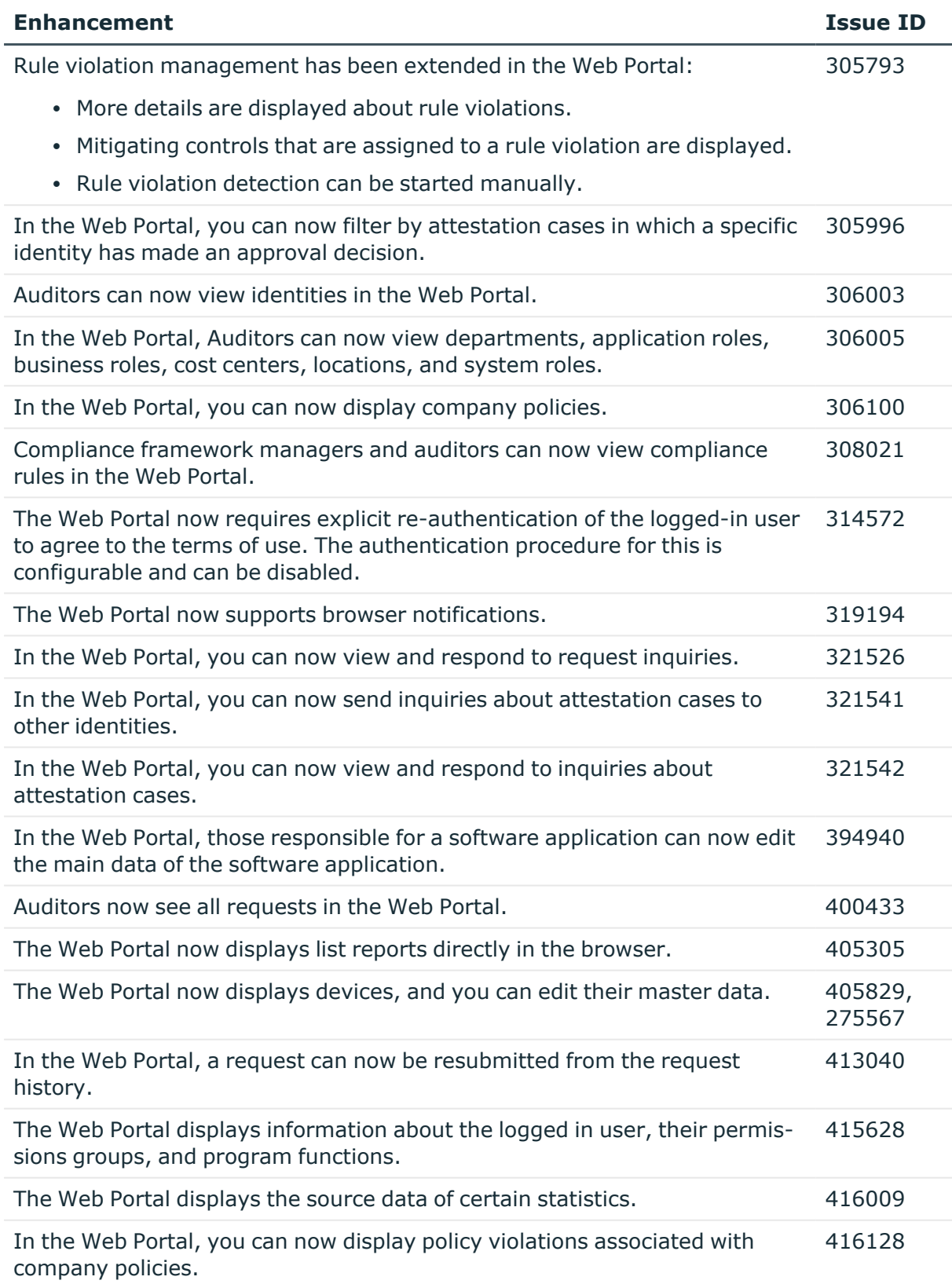

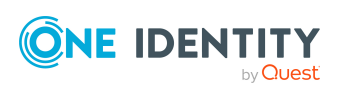

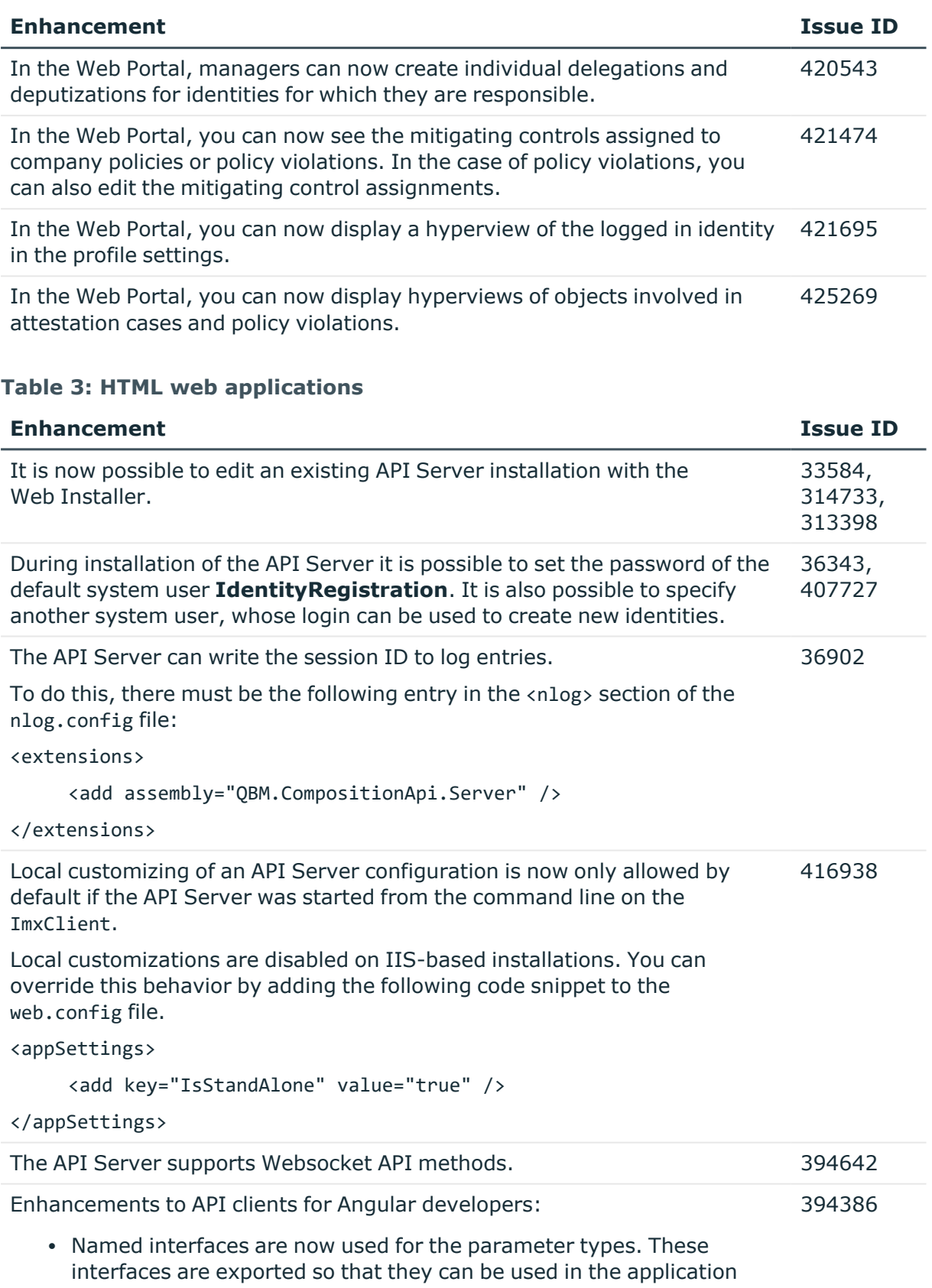

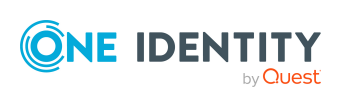

code.

#### • The parameter properties are stored with their descriptions in the API client.

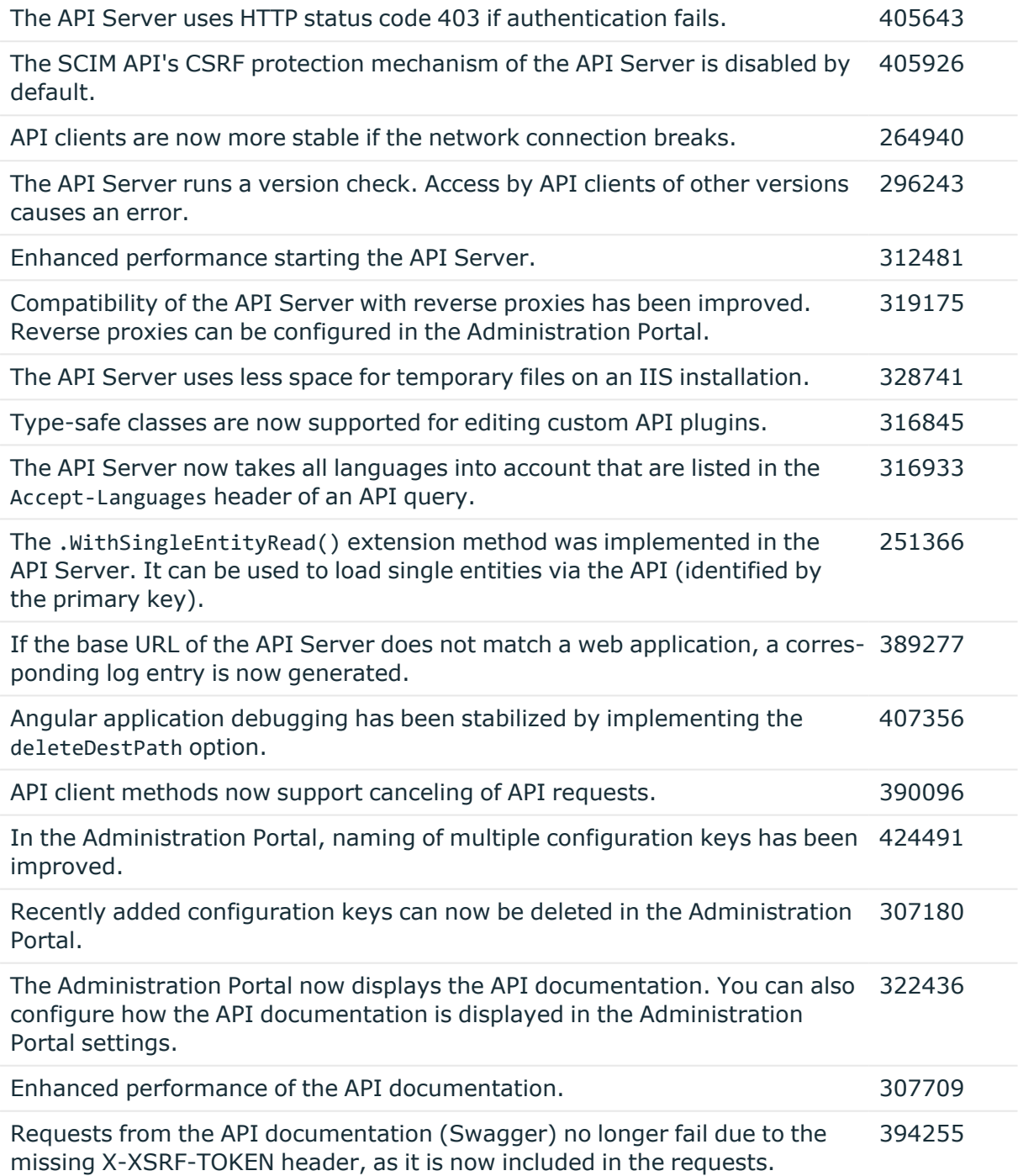

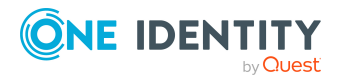

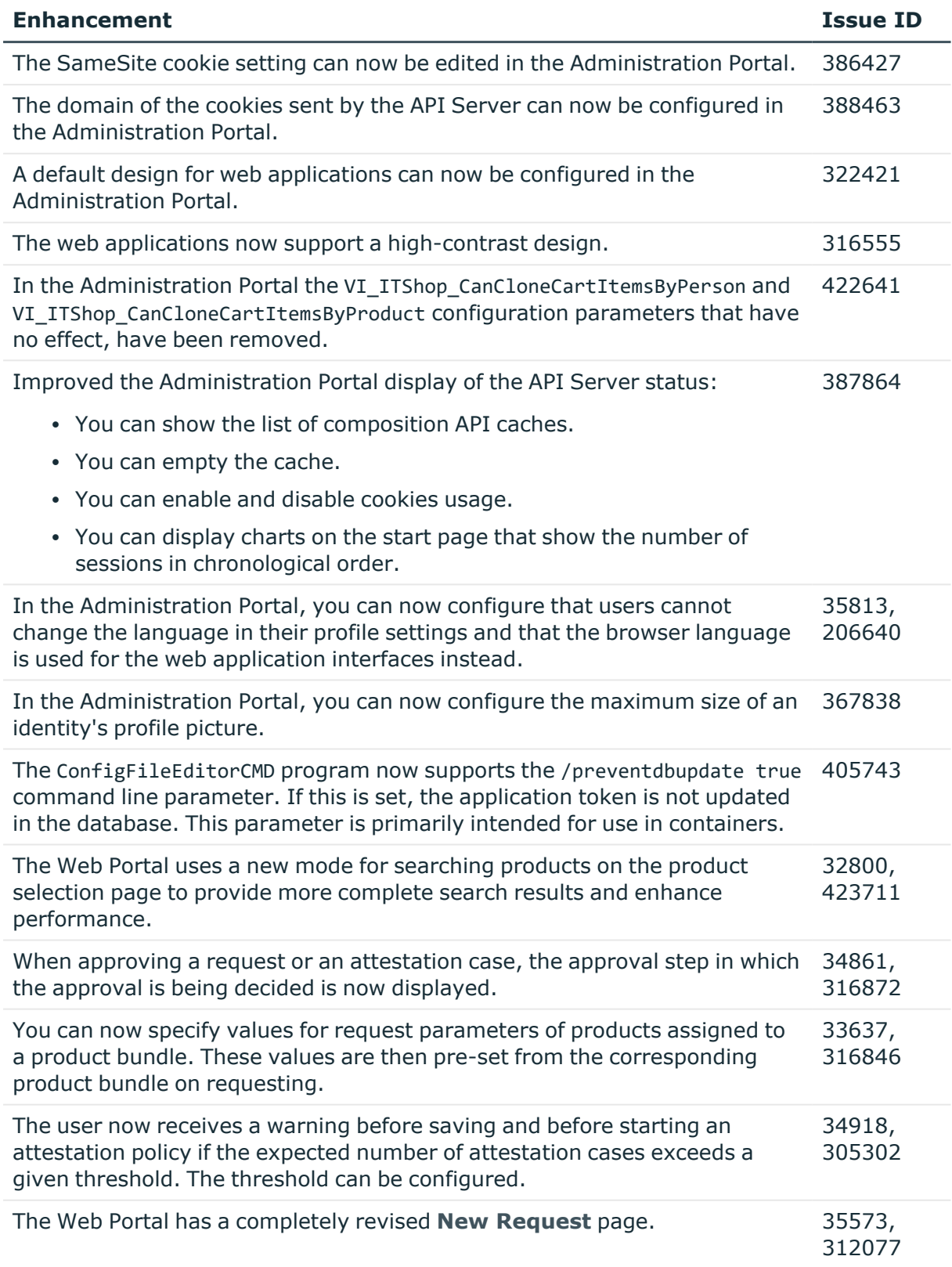

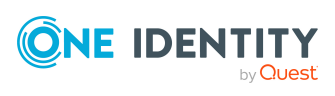

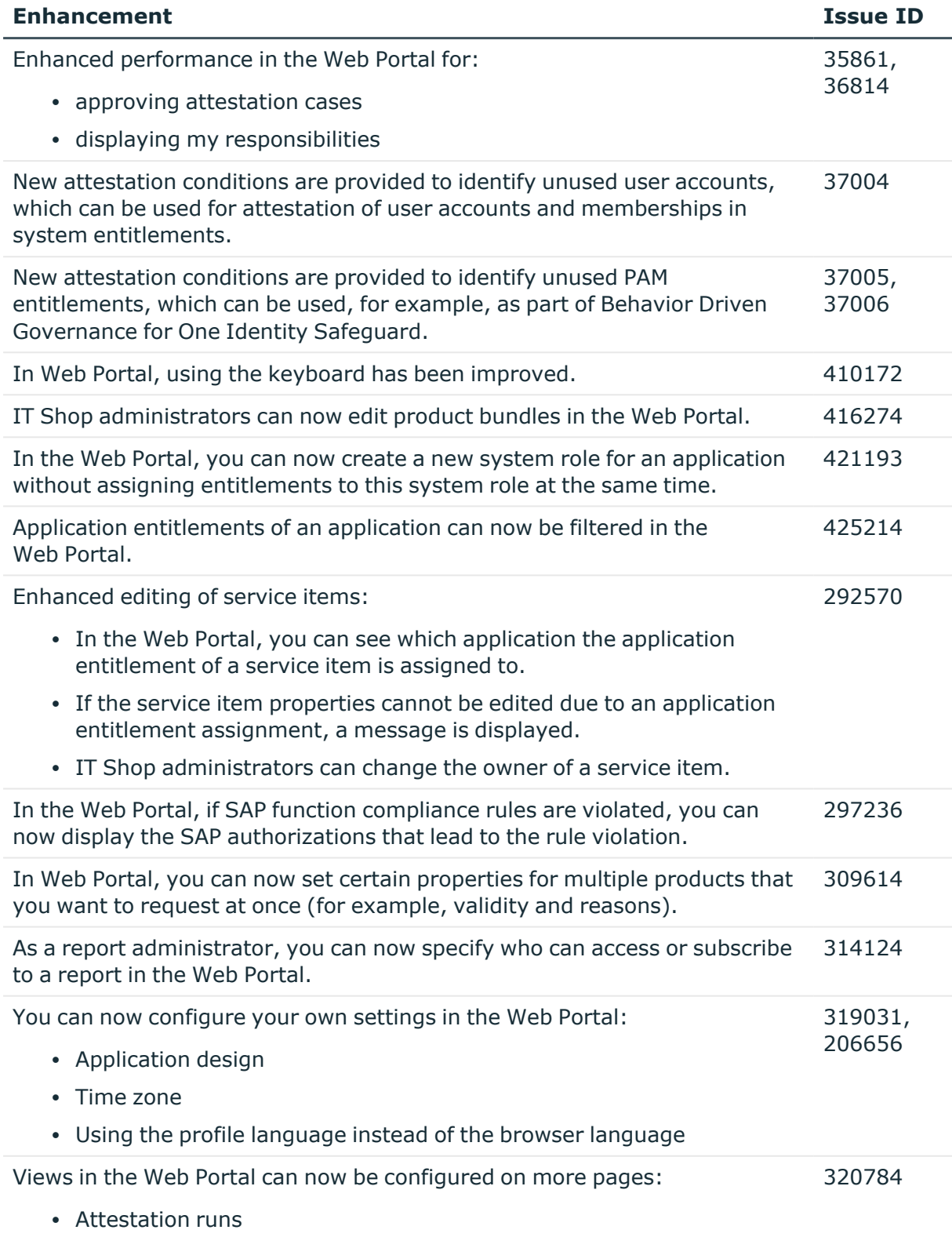

• Rule violations

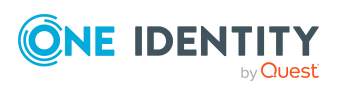

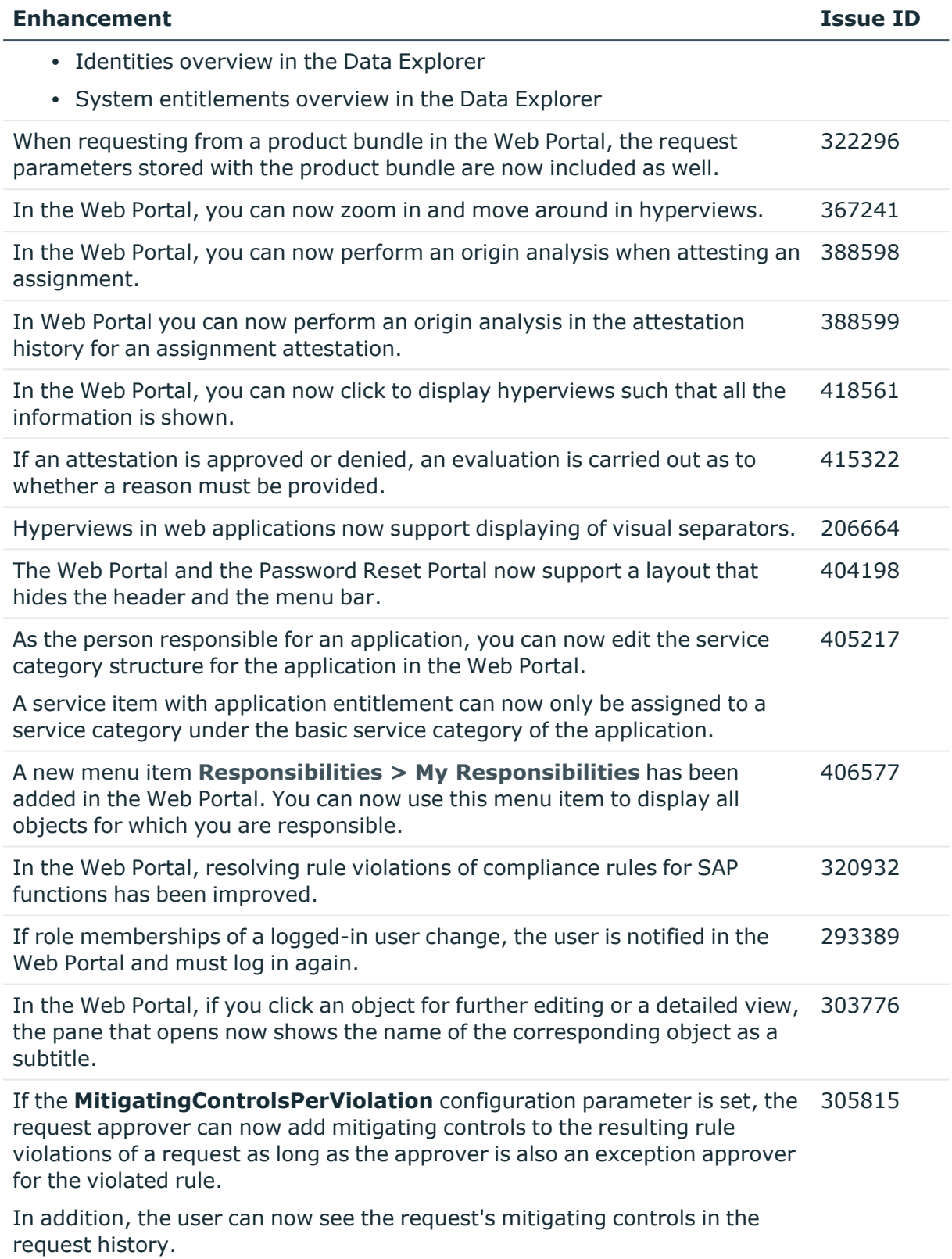

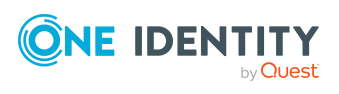

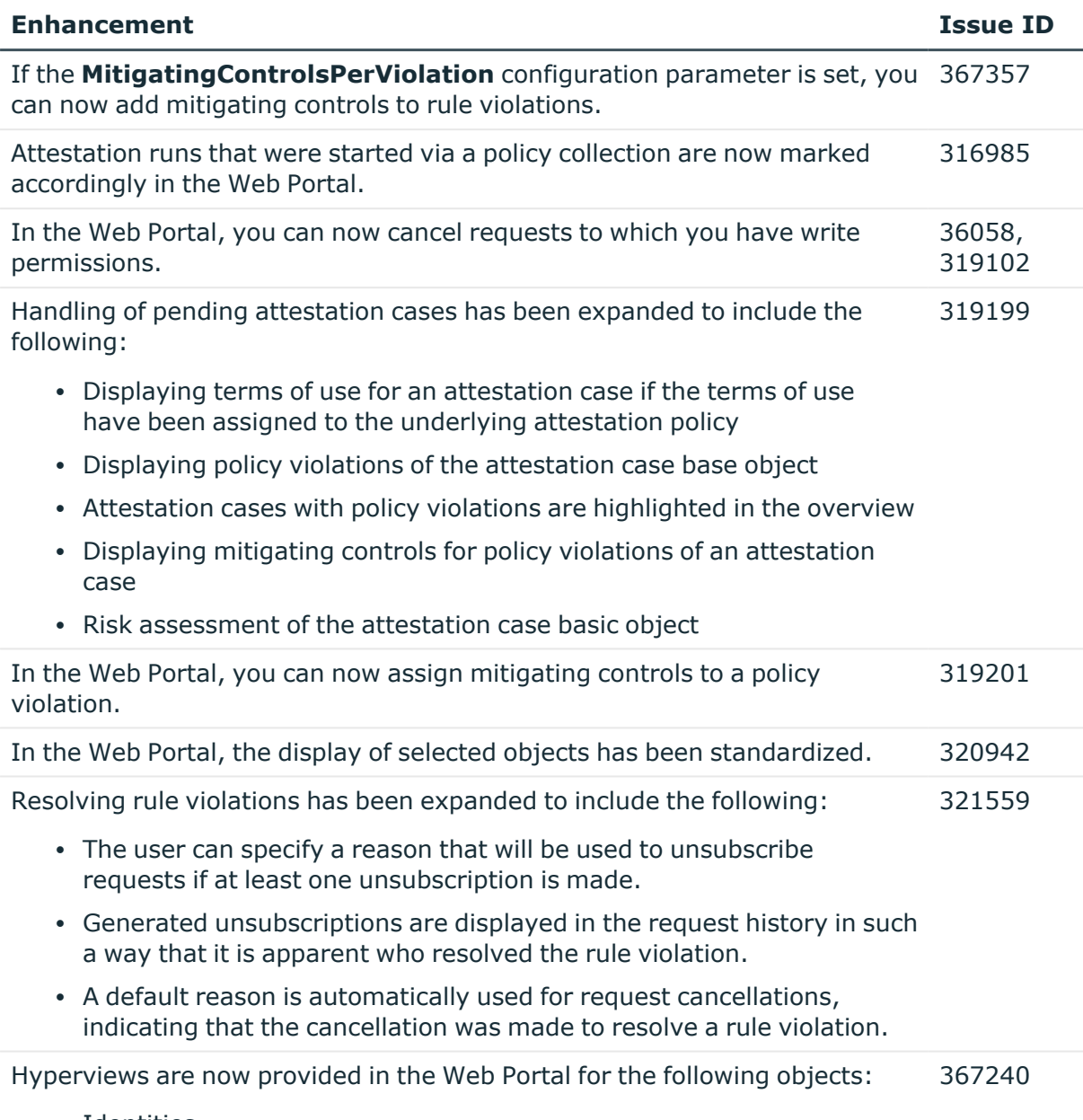

- Identities
- Departments
- Application roles
- Business roles
- Cost centers
- Locations
- System roles
- User accounts

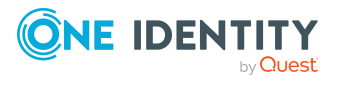

- Resources
- Multi-request resources
- Multi requestable/unsubscribable resources
- Assignment resources
- System entitlements
- Compliance rules
- Company policies

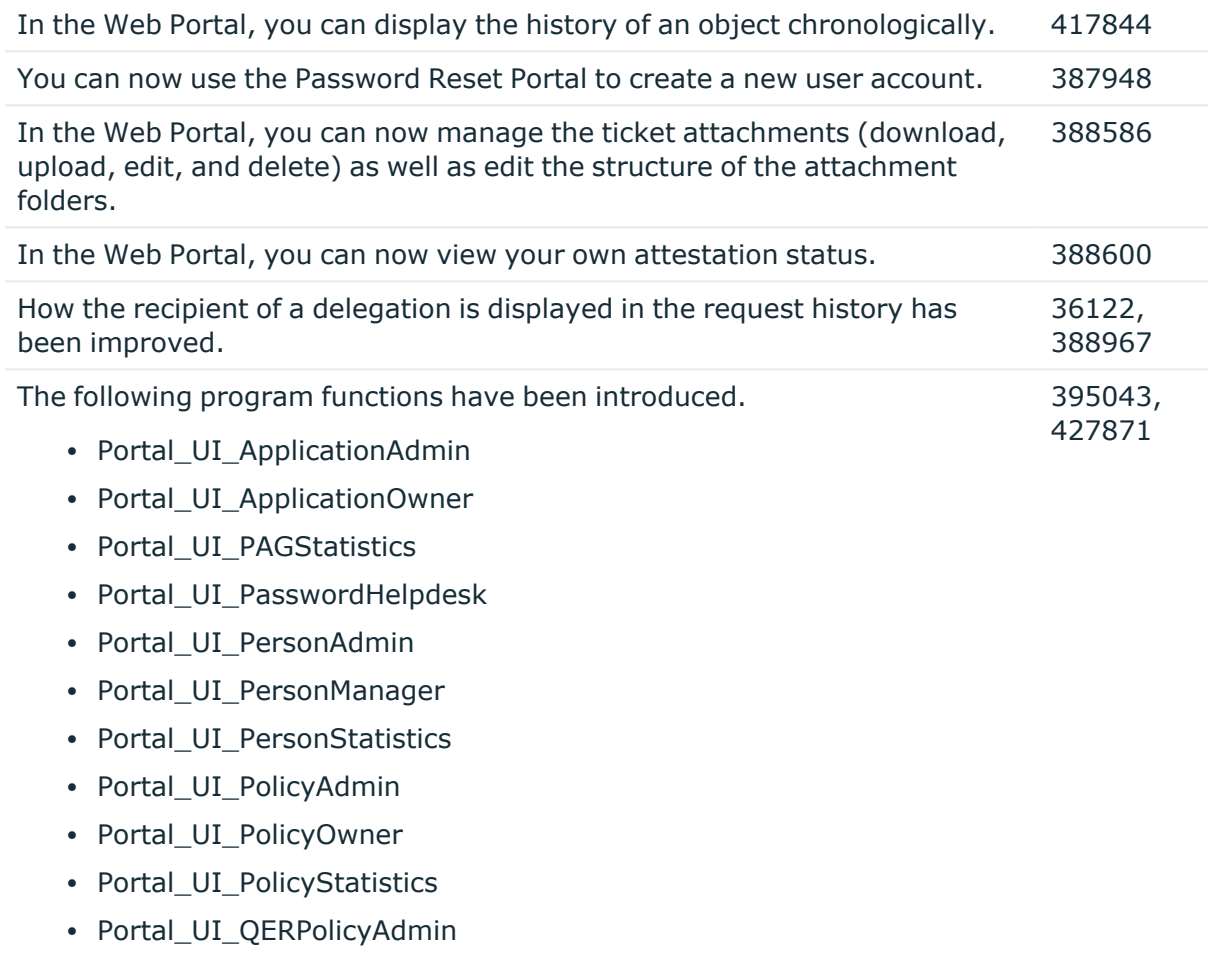

- Portal\_UI\_QERPolicyStatistics
- Portal\_UI\_ResourceAdmin
- Portal\_UI\_RoleAdmin
- Portal\_UI\_RoleStatistics
- Portal\_UI\_RuleStatistics
- Portal\_UI\_ShopAdmin

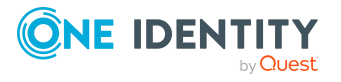

- Portal\_UI\_ShopStatistics
- Portal\_UI\_StructAdmin
- Portal\_UI\_StructStatistics
- Portal\_UI\_TSBStatistics

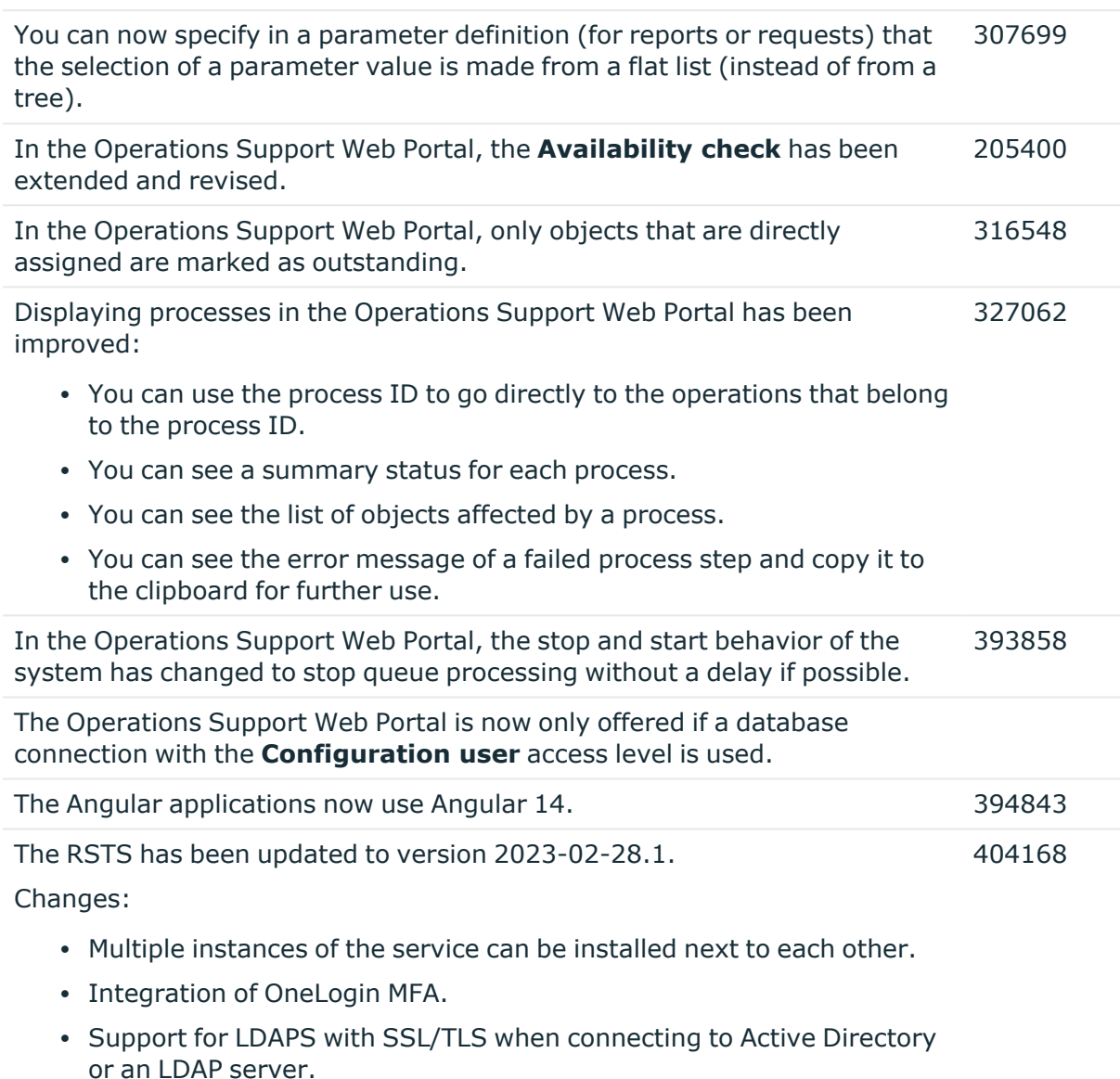

- New support for automatic monitoring and updating of metadata when configuring with a URL.
- Starling 2FA removed.

The RSTS must be uninstalled/reinstalled for the update.

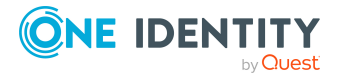

#### **Table 4: Web Designer web applications**

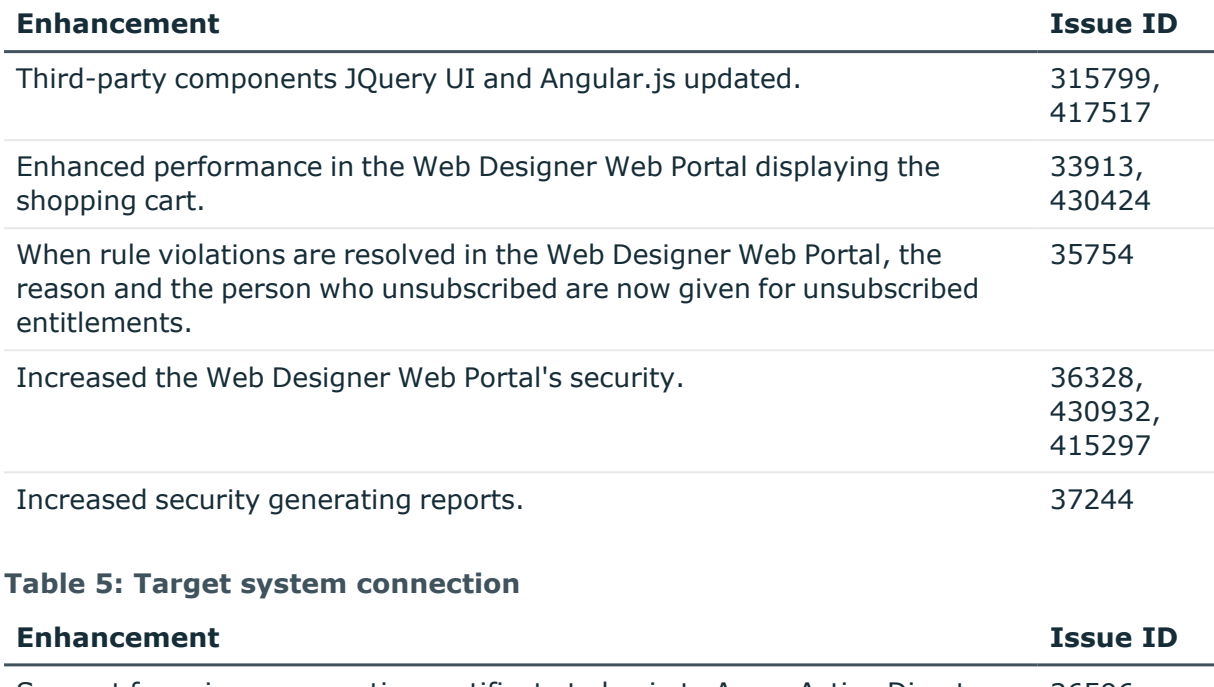

Support for using a connection certificate to log in to Azure Active Directory. 36596 This requires an X.509 certificate including private key. You can use a selfsigned certificate.

A patch with the patch ID VPR#36596 is available for synchronization projects.

Service principals can now be assigned as owners of Azure Active Directory service principals. 35769

A patch with the patch ID VPR#35769 is available for synchronization projects.

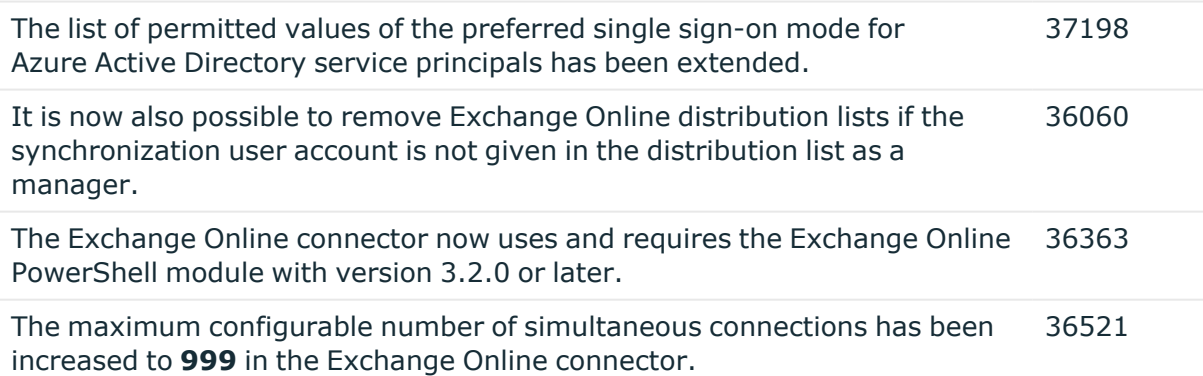

The connector for Azure Active Directory and Microsoft Teams now uses version 5 of the Microsoft Graph .NET SDK (Graph Wrapper). 36738

Enhanced performance when loading Microsoft Teams teams and channels as part of synchronization. 33471

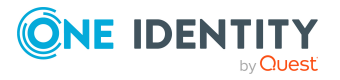

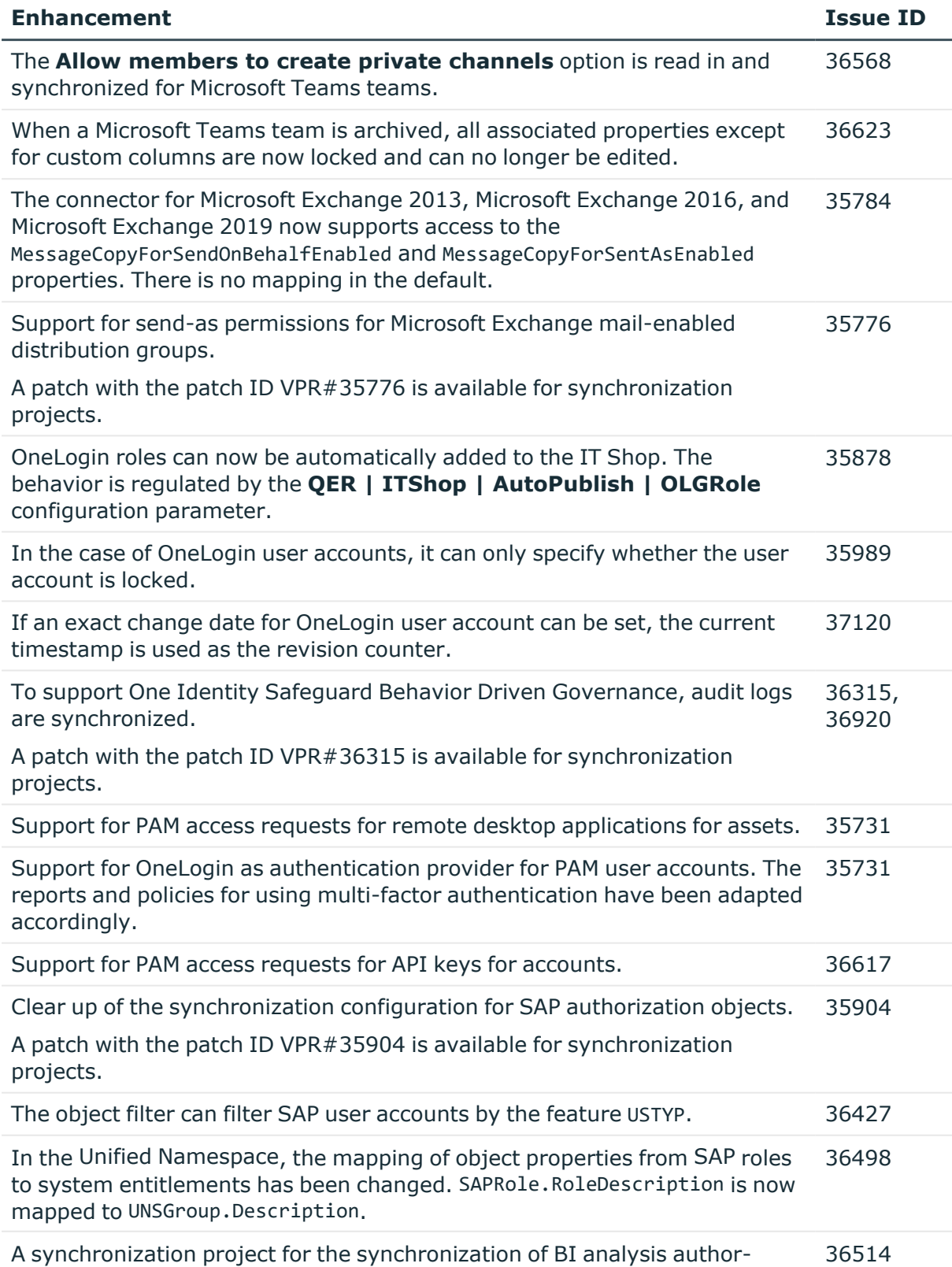

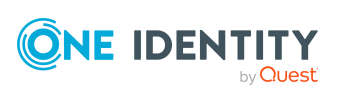

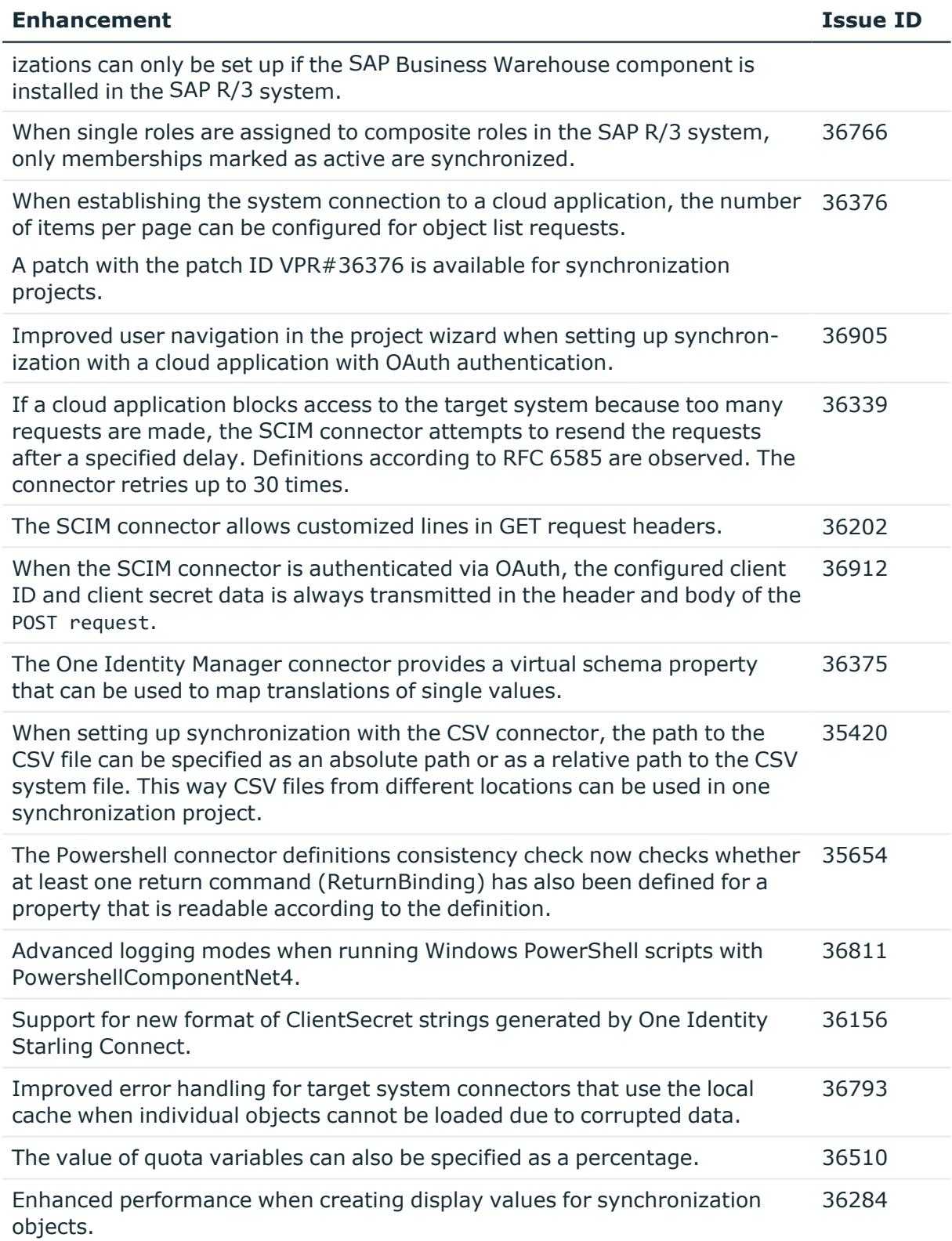

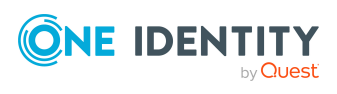

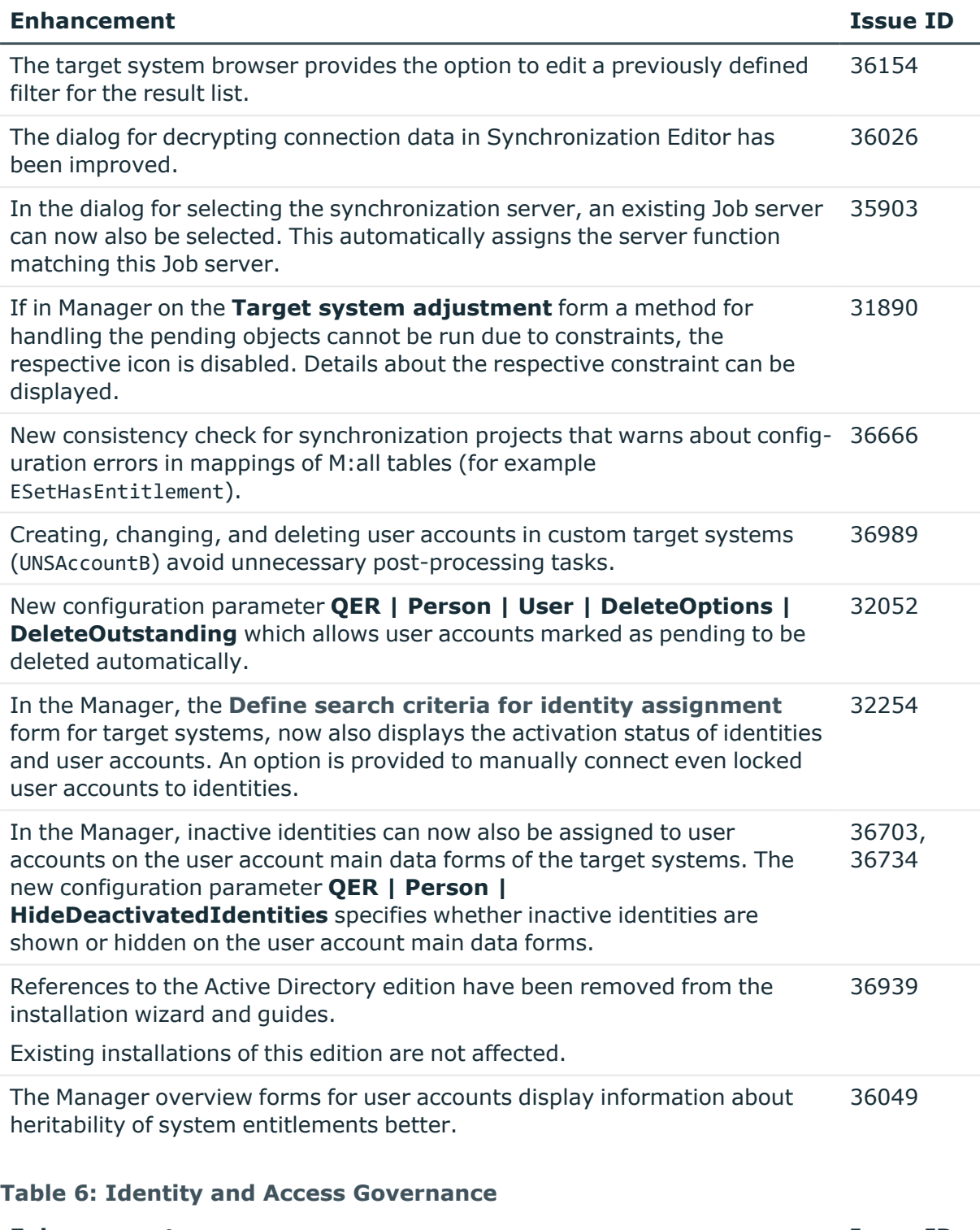

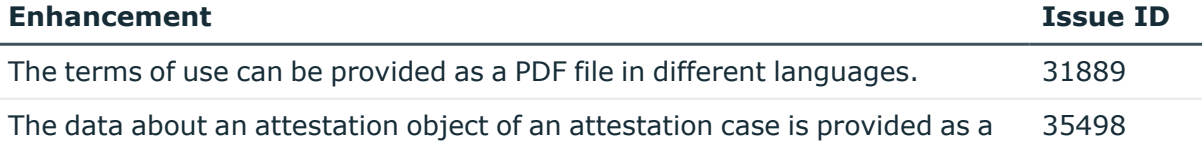

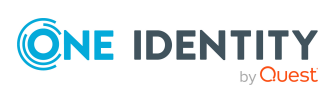

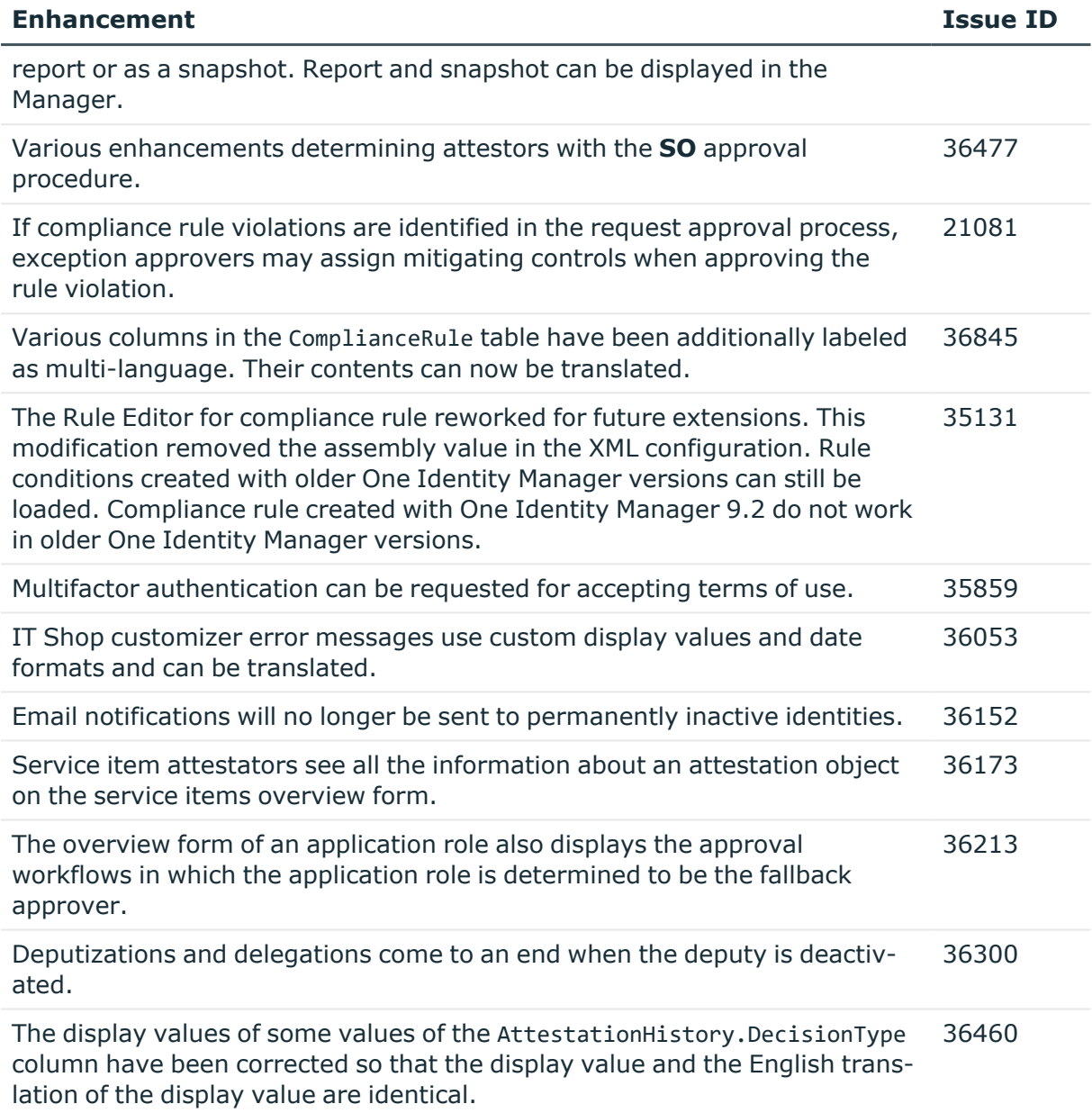

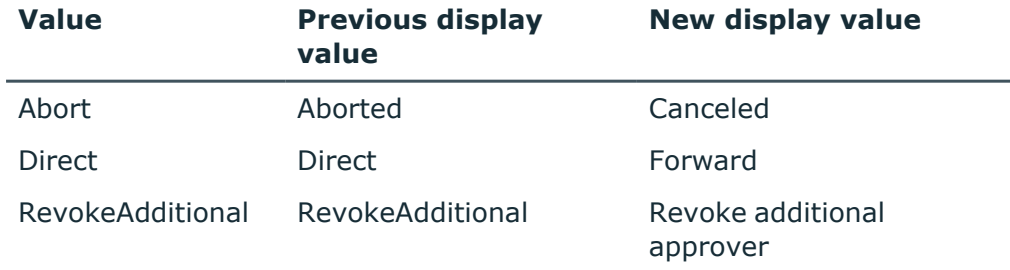

If you retrieve translations of values in custom scripts, for example in email

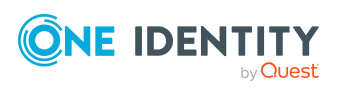

notifications, adjust these scripts accordingly. Use the new display value as a key for the translation.

Example of use in the pre-script to generating a process:

- Previous: Connection.MultiLanguage.GetInLanguage ("AttestationHistory", "DecisionType", "Abort", personLanguage).ToString()
- New: Connection.MultiLanguage.GetInLanguage ("AttestationHistory", "DecisionType", "Canceled", personLanguage).ToString()

The display values of some values of the PWODecisionHistory.DecisionType column have been corrected so that the display value and the English translation of the display value are identical. 36460

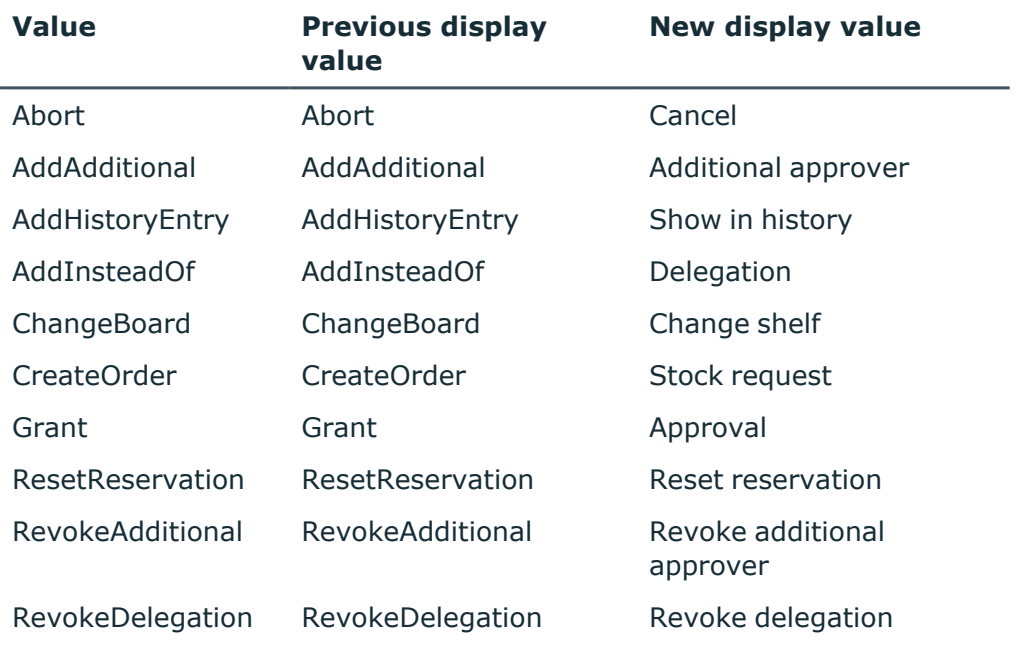

If you retrieve translations of values in custom scripts, for example in email notifications, adjust these scripts accordingly. Use the new display value as a key for the translation.

Example of use in a script:

- Previous: multiLanguage.Get("PWODecisionHistory", "DecisionType", "Grant")
- <sup>l</sup> New: multiLanguage.Get("PWODecisionHistory", "DecisionType", "Approval")

The request overview form displays the request properties that are used 36652

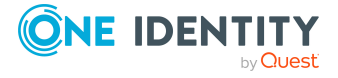

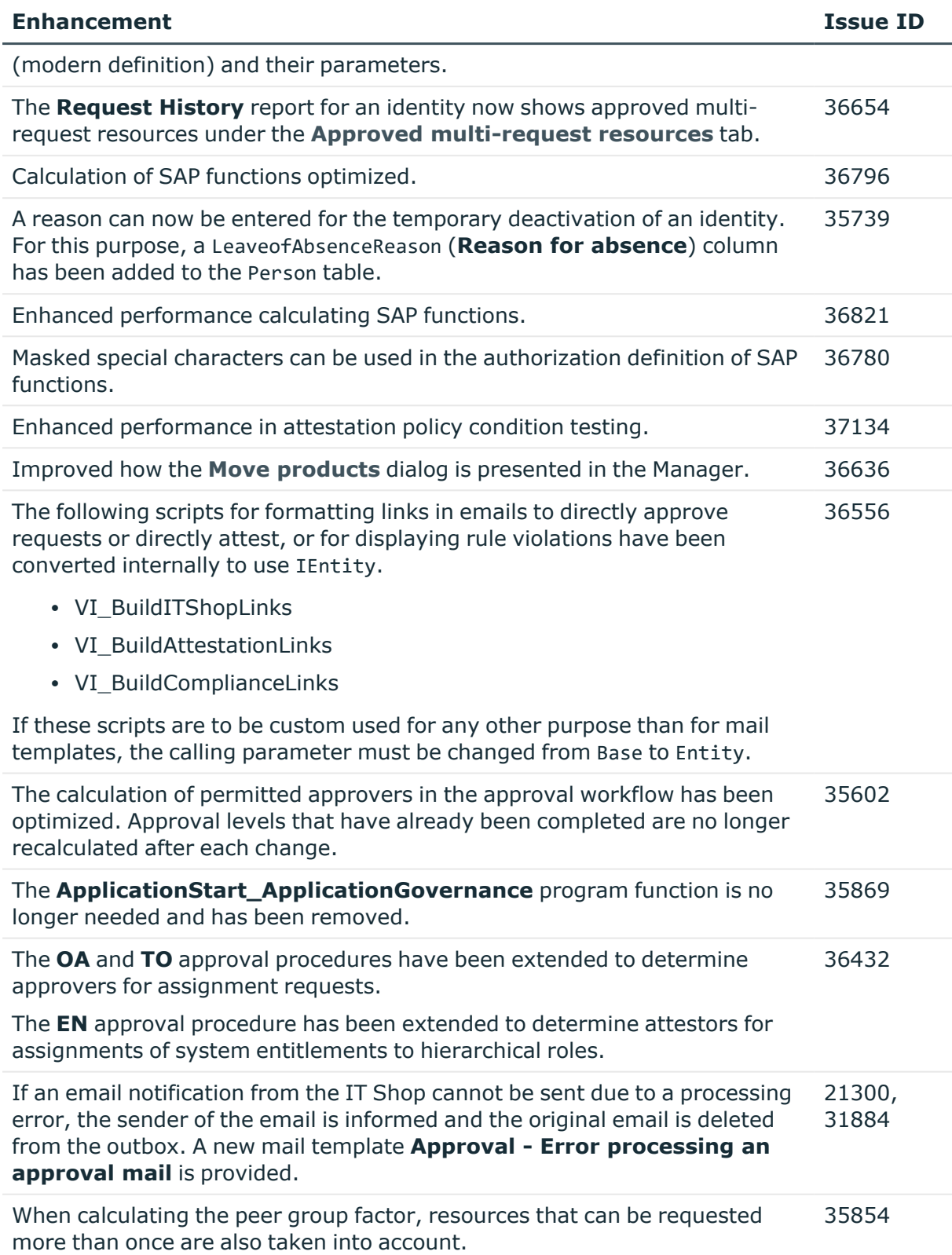

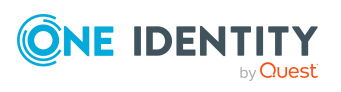

See also:

- Schema [changes](#page-48-0) on page 49
- Patches for [synchronization](#page-56-0) projects on page 57

# <span id="page-27-0"></span>**Resolved issues**

The following is a list of issues addressed in this release.

#### **Table 7: General**

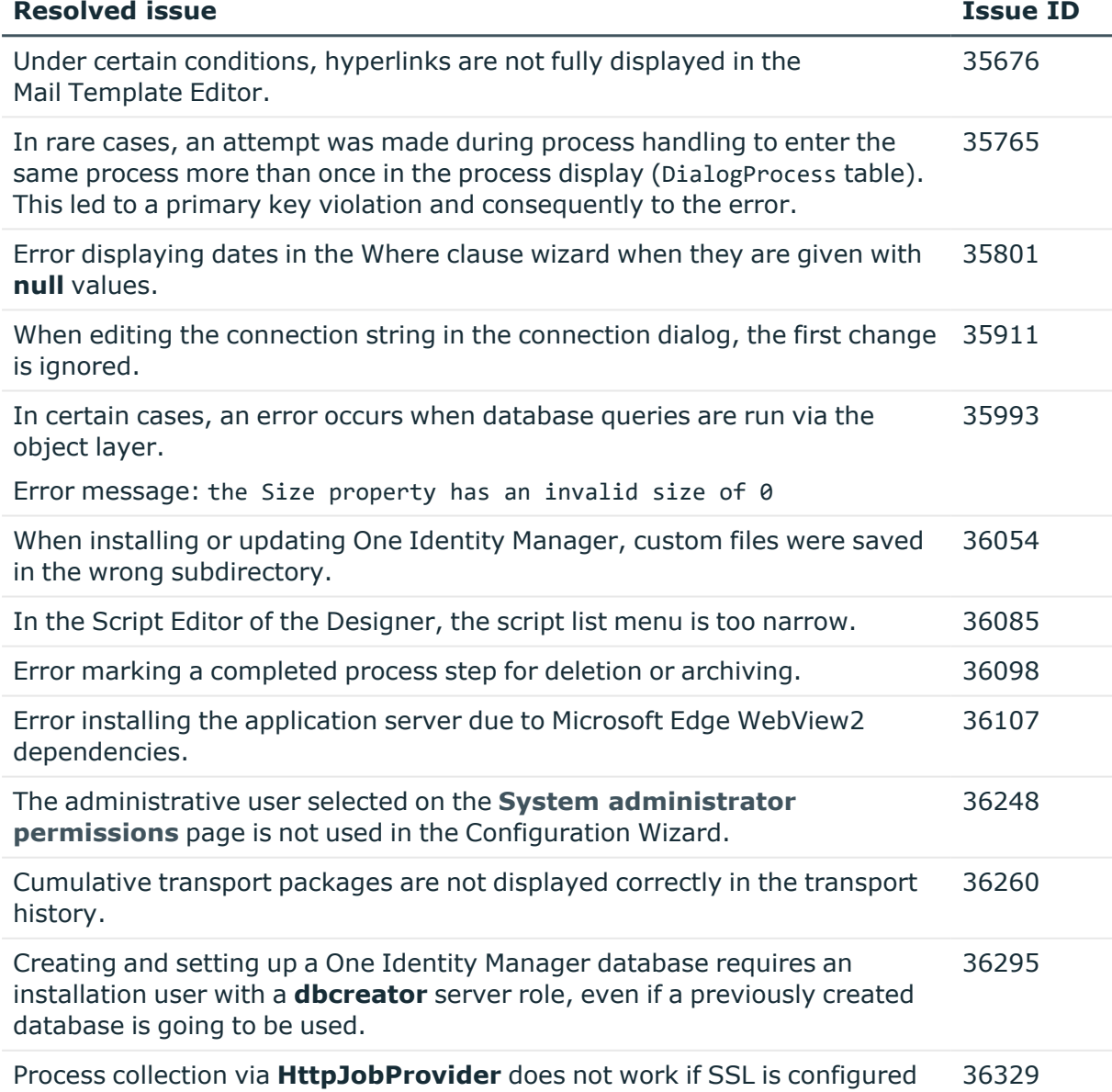

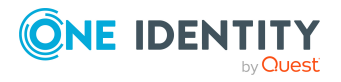

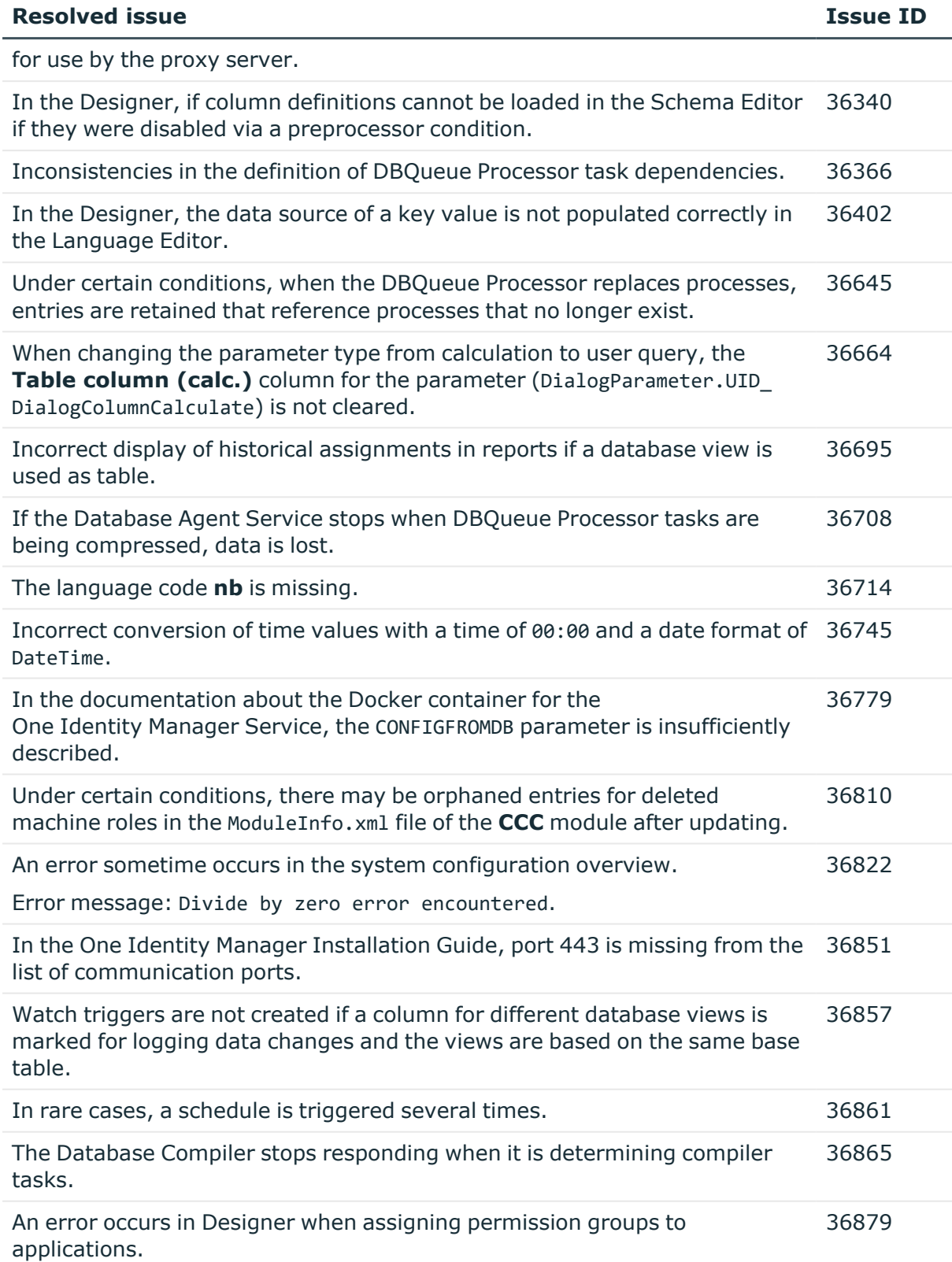

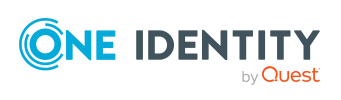

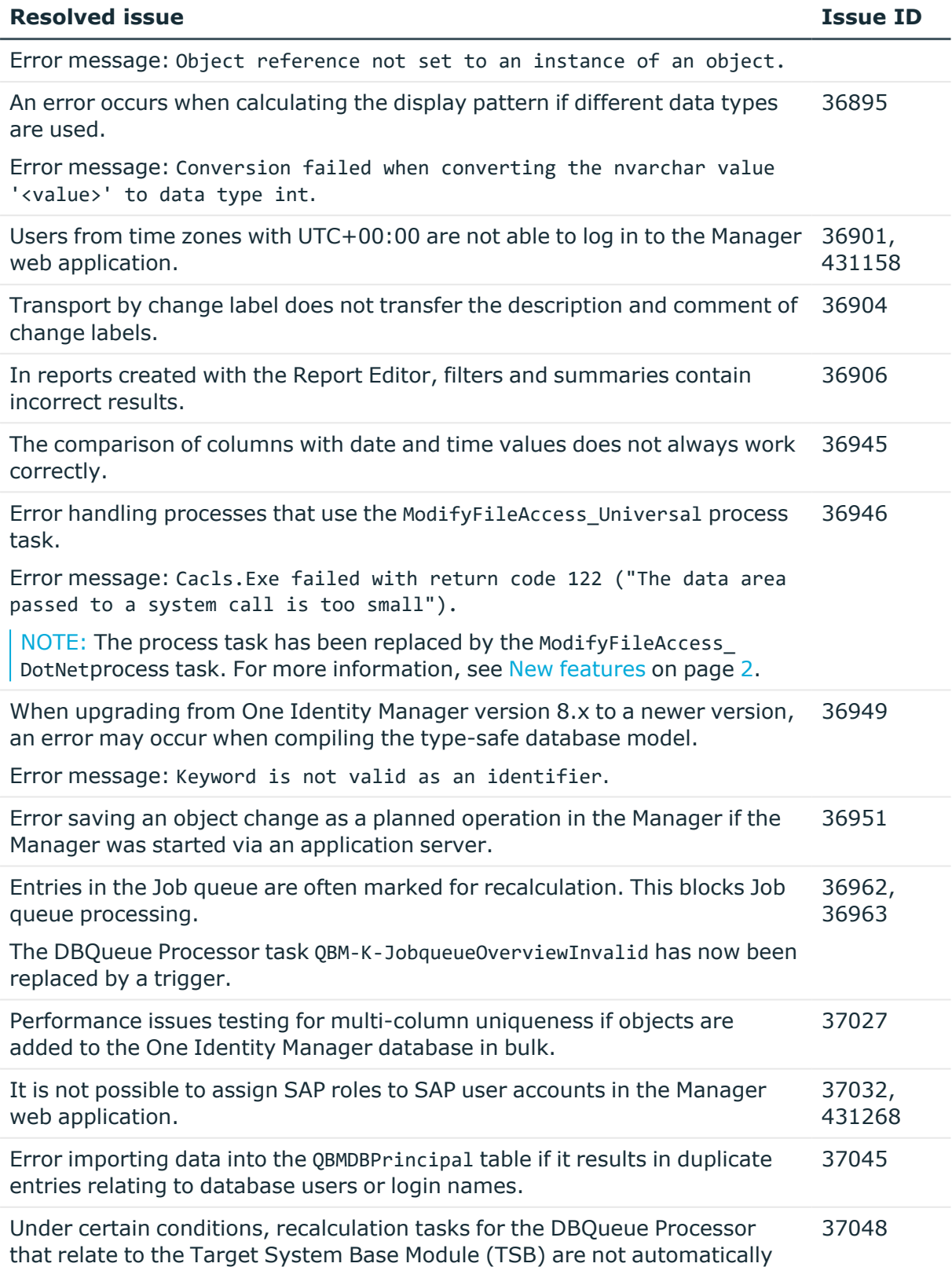

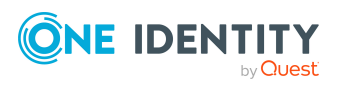

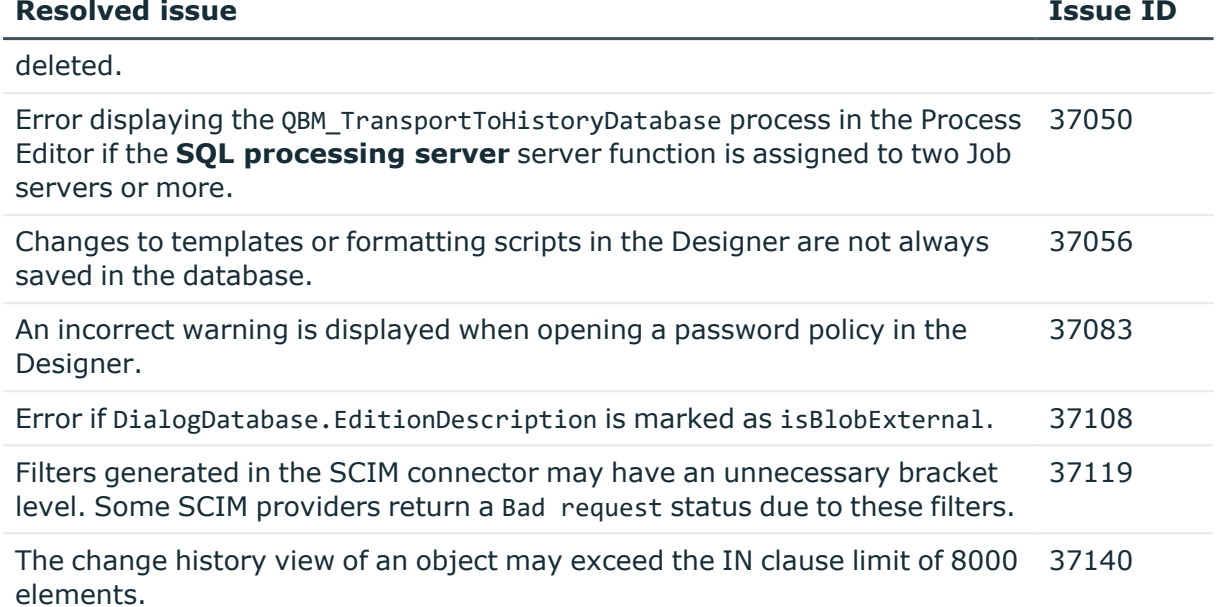

#### **Table 8: HTML web applications**

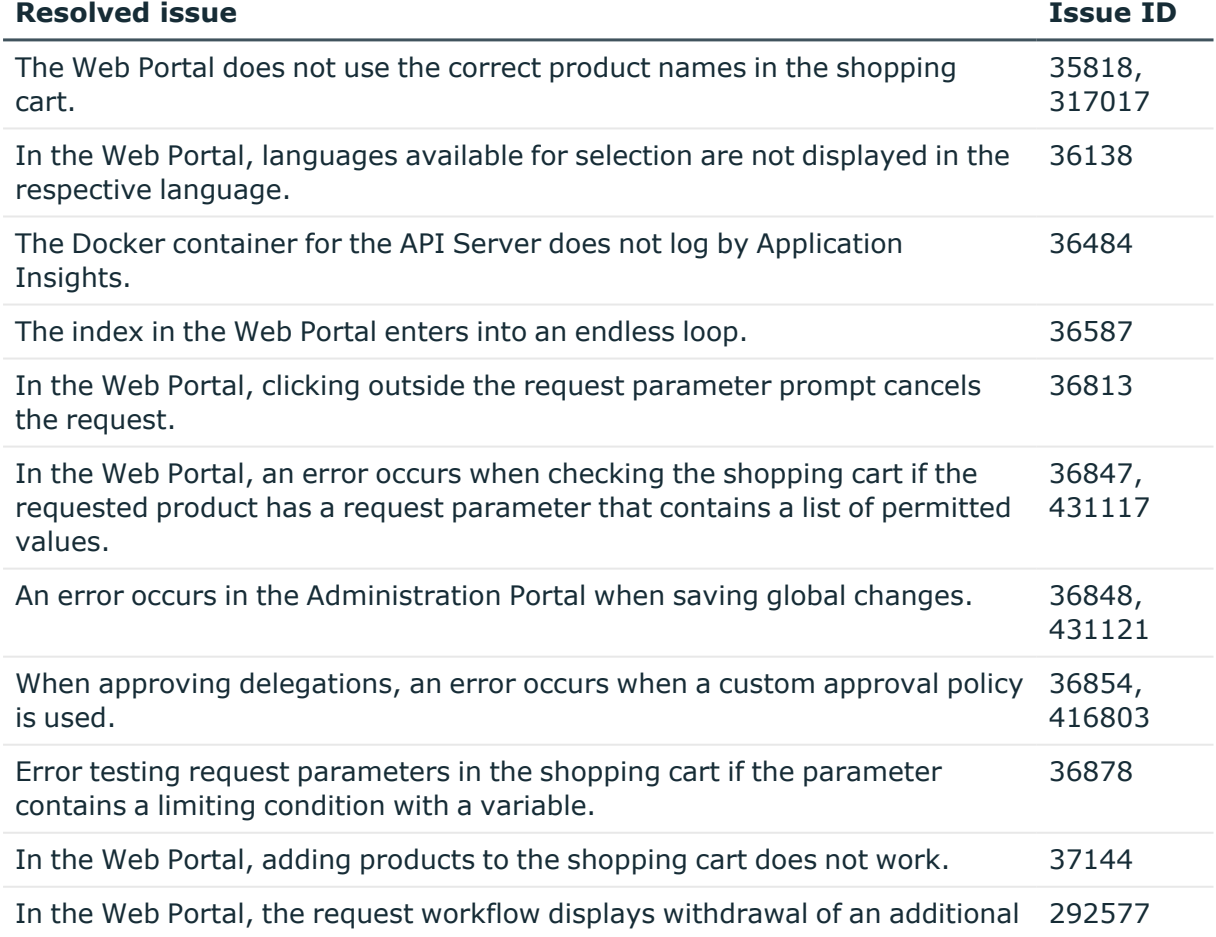

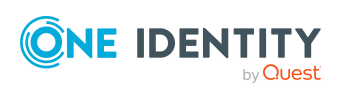

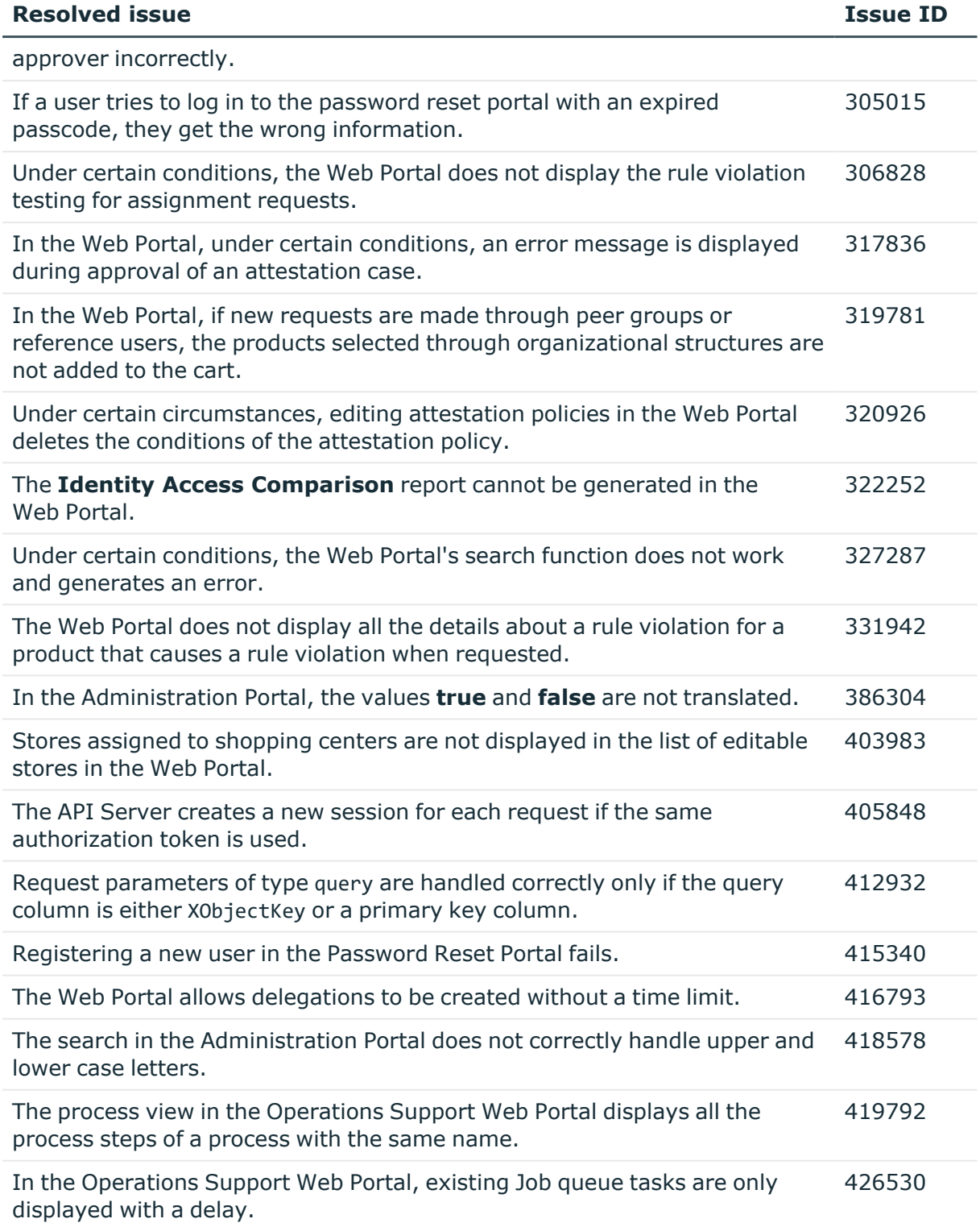

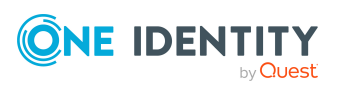

### **Table 9: Web Designer web applications**

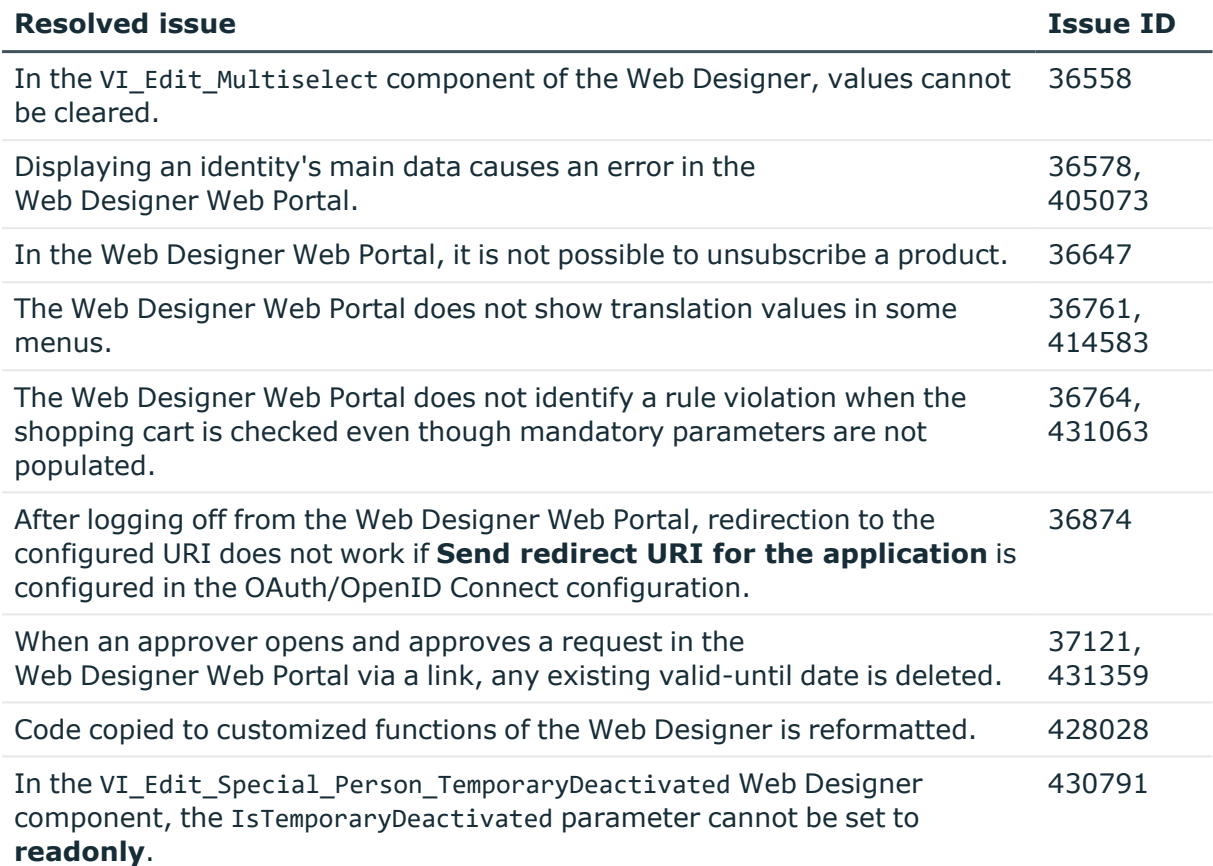

#### **Table 10: Target system connection**

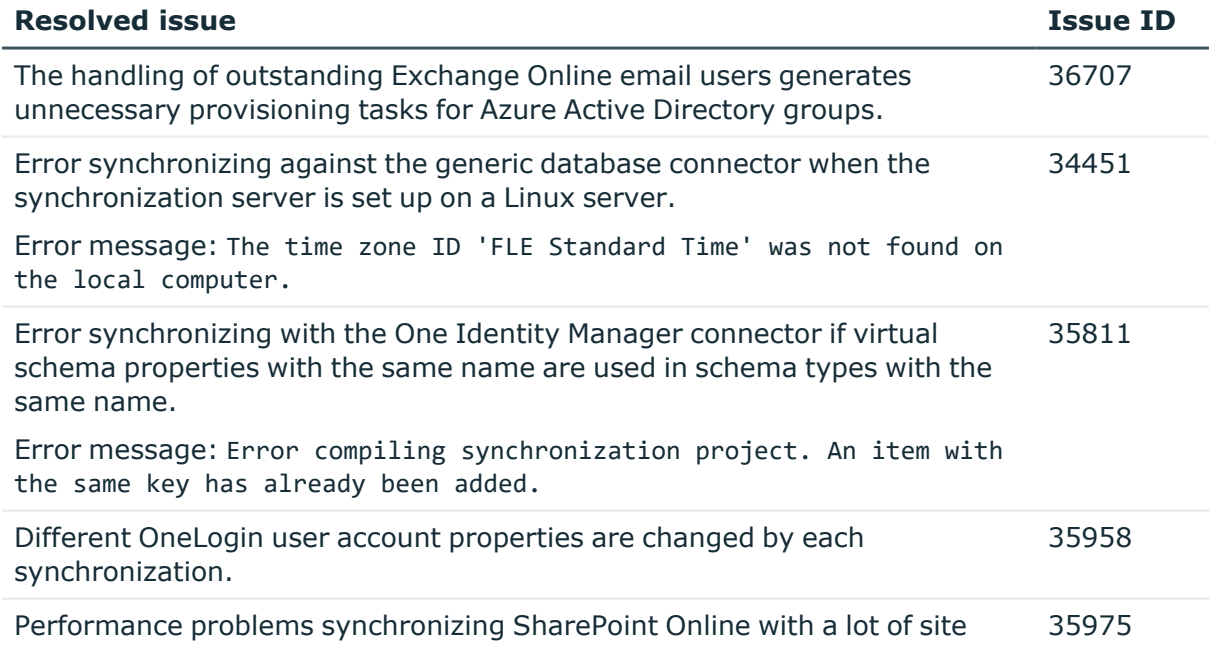

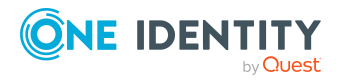

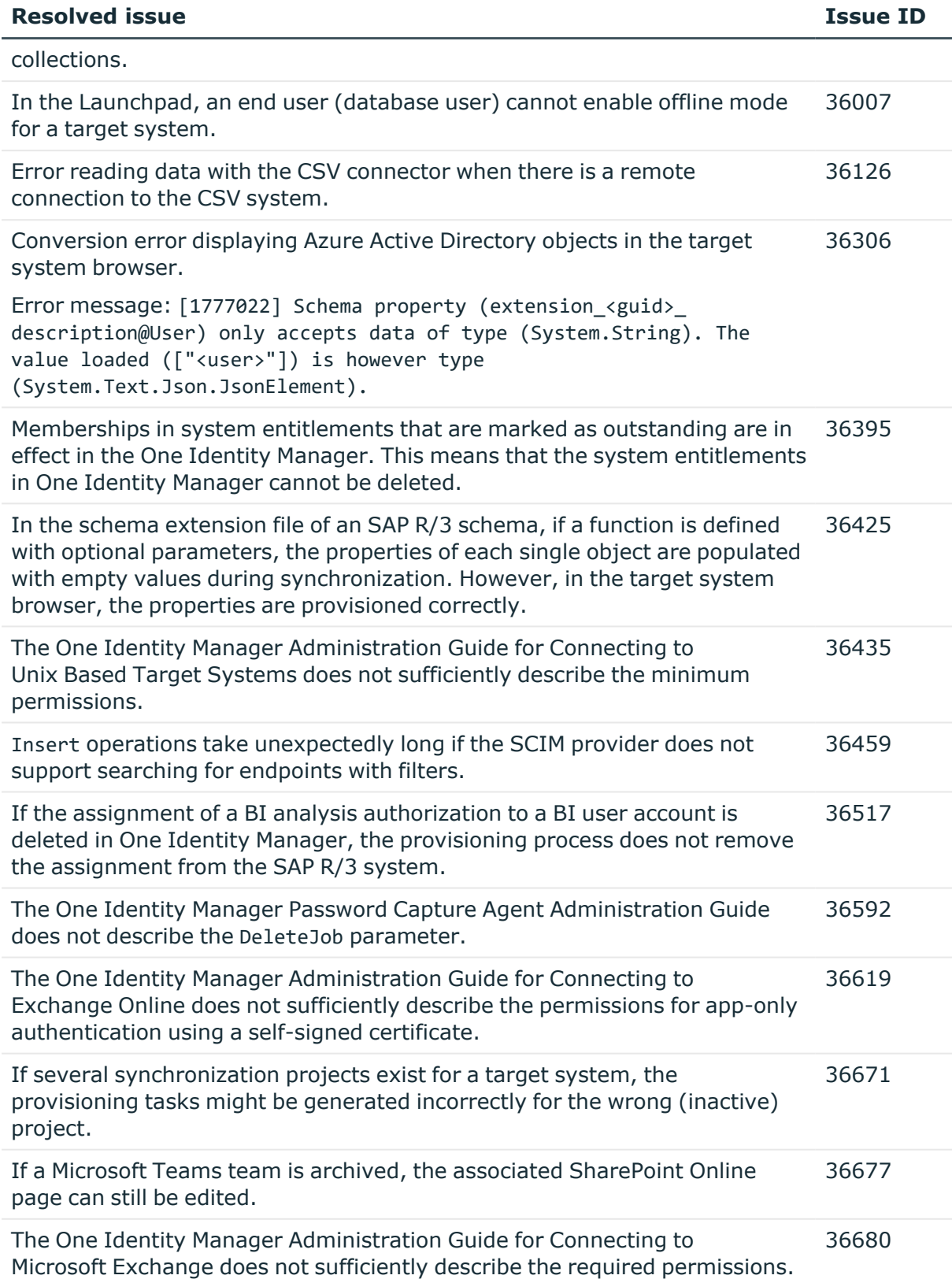

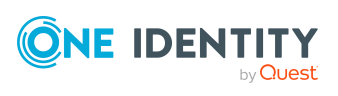

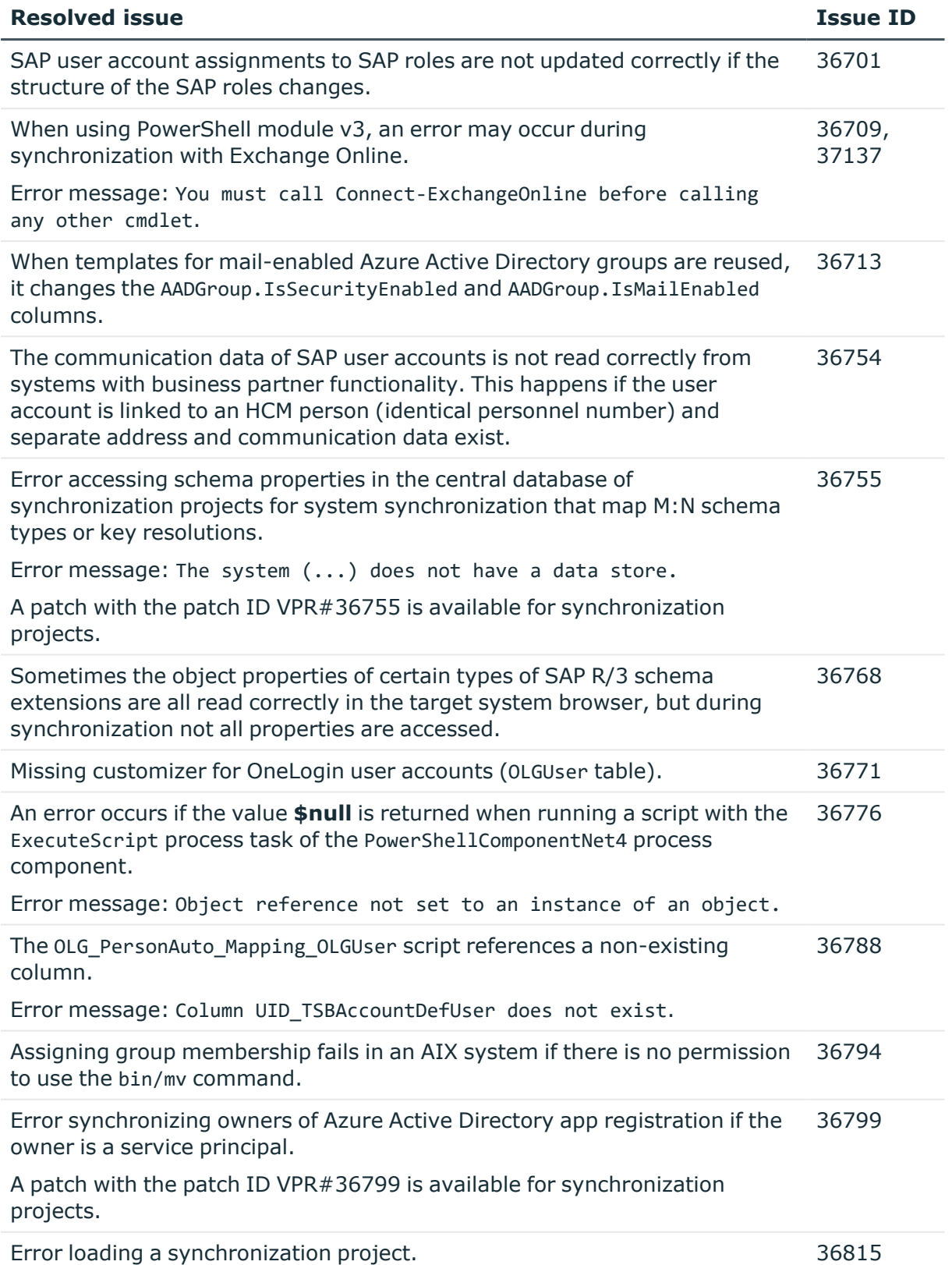

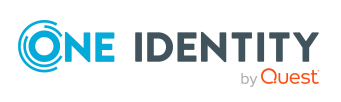

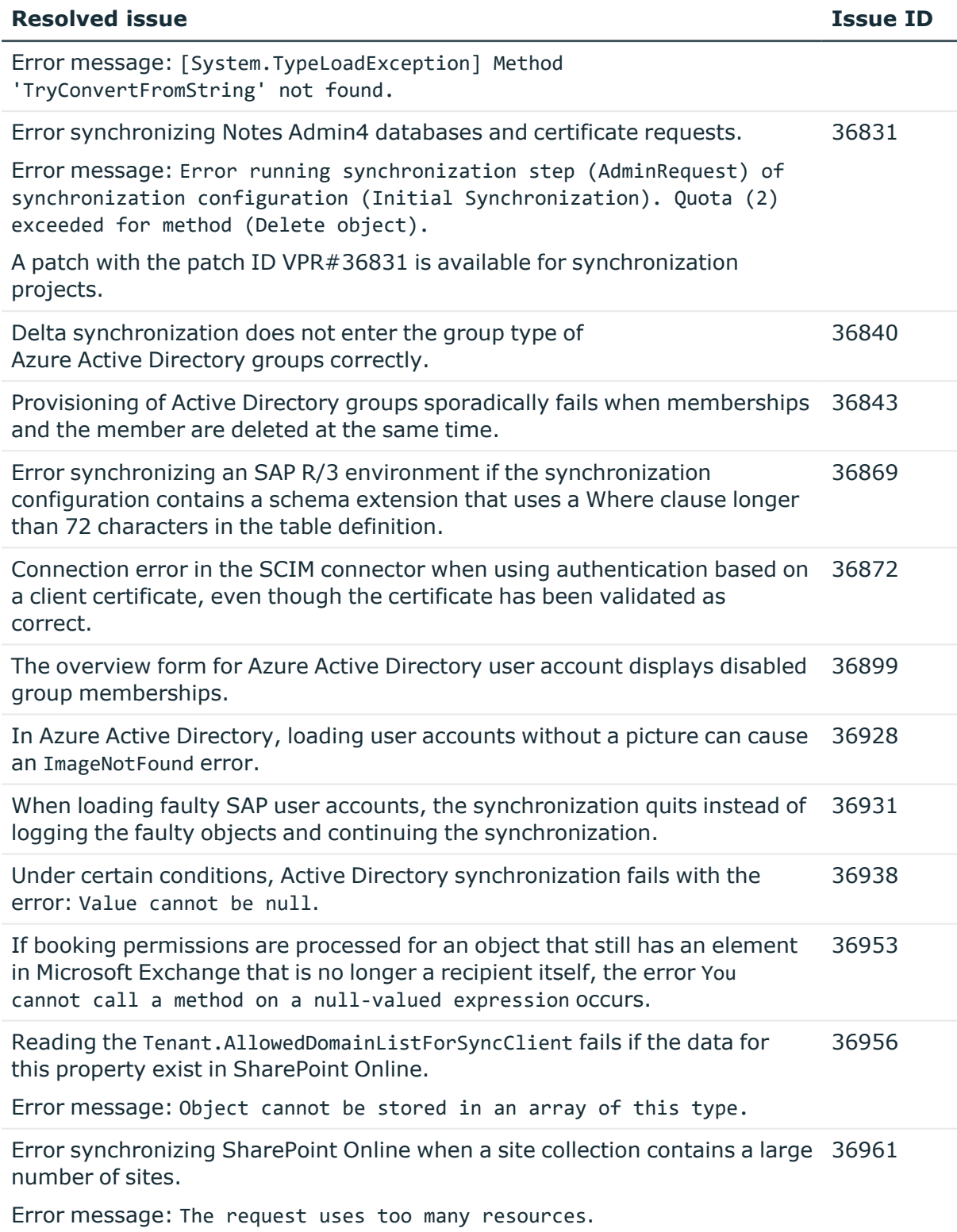

A patch with the patch ID VPR#36961 is available for synchronization projects.

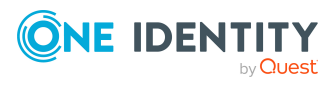
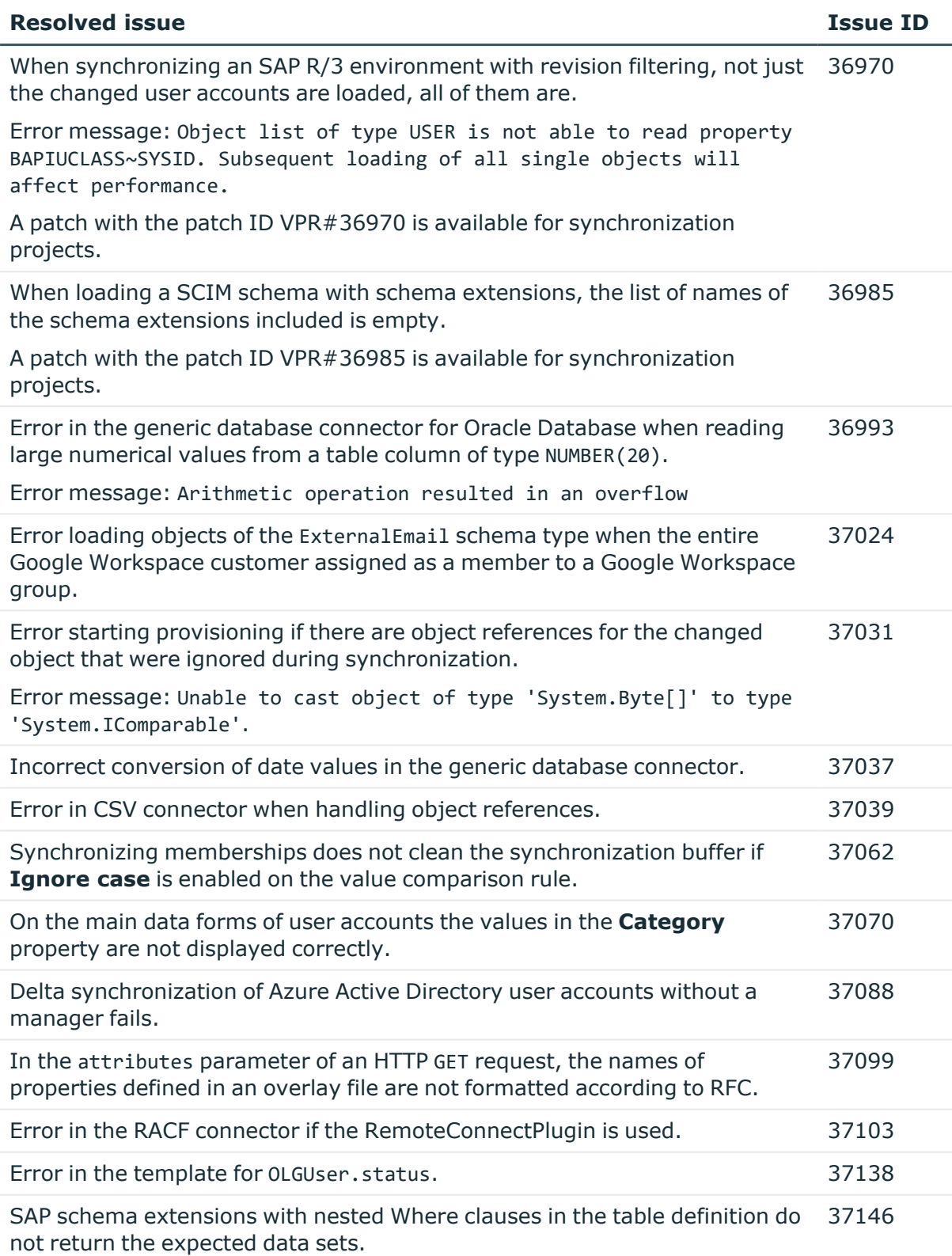

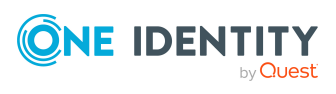

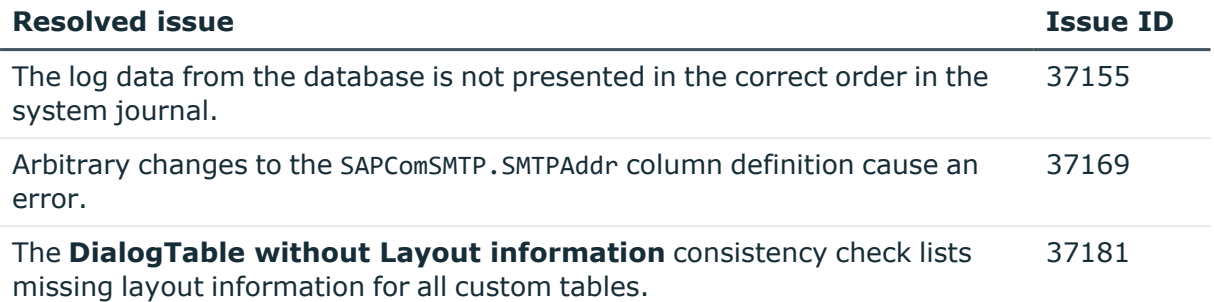

## **Table 11: Identity and Access Governance**

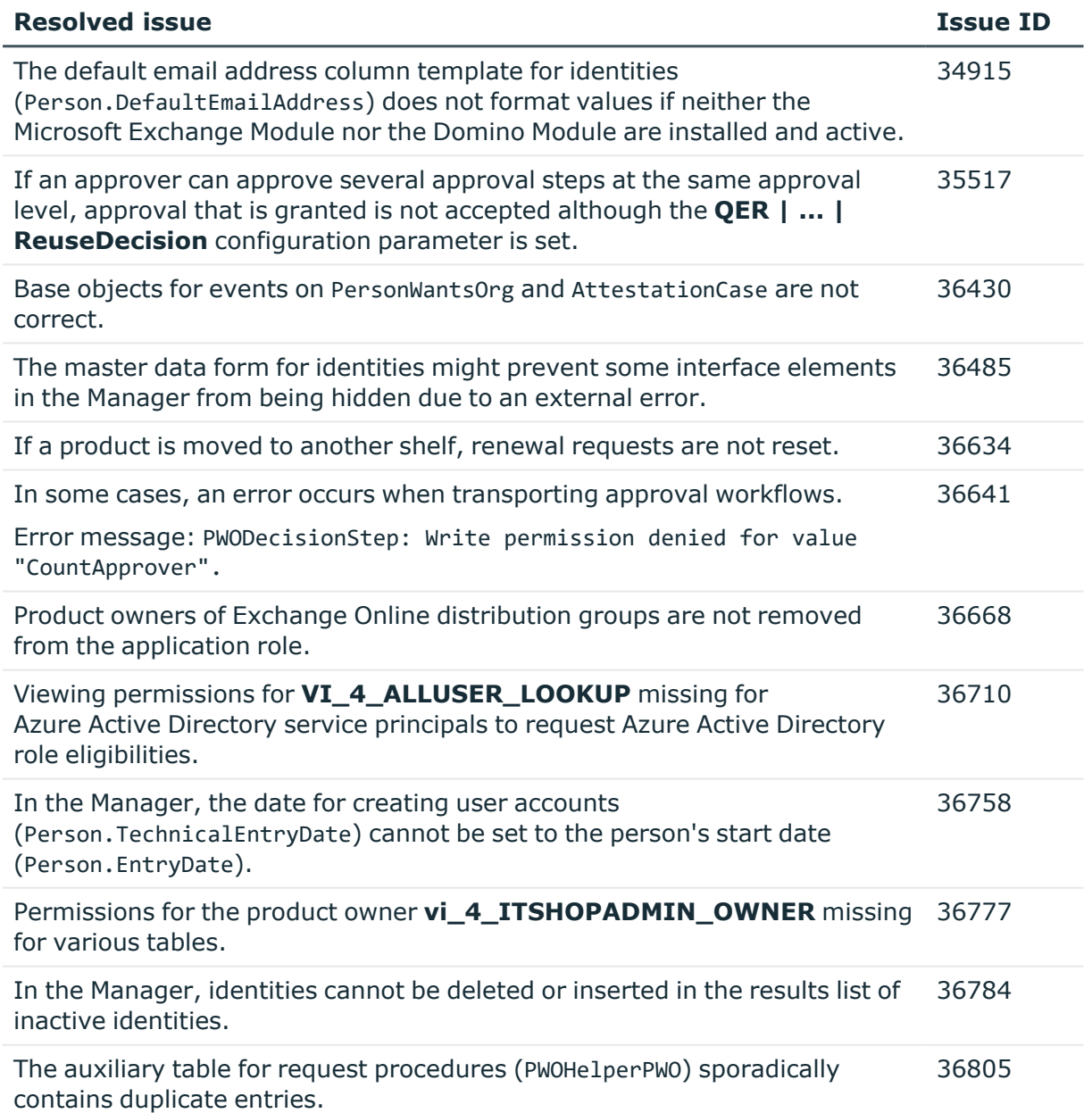

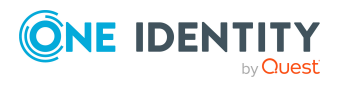

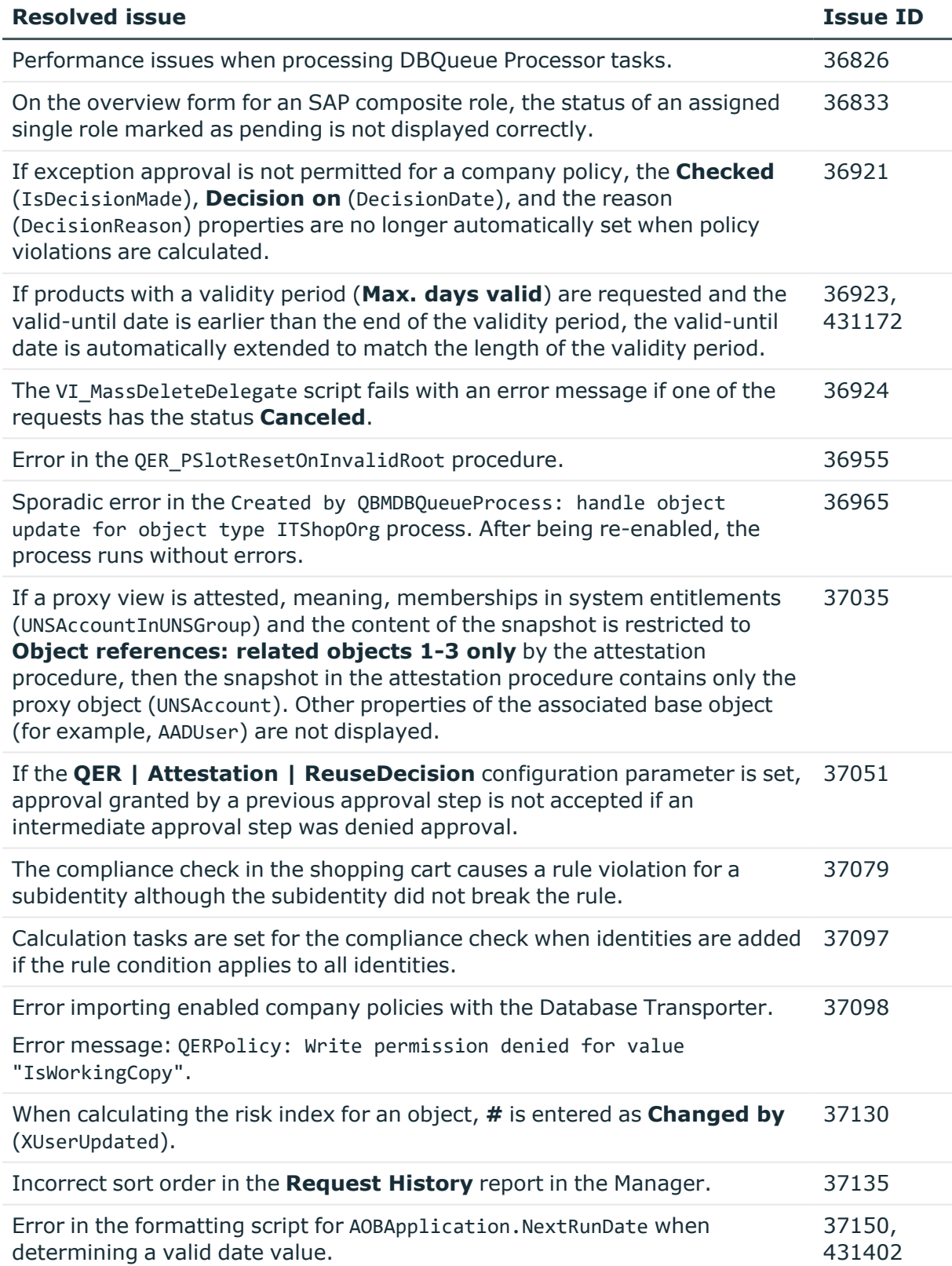

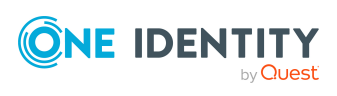

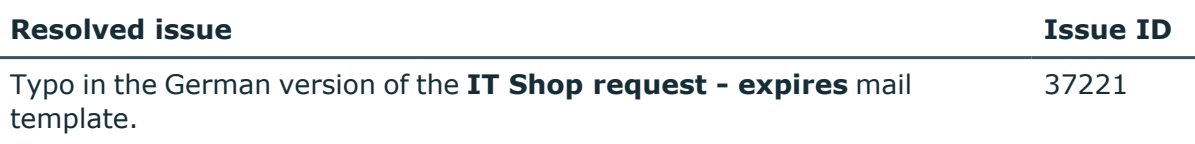

See also:

- Schema [changes](#page-48-0) on page 49
- Patches for [synchronization](#page-56-0) projects on page 57

# **Known issues**

The following is a list of issues, including those attributed to third-party products, known to exist at the time of release.

### **Table 12: General**

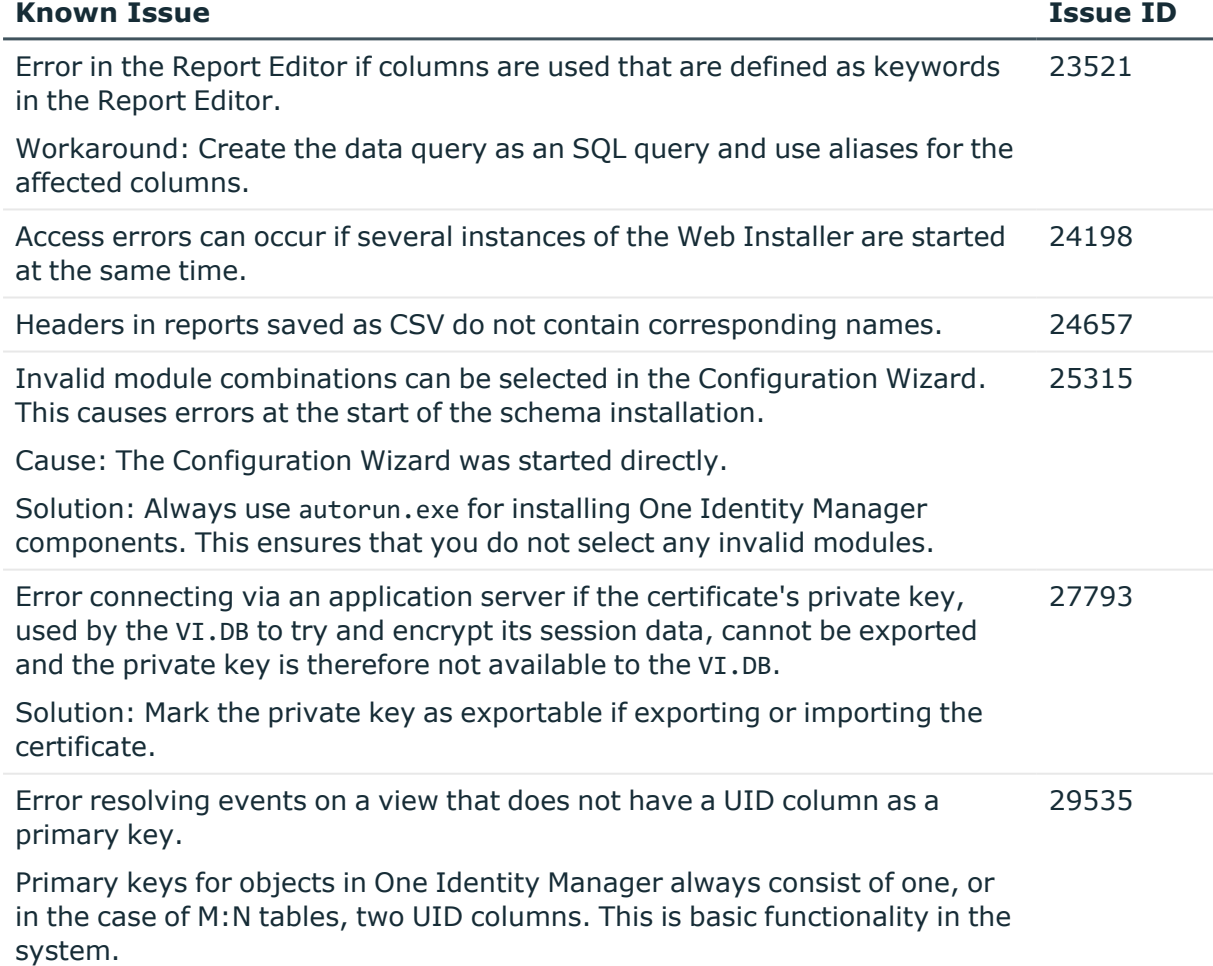

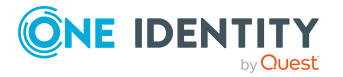

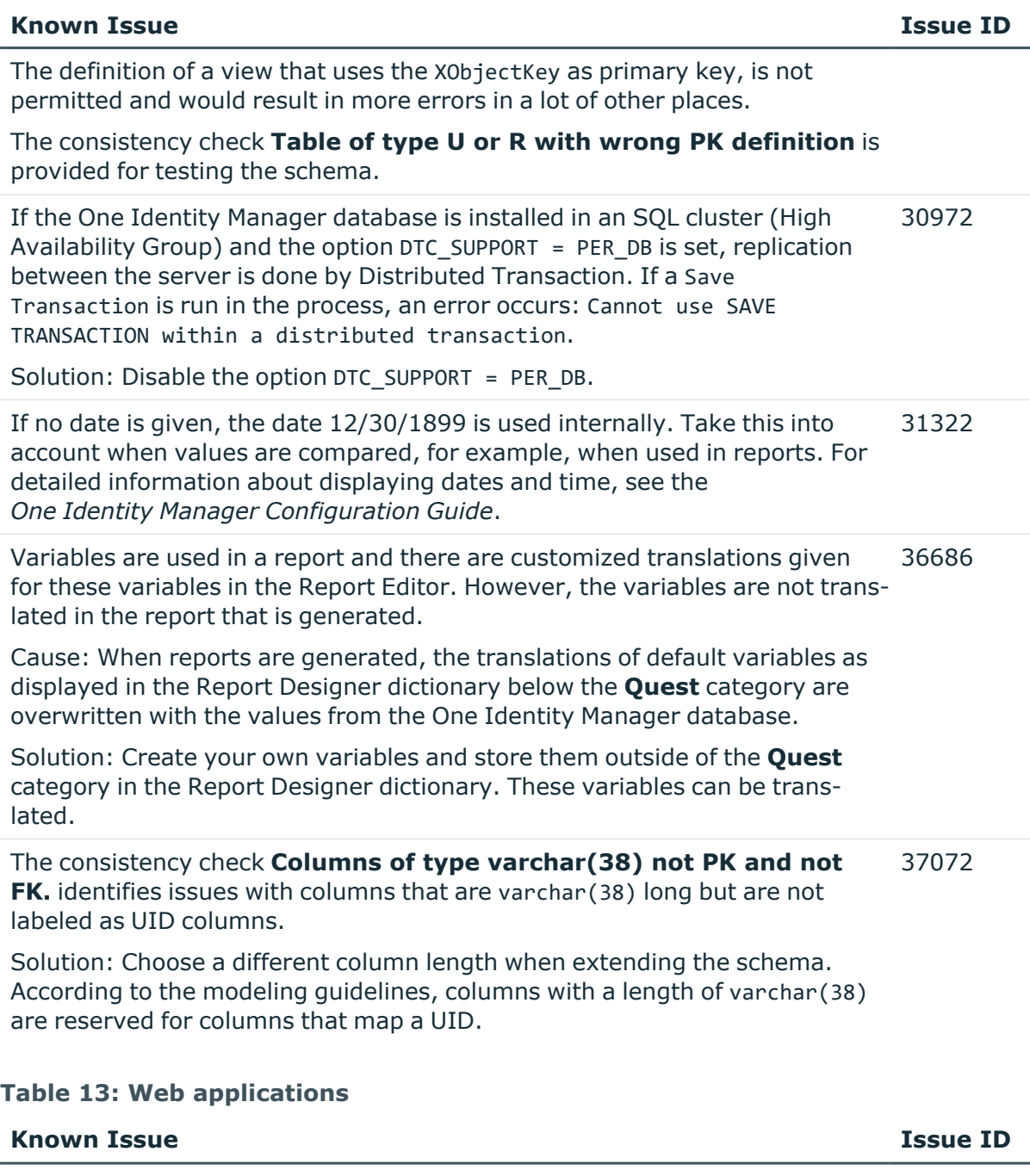

The error message This access control list is not in canonical form and therefore cannot be modified sometimes occurs when installing the Web Portal with the Web Installer. The error occurs frequently after a Windows 10 Anniversary Update. 26739

Solution: Change the permissions for the users on the web application's parent folder (by default C:\inetpub\wwwroot) and apply the changes. Then revoke the changes again.

In the Web Portal, a product's request properties are not transferred from 32364

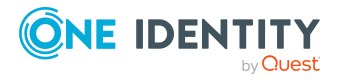

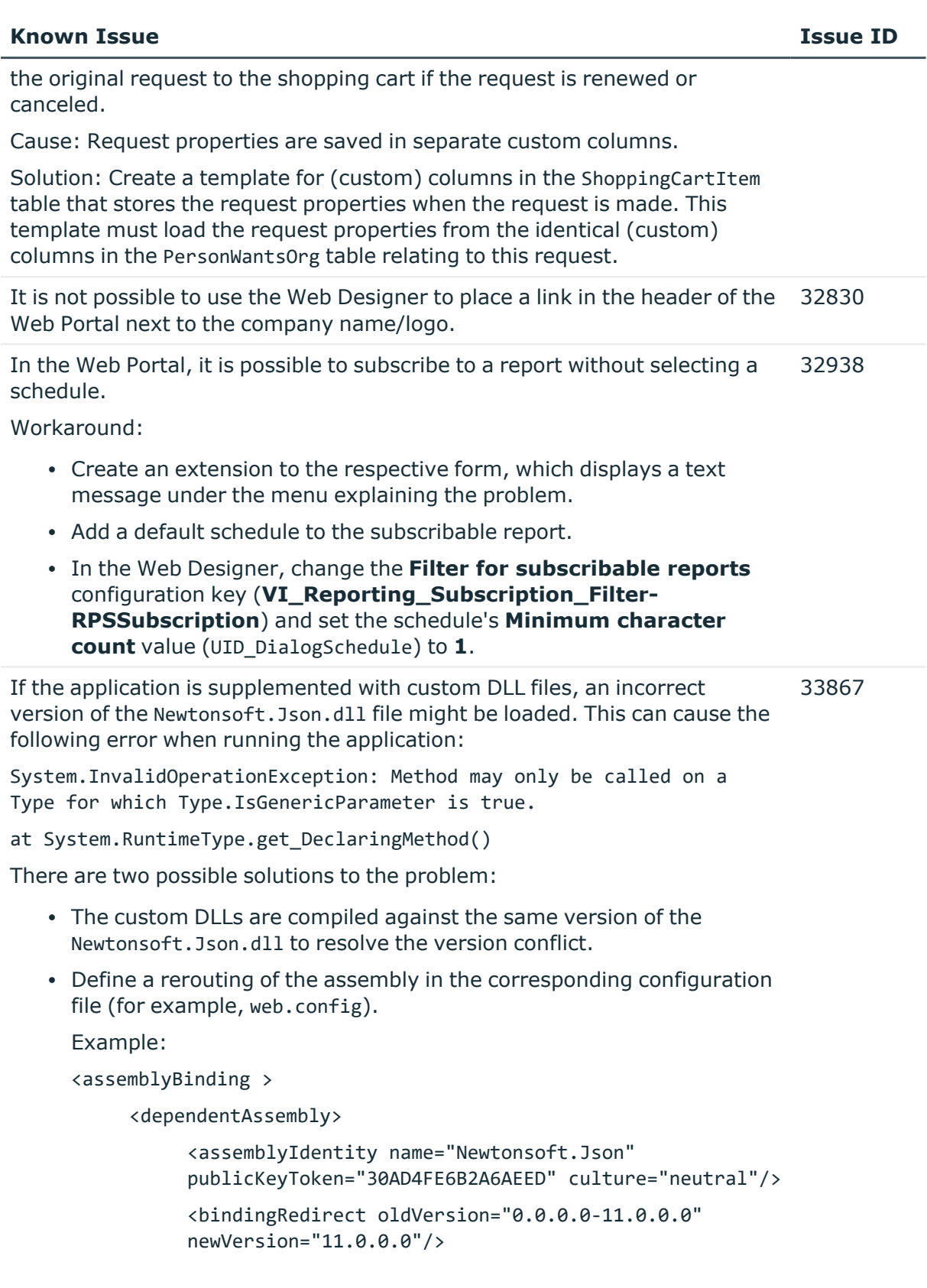

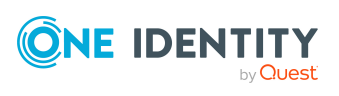

</dependentAssembly>

</assemblyBinding>

In the Web Portal, the details pane of a pending attestation case does not show the expected fields if the default attestation procedure is not used, but a copy of it is. 34110

Solution:

• The object-dependent references of the default attestation procedure must also be adopted for the custom attestation procedure.

#### **Table 14: Target system connection**

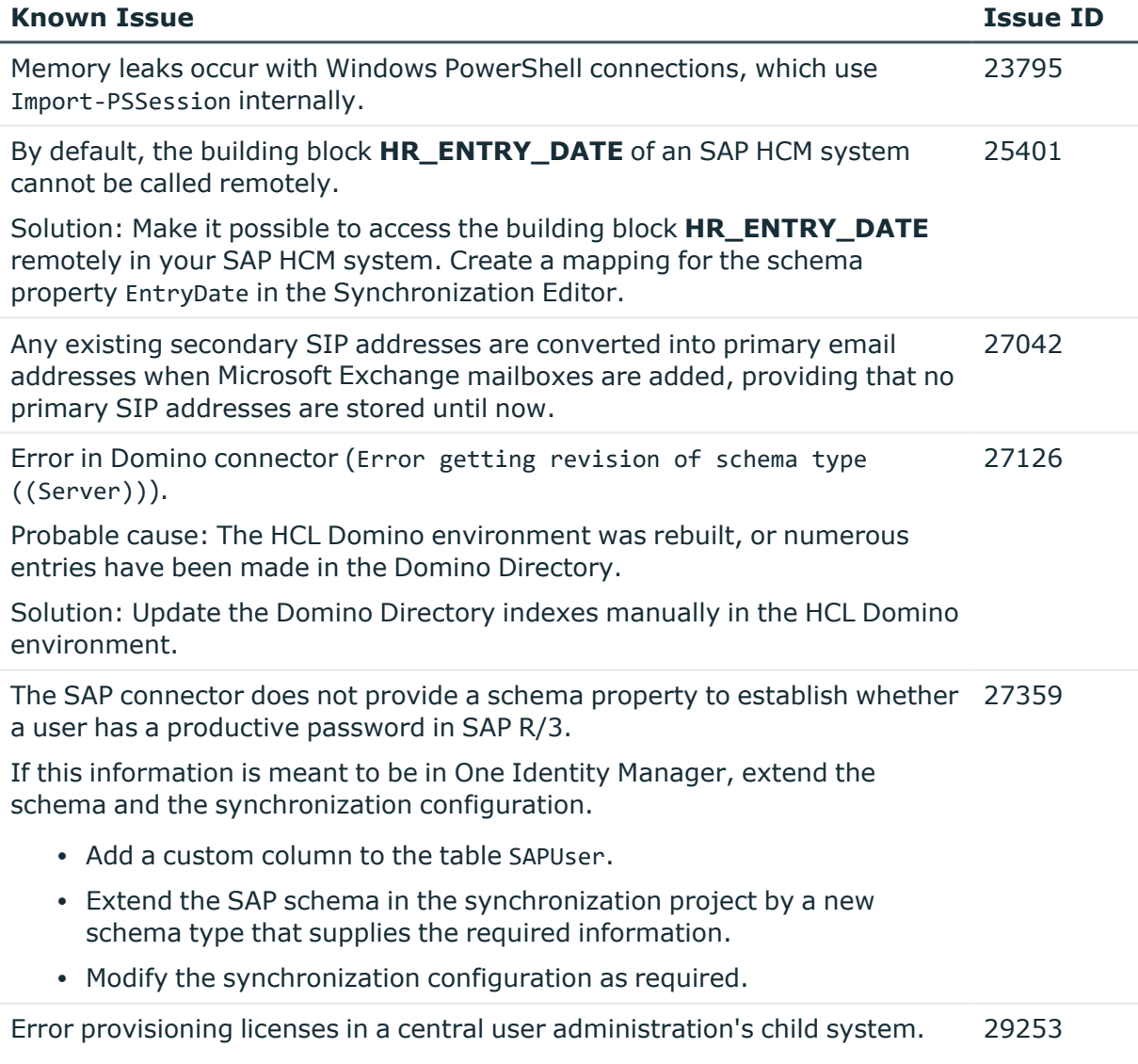

Message: No company is assigned.

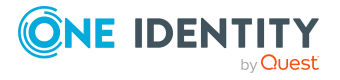

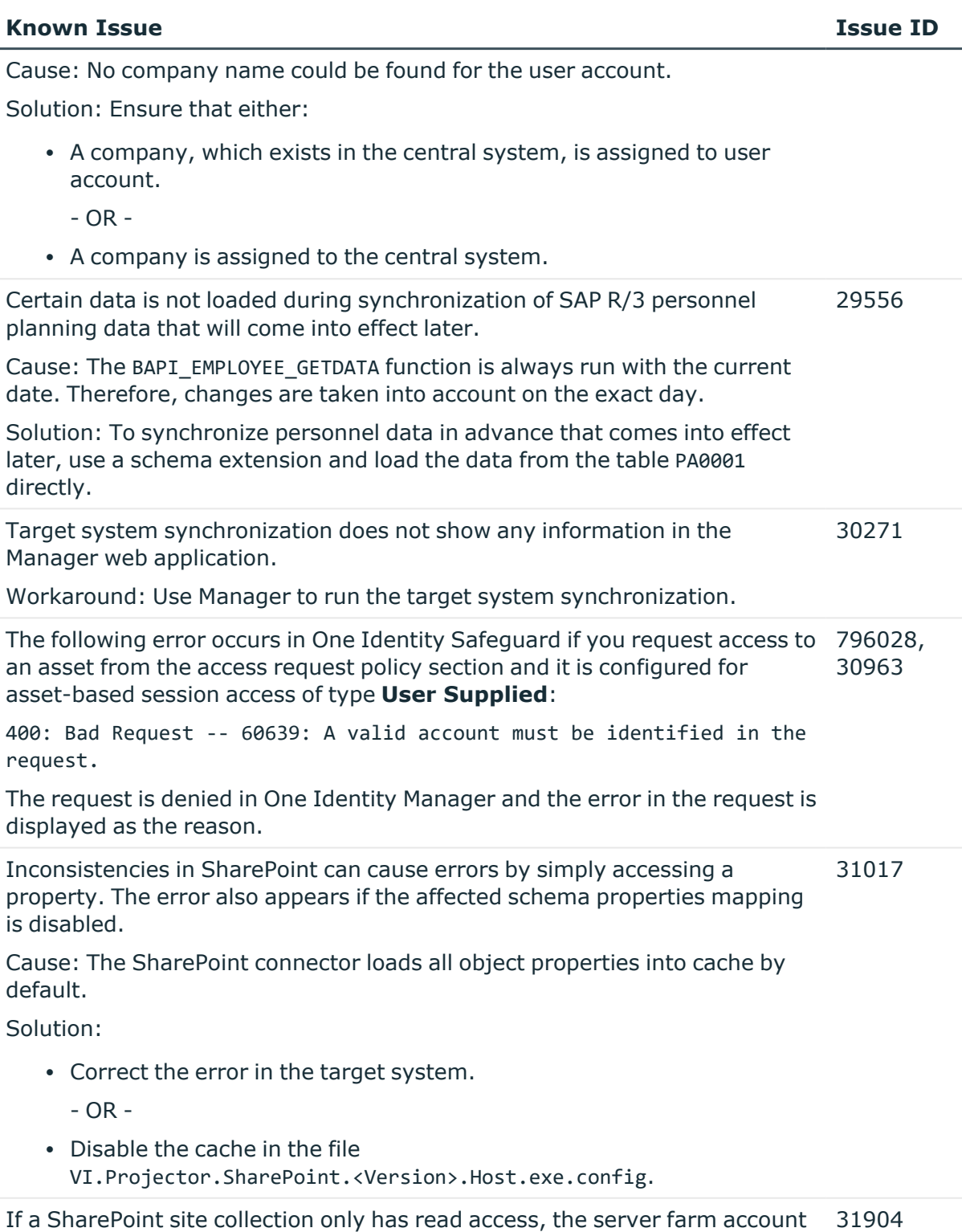

cannot read the schema properties Owner, SecondaryContact, and UserCodeEnabled.

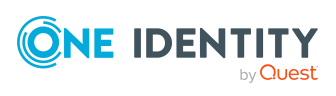

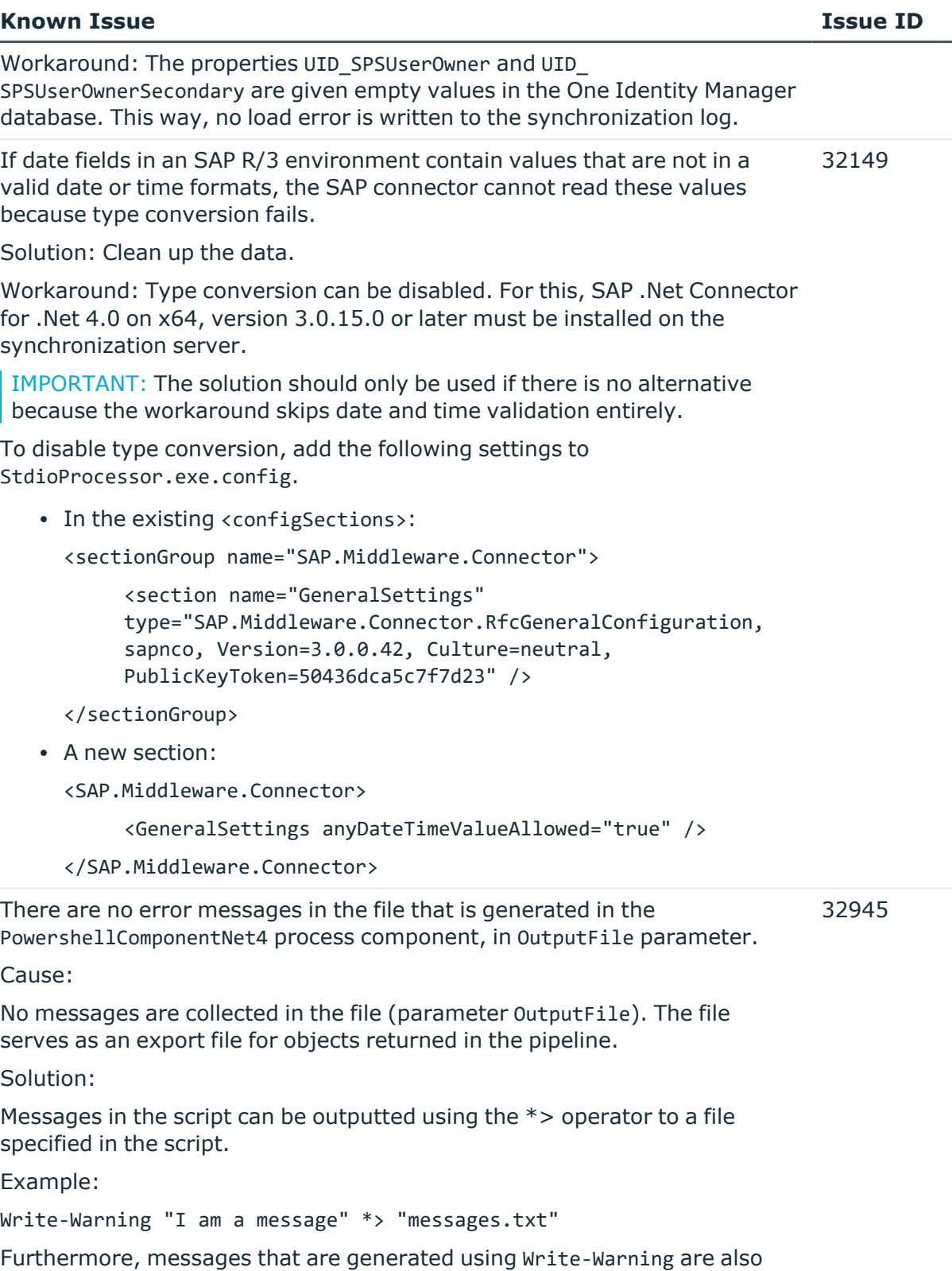

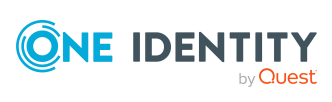

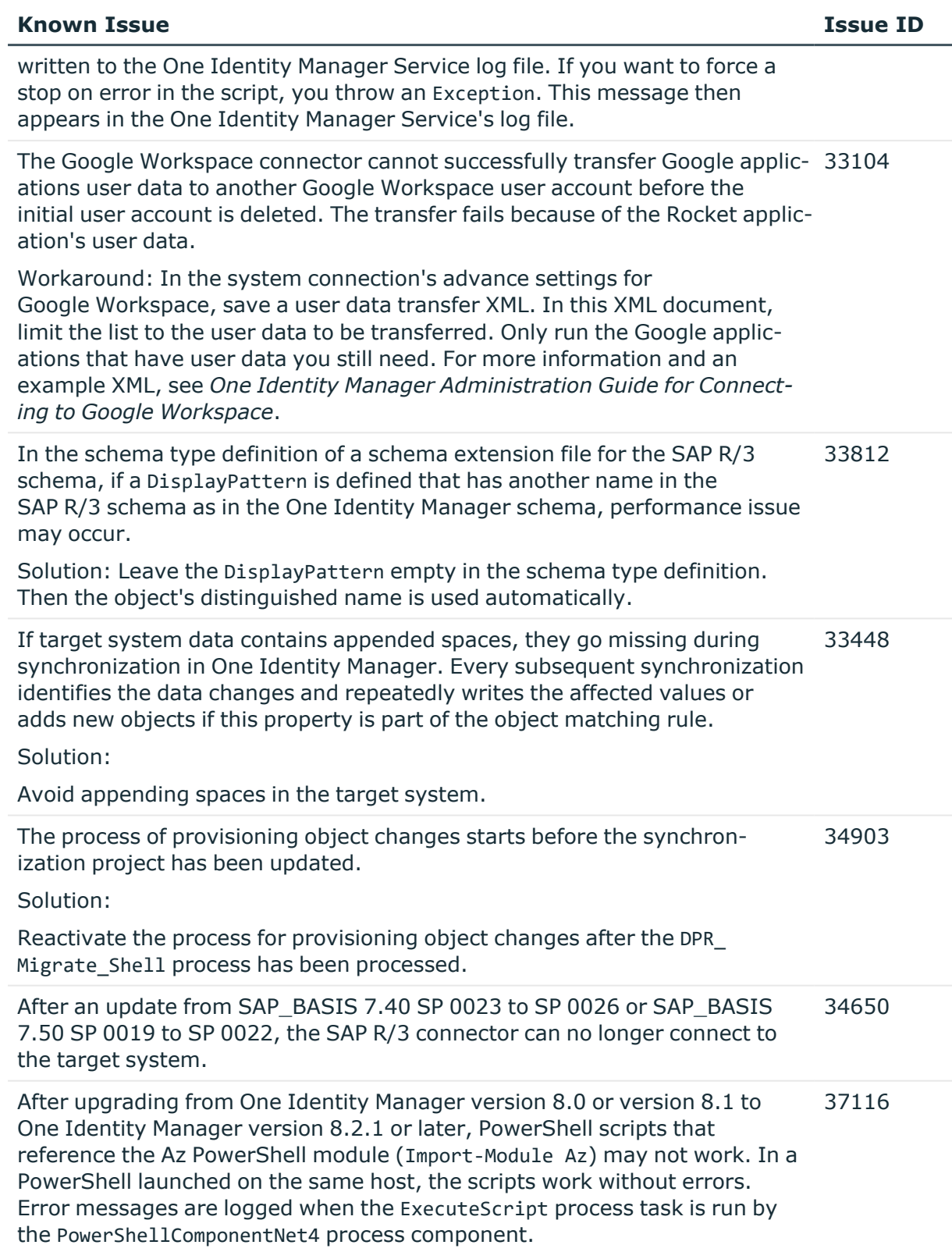

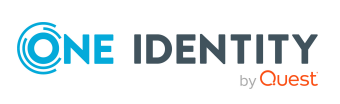

#### **Known Issue Issue ID**

Example:

Entry point was not found.

Cause:

One Identity Manager version 8.2.1 or later, ships with a specific version of an Azure.Core.dll library. The custom PowerShell script may however depend on a newer version of the Az PowerShell module. When the One Identity Manager Service runs the script, it uses the locally stored Azure.Core.dll, breaking the dependency.

Possible workarounds: Check whether the following workarounds might work with respect to input parameter and return value.

• Call PowerShell as a subprocess

To run a PowerShell command out of the current process, start a new PowerShell process directly with the command call:

pwsh -c 'Invoke-ConflictingCommand'

• Use the CommandComponent process component with the Execute process task to launch the PowerShell application with the following command call.

powershell -c 'Invoke-ConflictingCommand'

#### **Table 15: Identity and Access Governance**

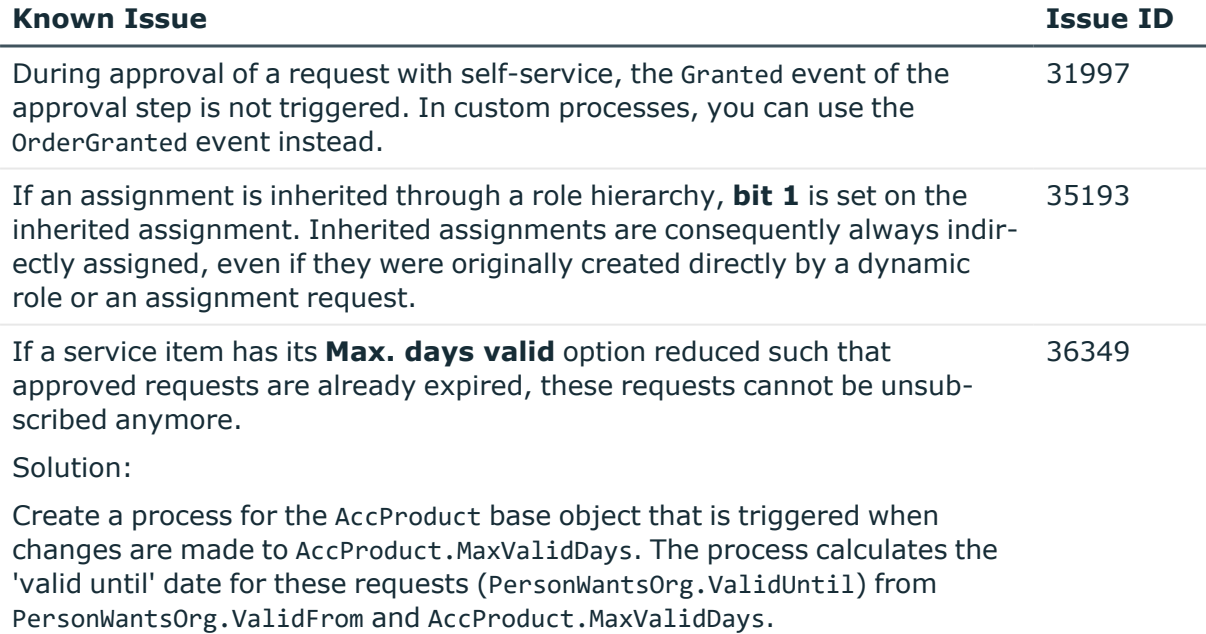

After which, you can unsubscribe the requests.

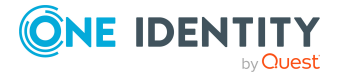

**47**

### **Table 16: Third party contributions**

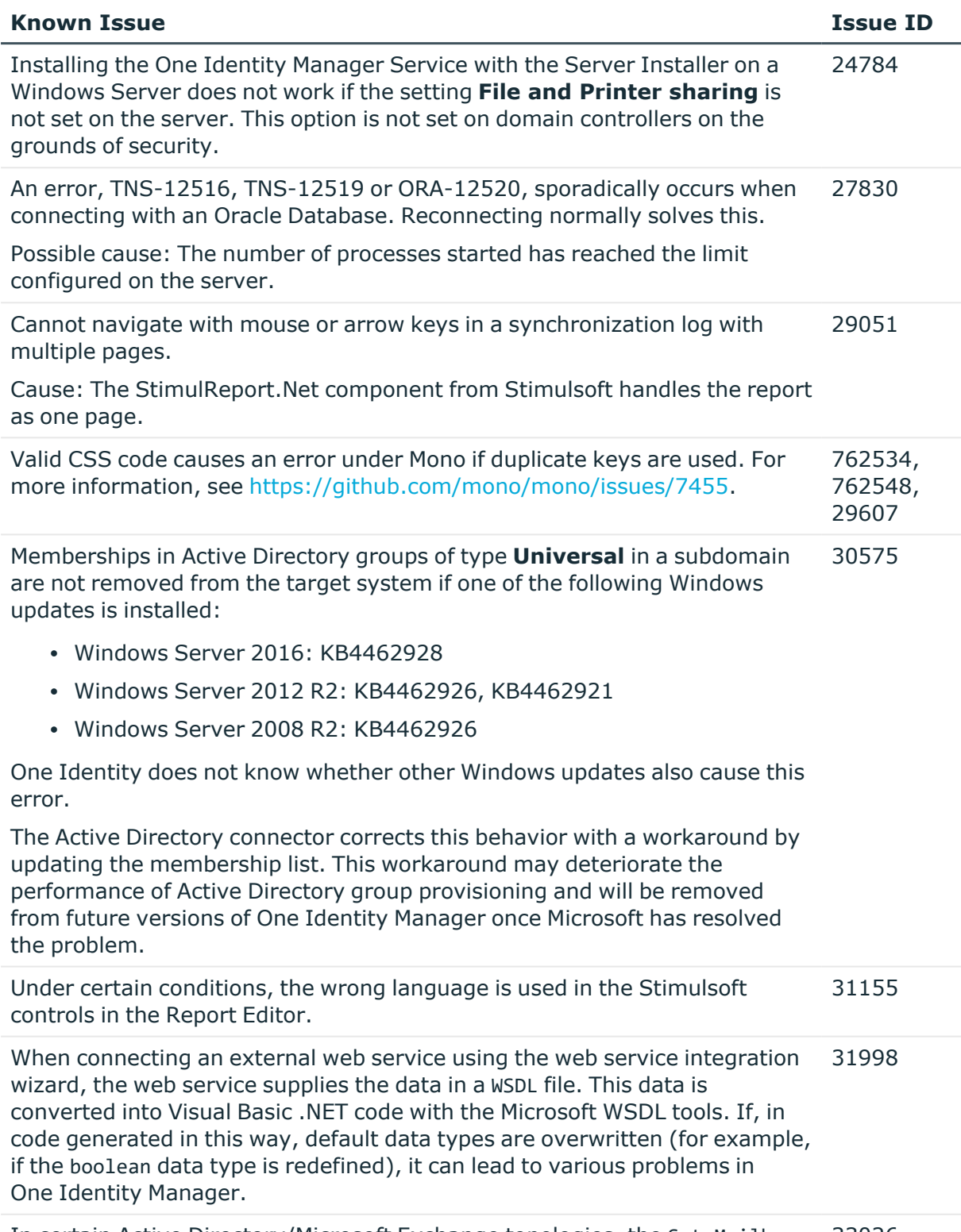

In certain Active Directory/Microsoft Exchange topologies, the Set-Mailbox 33026

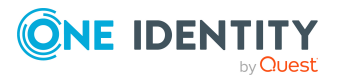

#### **Known Issue Issue ID**

Cmdlet fails with the following error:

Error on proxy command 'Set-Mailbox...'

The operation couldn't be performed because object '...' couldn't be found on '...'.

For more information, see [https://support.microsoft.com/en](https://support.microsoft.com/en-us/help/4295103/powershell-cmdlet-parameter-combinations-don-t-work-with-exchange-serv)[us/help/4295103](https://support.microsoft.com/en-us/help/4295103/powershell-cmdlet-parameter-combinations-don-t-work-with-exchange-serv).

Possible workarounds:

- Connect to the Microsoft Exchange server that the user mailbox is on. Use a custom process to do this. Use the OverrideVariables parameter (ProjectorComponent process component) to overwrite the server (CP\_ExchangeServerFqdn variable).
- Because this problem only occurs with a few schema properties, you should consider protecting these schema properties in the synchronization project against write operations. You can set the schema properties in a custom process using the PowershellCompomentNet4 process component through a user-defined Windows PowerShell call.

## <span id="page-48-0"></span>**Schema changes**

The following provides an overview of schema changes from version 9.1.1 up to version 9.2.

### **Configuration Module**

- New column DialogParameter. QueryDisplayType for displaying data in value queries.
- New column DialogTable.IsApiServerEnabled (in preparation for future functionality).
- <sup>l</sup> New columns DialogTree.InitScript and DialogTree.ListTitle for context-sensitive displaying of display texts in the user interface.
- New column QBMHtmlApp.UID QBMDBPrincipal for mapping the minimum access level for using HTML applications.
- New column DialogDeferredOperation.XObjectKey.
- New columns QBMNonLinearDepend.XUserInserted, QBMNonLinearDepend.XUserUpdated, QBMNonLinearDepend.XDateInserted, and QBMNonLinearDepend.XDateUpdated.
- New tables QBMConfigLibrary and QBMConfigLibraryCategory for providing a configuration library of templates and formatting rules.

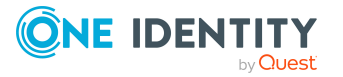

- New table QBMMissingDisplayRight for quickly determining display permissions.
- New table QBMUserConfig for the internal mapping of user settings.

## **Target System Synchronization Module**

- New column DPRProjectionConfig.GeneralConcurrenceStrategy for specifying a strategy to detect collisions.
- New columns DPRProjectionStartInfo.FailureHandlingMode and DPRProjectionStartInfo.FailureHandlingRetryCycles for improved handling of failed objects.
- <sup>l</sup> New columns DPRProjectionStartInfo.SysConcurrenceCacheLifeTime and DPRProjectionStartInfo.SysConcurrenceCheckMode for improved detection of processing conflicts.
- New columns DPRSchemaProperty.IsMvpOrderSignificant and DPRSystemMappingRule.MvpOrderBehavior for handling MVP values when detecting rogue modifications.

## **Target System Base Module**

- New columns TSBVAccountTable.ColumnNameAccDisabled and TSBVAccountTable.IsPersonAuto4Disabled to improve mapping user accounts of locked identities.
- The columns TSBVUNSDomain.AlternatePropertyCaptions, TSBVUNSRoot.AlternatePropertyCaptions, and UNSRoot.AlternatePropertyCaptions have been deleted.

## **Azure Active Directory Module**

- New column AADAdministrativeUnit.UID AERoleOwner for mapping owners of administrative units.
- New column AADApplication. UID AERoleOwner for mapping application owners.
- New column AADServicePrincipal.UID\_AERoleOwner for mapping service principal owners.
- New columns for supporting other Identity Management relevant property of user accounts.
	- AADUser.EmployeeHireDate
	- AADUser.EmployeeLeaveDateTime
	- AADUser.EmployeeType
	- AADUser.EodCostCenter
	- AADUser.EodDivision
- New columns for determining user account login times.

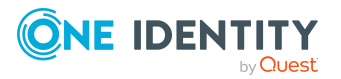

- AADUser.siaLastNISignInDateTime
- AADUser.siaLastNISignInRequestId
- AADUser.siaLastSignInDateTime
- AADUser.siaLastSignInRequestId
- New column AADOrganization.RoleBehavior for mapping Azure Active Directory role management.
- New tables for mapping Azure Active Directory role management.
	- AADBaseTreeHasScopedRLAsgn
	- AADBaseTreeHasScopedRLElgb
	- AADGroupInScopedRLAsgn
	- AADGroupInScopedRLElgb
	- AADPrincipalInScopedRLAsgn
	- AADPrincipalInScopedRLElgb
	- AADRole
	- AADRoleAssignment
	- AADRoleEligibility
	- AADRoleManagementPolicy
	- AADScopedRLAsgn
	- AADScopedRLElgb
	- AADUserInScopedRLAsgn
	- AADUserInScopedRLElgb
	- DepartmentHasScopedRLAsgn
	- DepartmentHasScopedRLElgb
	- LocalityHasScopedRLAsgn
	- LocalityHasScopedRLElgb
	- OrgHasScopedRLAsgn
	- OrgHasScopedRLElgb
	- ProfitCenterHasScopedRLAsgn
	- ProfitCenterHasScopedRLElgb

### **Exchange Online Module**

- New columns for mapping hierarchical address books.
	- <sup>l</sup> AADOrganization.UID\_O3EDLHABRoot
	- O3EDL.IsHierarchicalGroup
	- O3EDL.PhoneticDisplayName

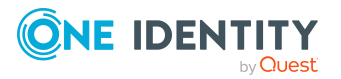

- O3EDL.SeniorityIndex
- O3EMailbox.PhoneticDisplayName
- O3EMailbox.SeniorityIndex

### **Microsoft Teams Module**

- New column O3TTeam.tmsAllowCreatePrivateChannels for specifying whether members can create or update private channels.
- New table O3TTeamTemplate and new column O3TTeam.UID\_O3TTeamTemplate for mapping Teams templates.

### **Active Directory Module**

- New columns for supporting POSIX properties of user accounts, contacts, and groups.
	- ADSAccount.Gecos
	- ADSAccount.GidNumber
	- ADSAccount.LoginShell
	- ADSAccount.UidNumber
	- ADSAccount.UidPosix
	- ADSAccount.UnixHomeDirectory
	- ADSContact.Gecos
	- ADSContact.GidNumber
	- ADSContact.LoginShell
	- ADSContact.UidNumber
	- ADSContact.UidPosix
	- ADSContact.UnixHomeDirectory
	- ADSGroup.GidNumber

### **Microsoft Exchange Module**

- New columns for mapping hierarchical address books.
	- EX0DL.IsHierarchicalGroup
	- EX0DL.PhoneticDisplayName
	- EX0DL.SeniorityIndex
	- EX0MailBox.PhoneticDisplayName
	- EX0MailBox.SeniorityIndex
	- EX0MailContact.PhoneticDisplayName
	- EX0MailContact.SeniorityIndex

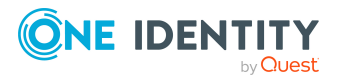

- EX0MailUser.PhoneticDisplayName
- EX0MailUser.SeniorityIndex
- EX0Organization.UID EX0DLHABRoot
- New table EX0VHABMembers for mapping hierarchical address books.
- New table EX0DLSendAsPerm for mapping send permissions of mail-enabled distribution groups.

## **Exchange Hybrid Module**

• New columns EXHRemoteMailbox. PhoneticDisplayName and EXHRemoteMailbox.SeniorityIndex for mapping hierarchical address books.

### **LDAP Module**

- New columns for supporting the eduPerson object class.
	- LDAPAccount.EduPersonAffiliation
	- LDAPAccount.EduPersonAnalyticsTag
	- <sup>l</sup> LDAPAccount.EduPersonAssurance
	- <sup>l</sup> LDAPAccount.EduPersonEntitlement
	- <sup>l</sup> LDAPAccount.EduPersonNickname
	- LDAPAccount.EduPersonOrcId
	- LDAPAccount.EduPersonOrgDN
	- LDAPAccount.EduPersonOrgUnitDN
	- <sup>l</sup> LDAPAccount.EduPersonPrimaryAffiliation
	- <sup>l</sup> LDAPAccount.EduPersonPrimaryOrgUnitDN
	- LDAPAccount.EduPersonPrincipalName
	- <sup>l</sup> LDAPAccount.EduPersonPrincipalNamePrior
	- LDAPAccount.EduPersonScopedAffiliation
	- LDAPAccount.EduPersonTargetedId
	- <sup>l</sup> LDAPAccount.EduPersonUniqueId

### **Domino Module**

- New columns for supporting Notes roaming user accounts.
	- NDOUser.RoamAB
	- NDOUser.RoamCleanPer
	- NDOUser.RoamCleanSetting
	- NDOUser.RoamExtFiles
	- NDOUser.RoamingUser

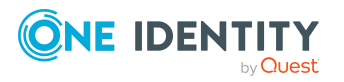

- NDOUser.RoamMode
- <sup>l</sup> NDOUser.RoamSubDir
- NDOUser.UID\_NDOServerRoamSrvr

## **OneLogin Module**

• New column OLGUser.AccountDisabled for specifying whether the user account is locked.

## **Privileged Account Governance Module**

- New tables PAGPartition and PAGPartitionIsManagedBy for mapping partitions.
- New columns PAGAsset.UID\_PAGPartition and PAGDirectory.UID\_PAGPartition for mapping partitions.
- New columns for supporting access requests for API keys.
	- PAGAstAccount.AllowApiKeyRequest
	- PAGAstAccount.HasApiKeys
	- PAGAstAccount.HasTotpAuthenticator
	- PAGAstAccount.IsApplicationAccount
	- PAGUserAttestation.AllowApiKeyRequest
- New columns PAGReqPolicy.LinkedAccountScopeFiltering and PAGReqPolicy.UseAltLoginName for PAM access request policies.
- New column PAGEntl.XDateSubItem for mapping the change date of dependent objects.
- New table PAGAuditLog for mapping audit logs to support Behavior Driven Governance.

## **Unix Based Target Systems Module**

- New columns for mapping user account login data.
	- UNXAccount.LastLogin
	- UNXAccount.LastLoginString
	- UNXAccount.LastPasswordChange
	- UNXHost.UID\_DialogTimeZone

### **Identity Management Base Module**

- New column Person. Leave Of Absence Reason as reason for absence of an identity.
- New column QERTermsOfUse.IsAcceptRequiresMfa for specifying whether multifactor authentication is required to accept the terms of use.

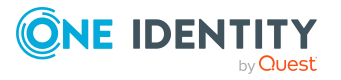

## **Company Policies Module**

• New columns QERPolicy.IsToAttestImmediately and QERPolicy.ObjectKeyAttPolicy to support automatic attestation of policy violations.

## **Attestation Module**

• New column AttestationPolicy.IsNoRunOnEmptyResult to specify whether an empty attestation run is generated when no attestation object was found.

# **Changes to system connectors**

The following provides an overview of the modified synchronization templates and an overview of all patches supplied by One Identity Manager version 9.1.1 up to version 9.2. Apply the patches to existing synchronization projects. For more [information,](#page-81-0) see Applying patches to [synchronization](#page-81-0) projects on page 82.

## **Modified synchronization templates**

The following provides you with an overview of modified synchronization templates. Patches are made available for updating synchronization templates in existing synchronization projects. For more information, see Patches for [synchronization](#page-56-0) projects on [page](#page-56-0) 57.

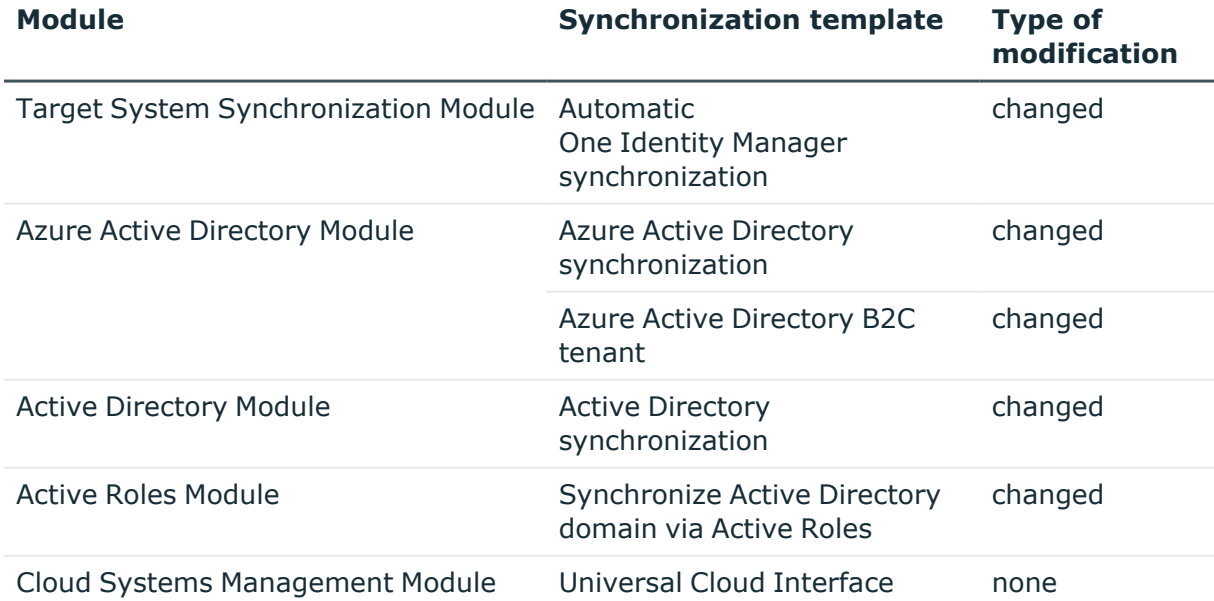

## **Table 17: Overview of synchronization templates and patches**

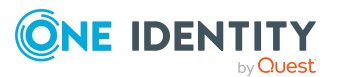

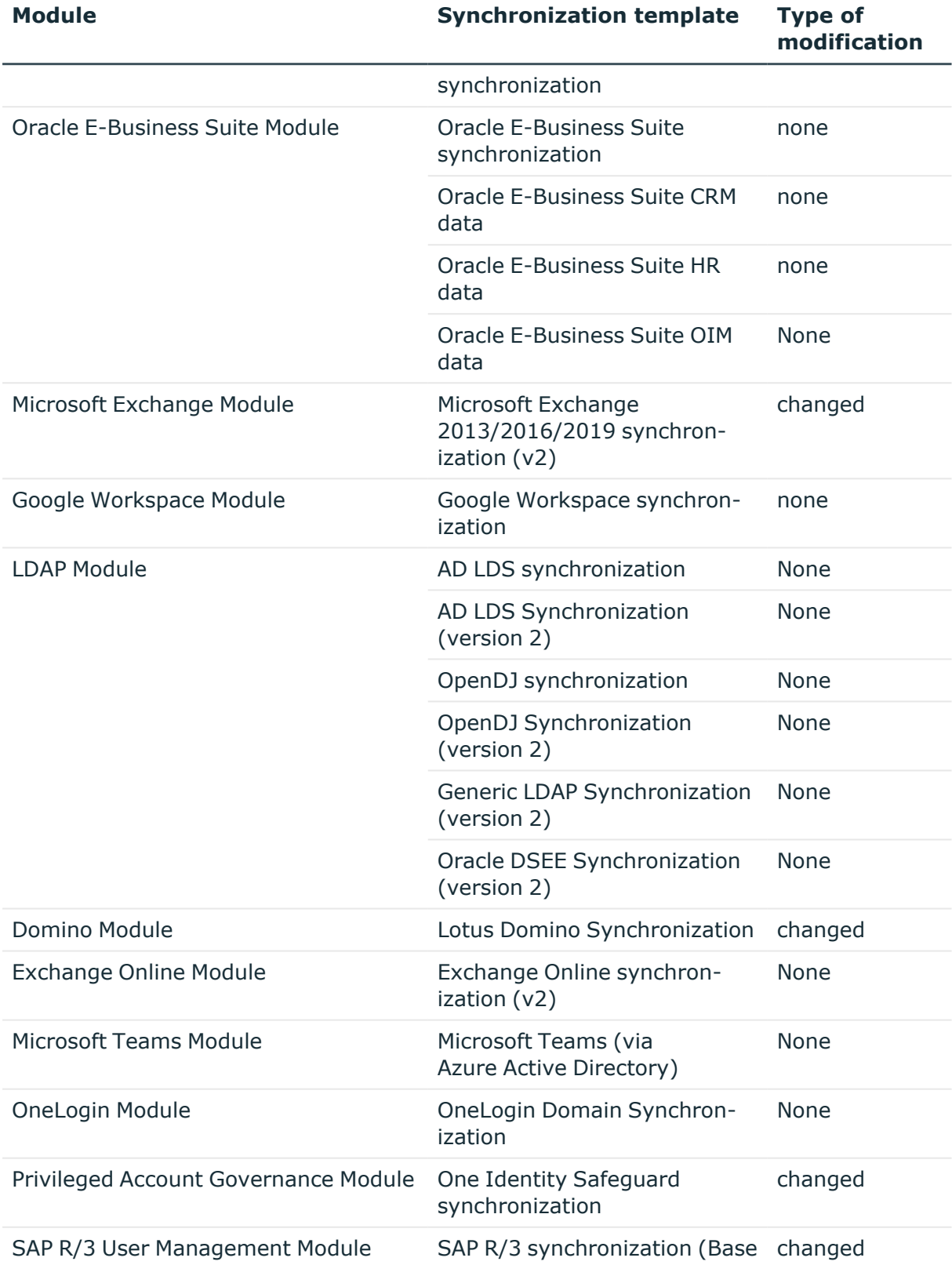

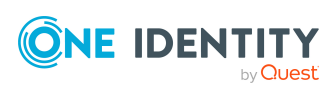

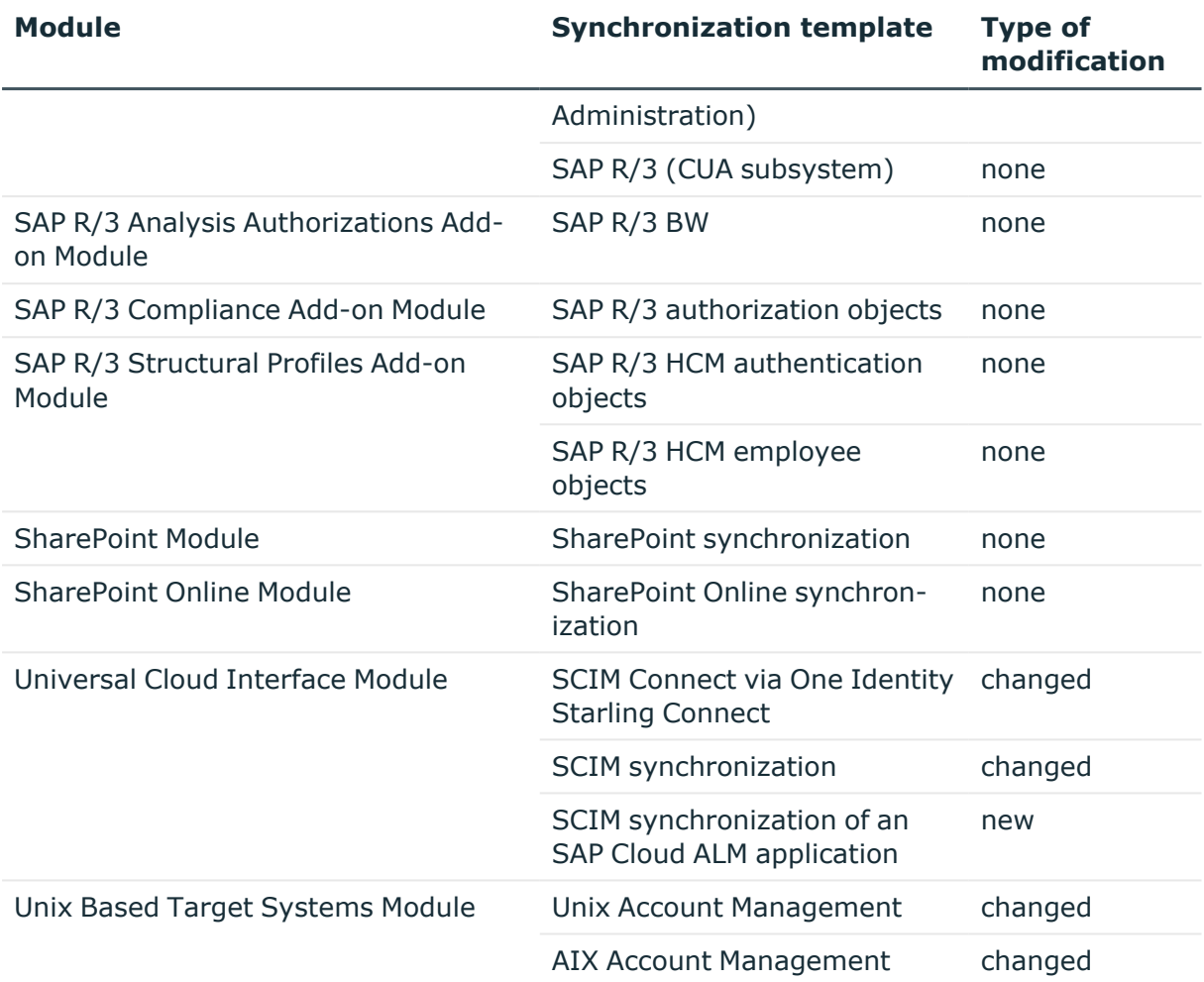

## <span id="page-56-0"></span>**Patches for synchronization projects**

Patches for the following patch types are provided in One Identity Manager 9.2.

- Patches for resolved issues
- Patches for new features
- Milestones

To adjust existing synchronization projects to One Identity Manager version 9.2, you must implement milestones. A milestone is provided for each context. A milestone includes all patches for resolved issues together with milestones from previous versions, if they have not already been implemented. Once the current milestone has been implemented in a synchronization project, the project is then compatible with One Identity Manager 9.2.

Patches for new features can be applied optionally.

The following is a list of all new patches provided in One Identity Manager 9.2 for synchronization projects. Only the patches that were newly created after version 9.1.1 are

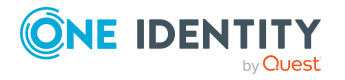

listed. For information about patches from earlier versions of One Identity Manager, see the respective release notes for each version.

Every patch contains a script, which tests whether the patch can be applied to the synchronization project. This depends on the specific configuration of the synchronization.

TIP: Implement milestones first and then apply optional patches for new features.

For more information, see Applying patches to [synchronization](#page-81-0) projects on page 82.

| <b>Patch ID</b> | <b>Patch</b>                                                          | <b>Description</b>                                                                                                    | <b>Issue ID</b> |
|-----------------|-----------------------------------------------------------------------|----------------------------------------------------------------------------------------------------|-----------------|
| VPR#36755       | Disables the<br>synchronization<br>buffer for the<br>central database | Disables the synchronization buffer for<br>various virtual schema properties in the<br>central database schema in<br>synchronization projects for system<br>synchronization. | 36755           |
|                 | Milestone 9.2                                                         | Milestone for the context <b>DPR</b> .                                                                                                    |                 |
|                 | Milestone 9.2                                                         | Milestone for the context<br><b>One Identity Manager.</b>                                                                                                    |                 |

**Table 18: General patches**

#### **Table 19: Patches for Azure Active Directory**

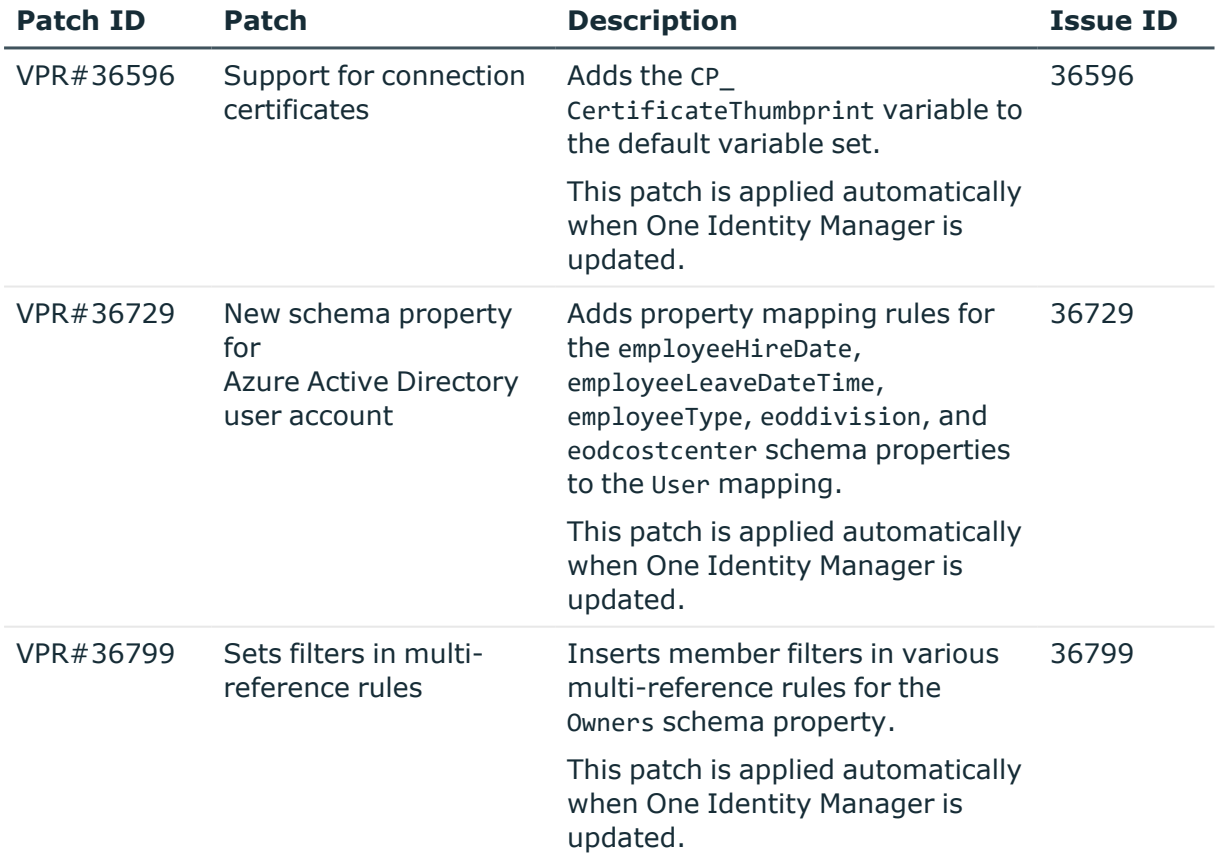

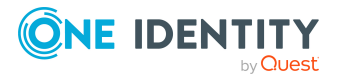

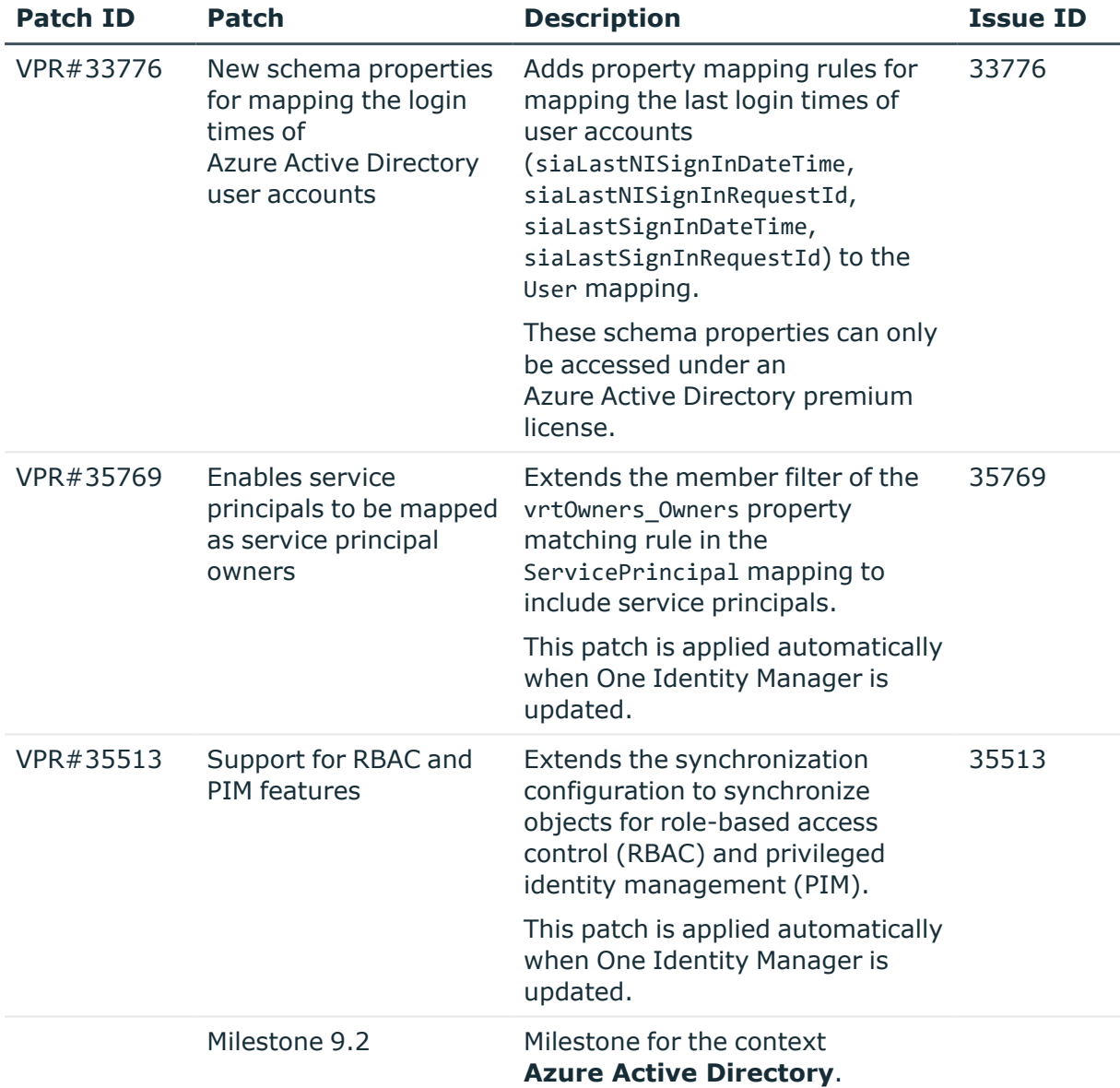

## **Table 20: Patches for Active Directory**

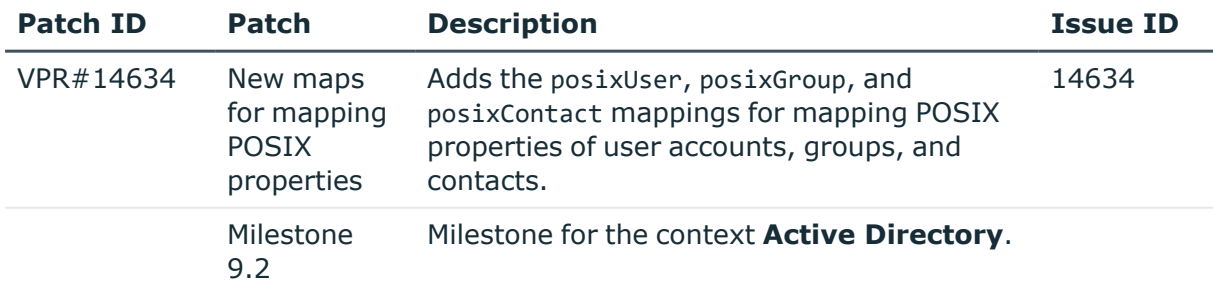

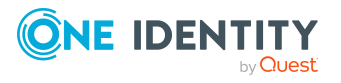

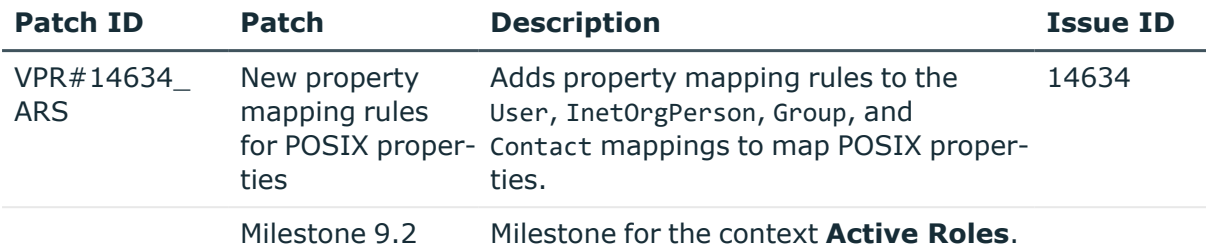

### **Table 21: Patches for Active Roles**

### **Table 22: Patches for Microsoft Exchange**

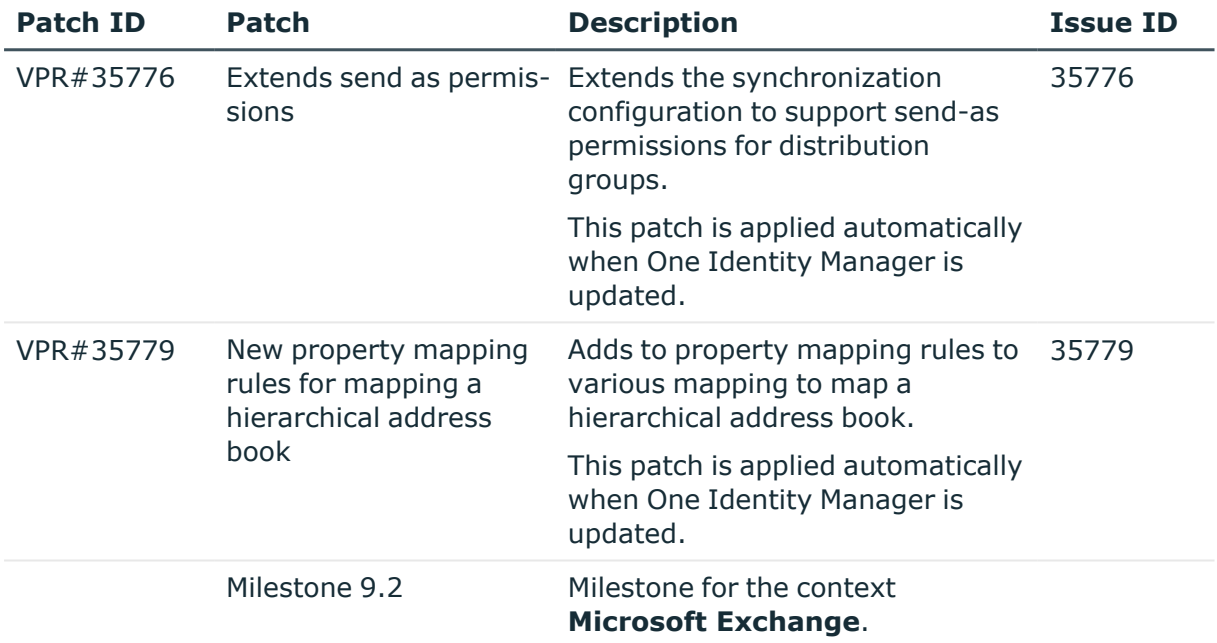

## **Table 23: Patches for HCL Domino**

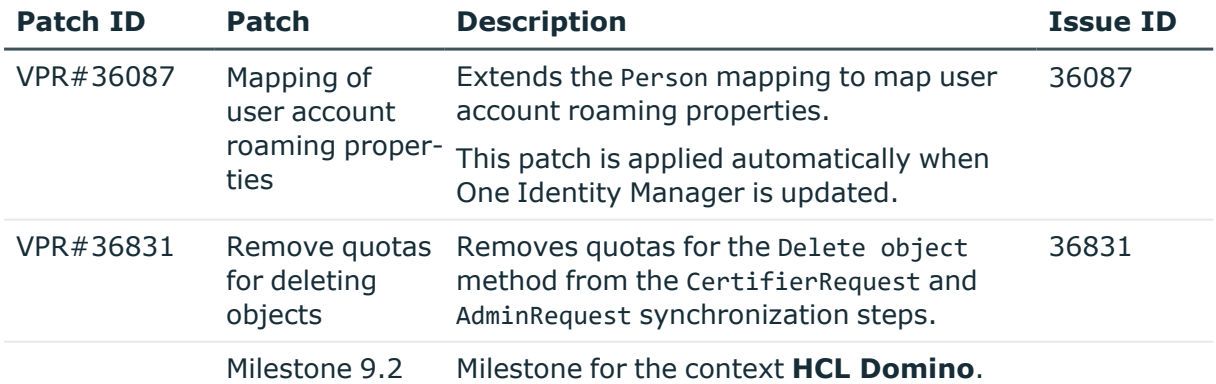

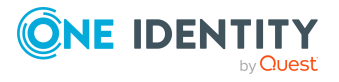

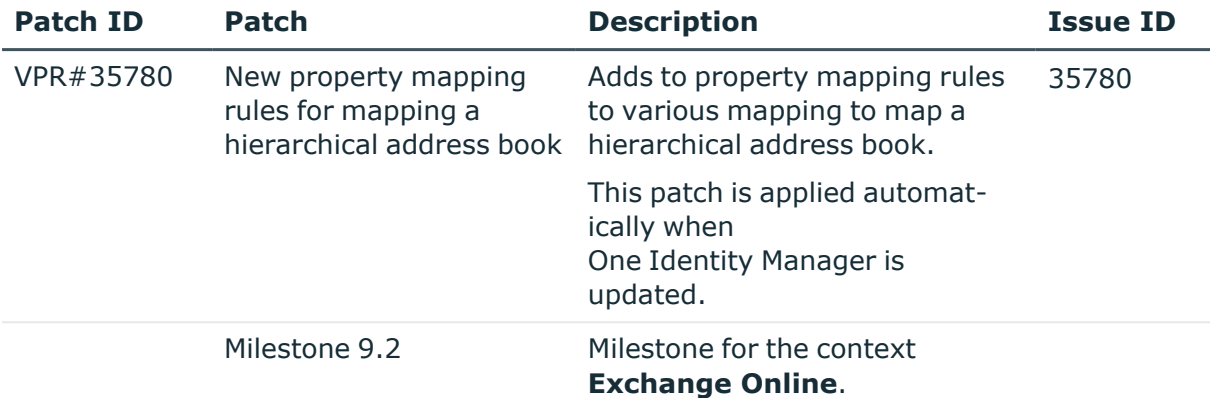

## **Table 24: Patches for Exchange Online**

#### **Table 25: Patches for SharePoint Online**

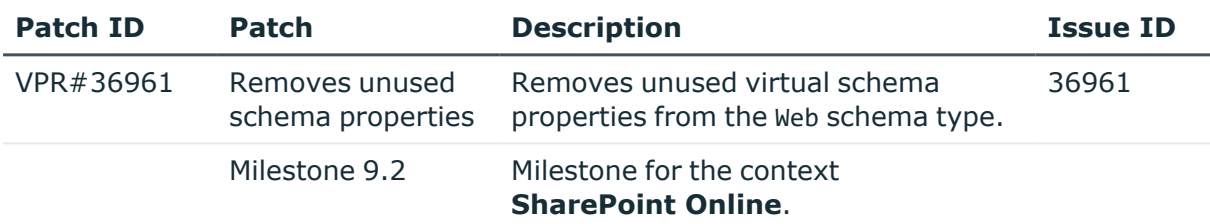

### **Table 26: Patches for Privileged Account Management**

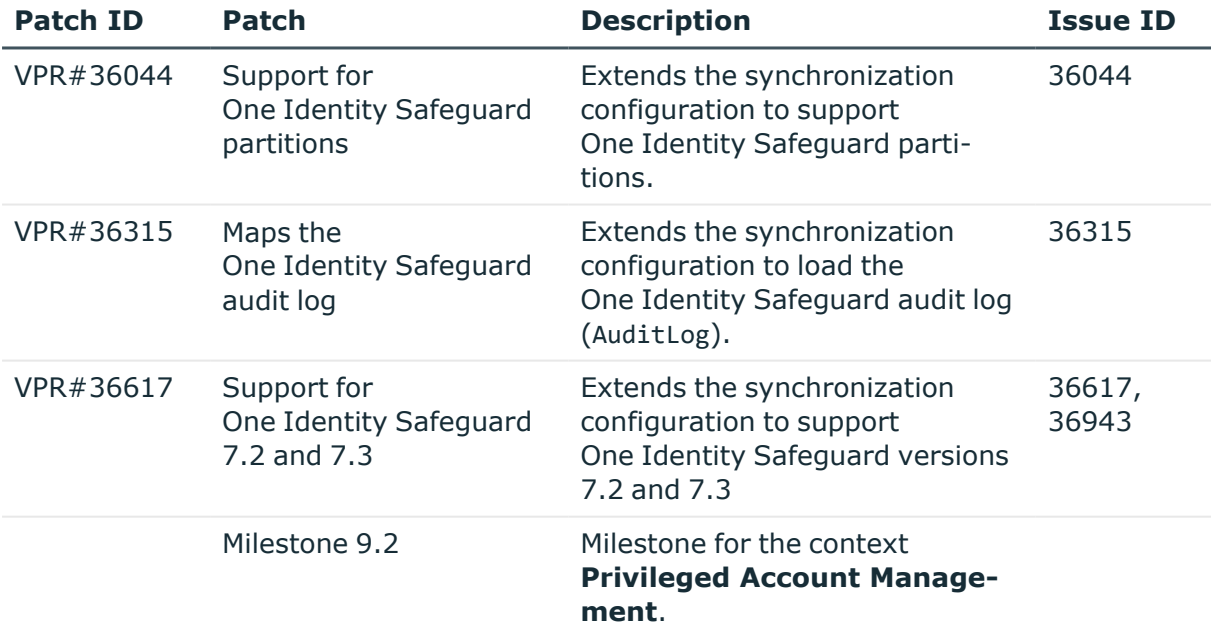

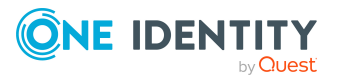

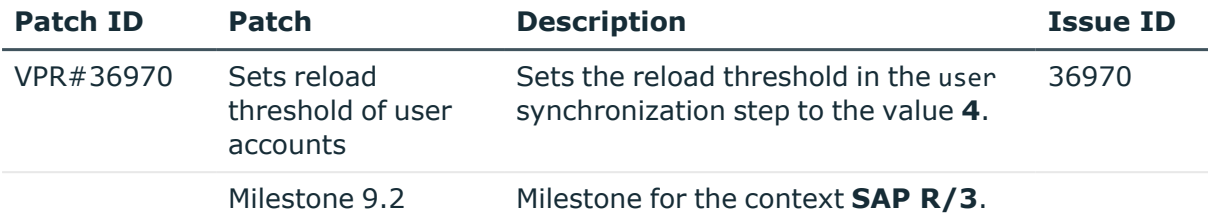

### **Table 27: Patches for SAP R/3**

## **Table 28: Patches for SAP R/3 authorization objects**

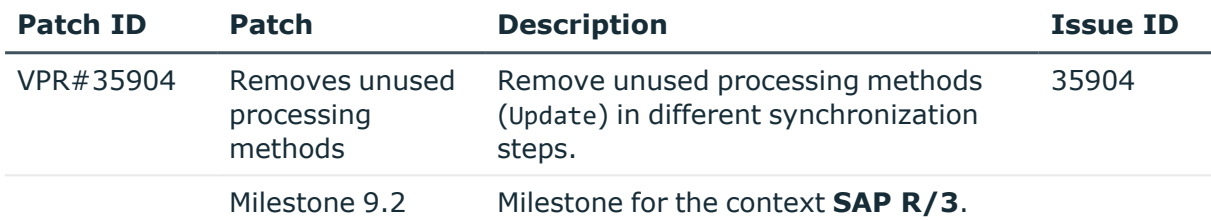

### **Table 29: Patches for the SCIM interface (in Universal Cloud Interface Module)**

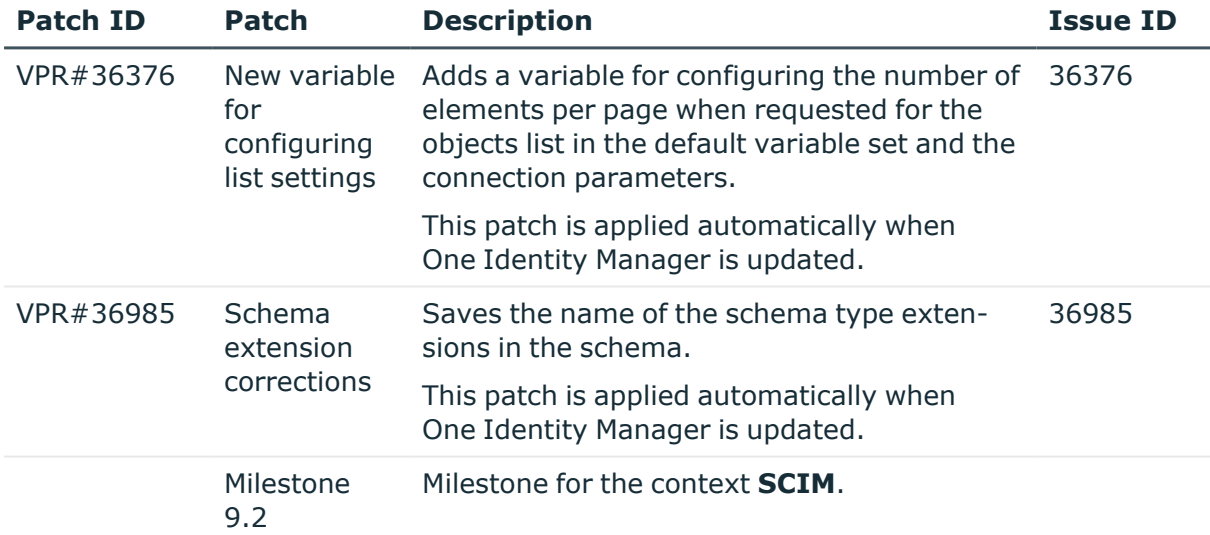

## **Table 30: Patches for Unix**

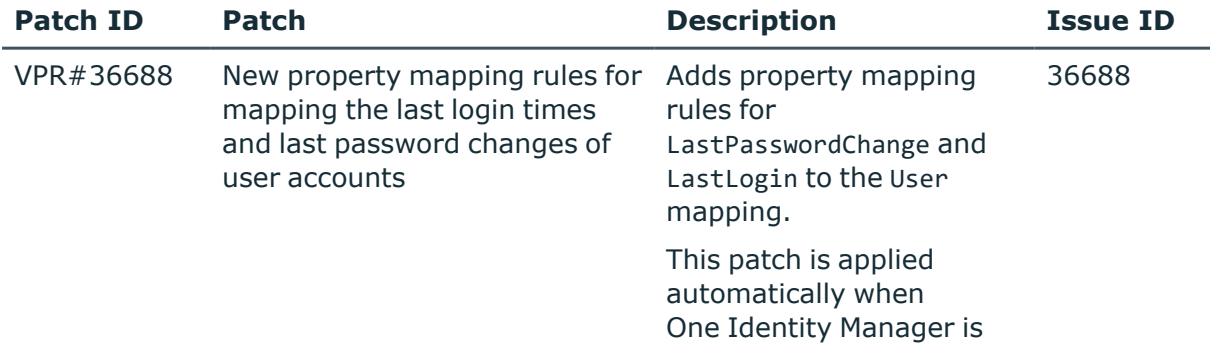

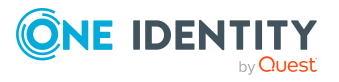

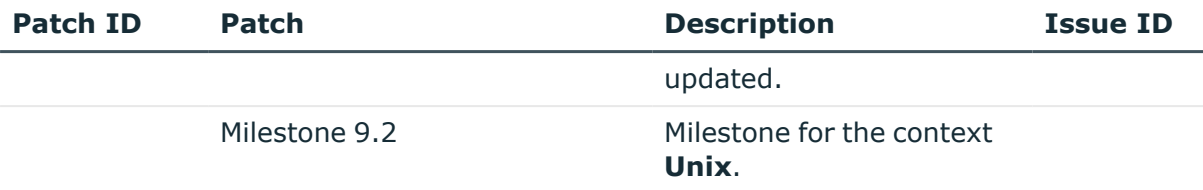

# **Deprecated features**

The following features are no longer supported with this version of One Identity Manager:

- The following scripts have been removed:
	- VI GetValueOfObject
	- VID GetValueOfDialogObject
	- VI\_ITDataFromOrg
	- VI\_AE\_ITDataFromOrg
	- VI\_GetOrgUnitFromCertifier
	- VI ConvertDNToCanonicalName
	- VI PersonAuto LDAP
	- VI PersonAuto ADS
	- VI PersonAuto EBS
	- VI PersonAuto Notes
	- VI PersonAuto SAP
	- VI PersonAuto SharePoint SPSUser
	- VI GetAttestationObject
	- VI GetDNParser
	- TSB\_Find\_And\_Use\_Linked\_Account\_For\_AccountDef
- The following configuration parameters have been removed.
	- TargetSystem | ADS | DBDeleteOnError
	- TargetSystem | ADS | VerifyUpdates
	- TargetSystem | EBS | DBDeleteOnError
	- TargetSystem | NDO | VerifyUpdates
	- TargetSystem | SAPR3 | DBDeleteOnError
	- TargetSystem | SAPR3 | VerifyUpdates
	- TargetSystem | SharePoint | DBDeleteOnError

The following features will be discontinued in future versions of One Identity Manager and should no longer be utilized:

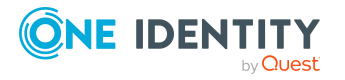

- The following features will not be supported in the One Identity Manager Service in future.
	- FileJobProvider
	- FileJobDestination
	- FileJobGate
	- FTPJobProvider
	- FTPJobDestination
	- HTTPJobProvider
	- HTTPJobDestination
	- HTTPJobGate
- The Web Designer and Web Designer-based web applications will not be supported in future. Use the HTML web applications that are provided via the API Server.
- The PersonPasswordHistory table will be removed in future versions.
- The following scripts are labeled obsolete. A warning to this effect is issued during compilation.
	- VI AE BuildCentralAccount
	- VI AE BuildCentralAccountGlobalUnique
	- VI BuildInternalName
	- VI AE CreatedefaultMailAddress
	- VI AE BuildCentralSAPAccount

# **System requirements**

Before installing One Identity Manager 9.2, ensure that your system meets the following minimum hardware and software requirements.

For more detailed information about system prerequisites, see the *One Identity Manager Installation Guide*.

NOTE: When setting up a virtual environment, carefully consider the configuration aspects such as CPU, memory availability, I/O subsystem, and network infrastructure to ensure the virtual layer has the necessary resources available. For more information about environment virtualization, see One [Identity's](https://support.oneidentity.com/essentials/support-guide#tab3) Product Support Policies.

Every One Identity Manager installation can be virtualized. Ensure that performance and resources are available to the respective One Identity Manager component according to system requirements. Ideally, resource assignments for the database server are fixed. Virtualization of a One Identity Manager installation should only be attempted by experts with strong knowledge of virtualization techniques.

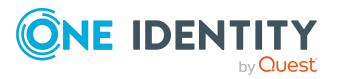

## **Supported database systems**

One Identity Manager supports the following database systems:

- SQL Server
- Managed instances in the Azure SQL Database
- Azure SQL Database
- Amazon RDS for SQL Server

## **Minimum requirements for using SQL Server as a database server**

A server must meet the following system requirements for installation of a One Identity Manager database. Depending on the number of One Identity Manager modules and the accounts managed in One Identity Manager, the requirements for working memory, hard disk storage, and processors may be significantly greater than the minimum requirements.

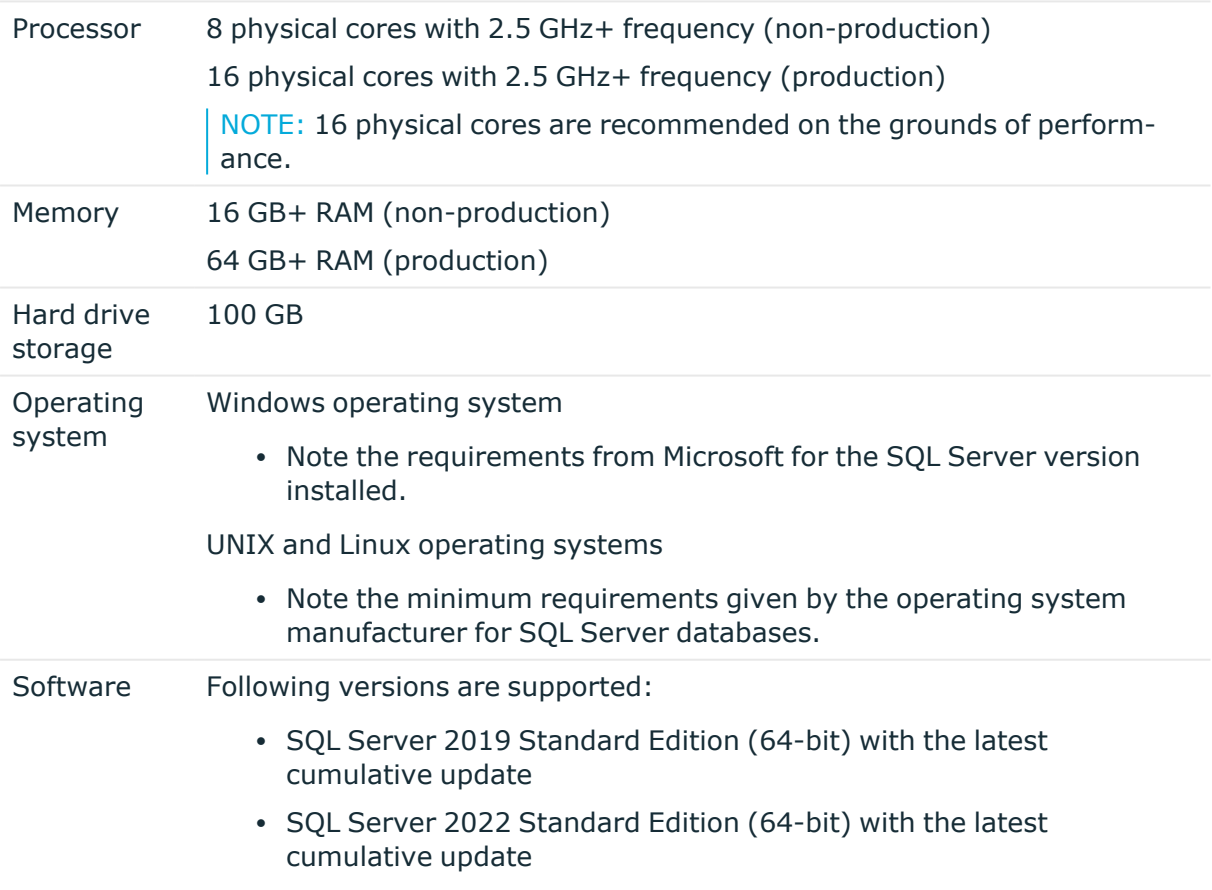

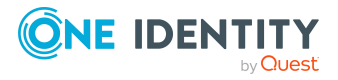

NOTE: For performance reasons, the use of SQL Server Enterprise Edition is recommended for live systems.

- Compatibility level for databases: SQL Server 2019 (150)
- Default collation: case insensitive, SQL\_Latin1\_General\_CP1\_CI\_AS (recommended)
- SQL Server Management Studio (recommended)

NOTE: The minimum requirements listed above are for general use. With each custom One Identity Manager deployment these values may need to be increased to provide ideal performance. To determine production hardware requirements, it is strongly recommended to consult a qualified One Identity Partner or the One Identity Professional Services team. Failure to do so may result in poor database performance.

For additional hardware recommendations, read the KB article [https://sup](https://support.oneidentity.com/identity-manager/kb/290330/how-to-configure-settings-as-per-the-system-information-overview)[port.oneidentity.com/identity-manager/kb/290330/how-to-configure-settings-as-per](https://support.oneidentity.com/identity-manager/kb/290330/how-to-configure-settings-as-per-the-system-information-overview)[the-system-information-overview](https://support.oneidentity.com/identity-manager/kb/290330/how-to-configure-settings-as-per-the-system-information-overview), which outlines the System Information Overview available within One Identity Manager.

NOTE: In virtual environments, you must ensure that the VM host provides performance and resources to the database server according to system requirements. Ideally, resource assignments for the database server are fixed. Furthermore, optimal I/O performance must be provided, in particular for the database server. For more information about environment virtualization, see [One](https://support.oneidentity.com/essentials/support-guide#tab3) [Identity's](https://support.oneidentity.com/essentials/support-guide#tab3) Product Support Policies.

## **Requirements for a managed instance in Azure SQL Database**

To run the One Identity Manager database in a managed instance in Azure SQL Database, you require the **Business critical** tier. For more information, see the Microsoft site under <https://azure.microsoft.com/en-us/products/azure-sql/database/>.

## **Minimum requirements for clients**

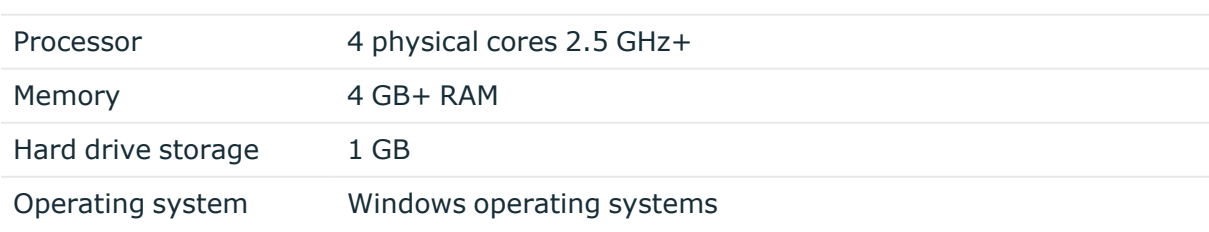

The following system requirements must be met on the clients.

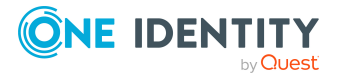

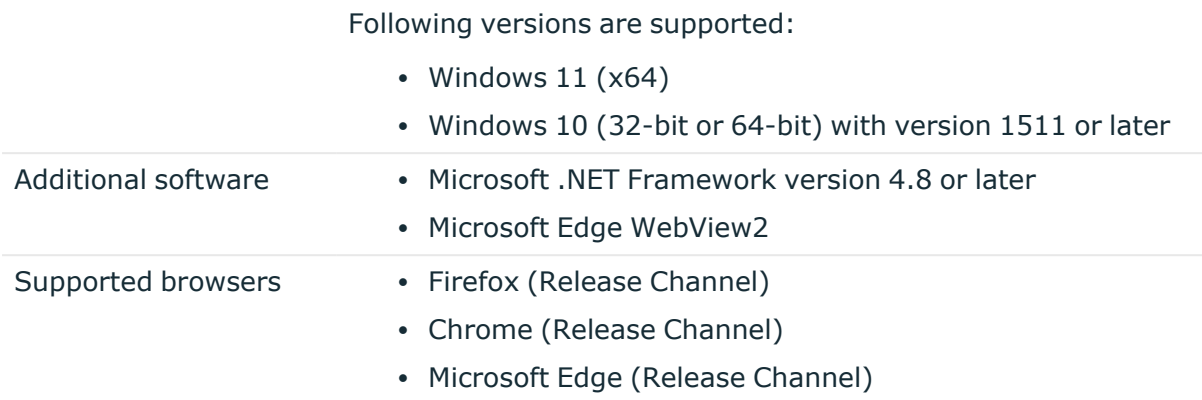

# **Minimum requirements for the Job server**

The following system prerequisites must be fulfilled to install the One Identity Manager Service on a server.

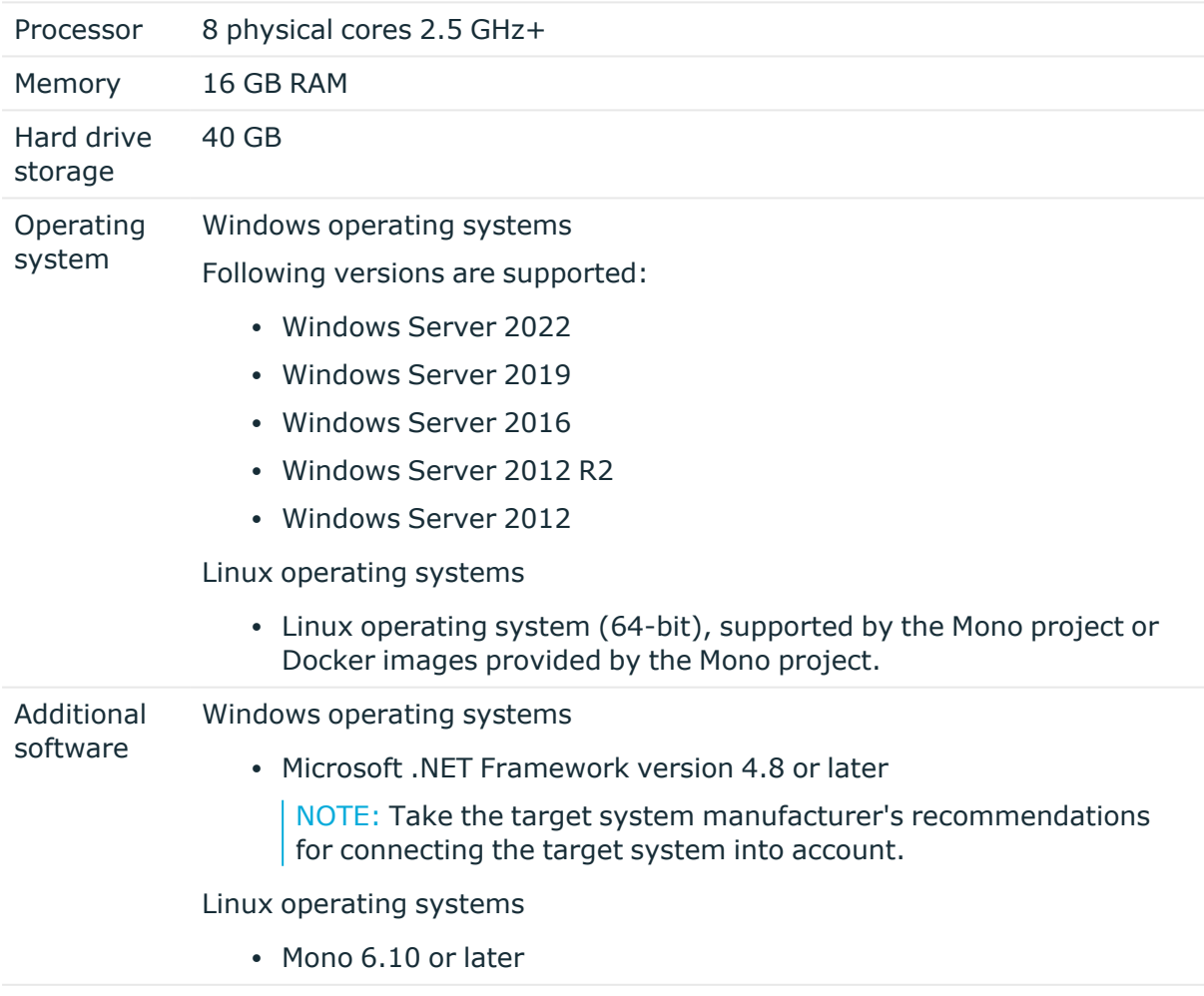

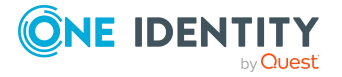

**67**

# **Minimum requirements for the web server**

The following system prerequisites must be fulfilled to install web applications on a web server.

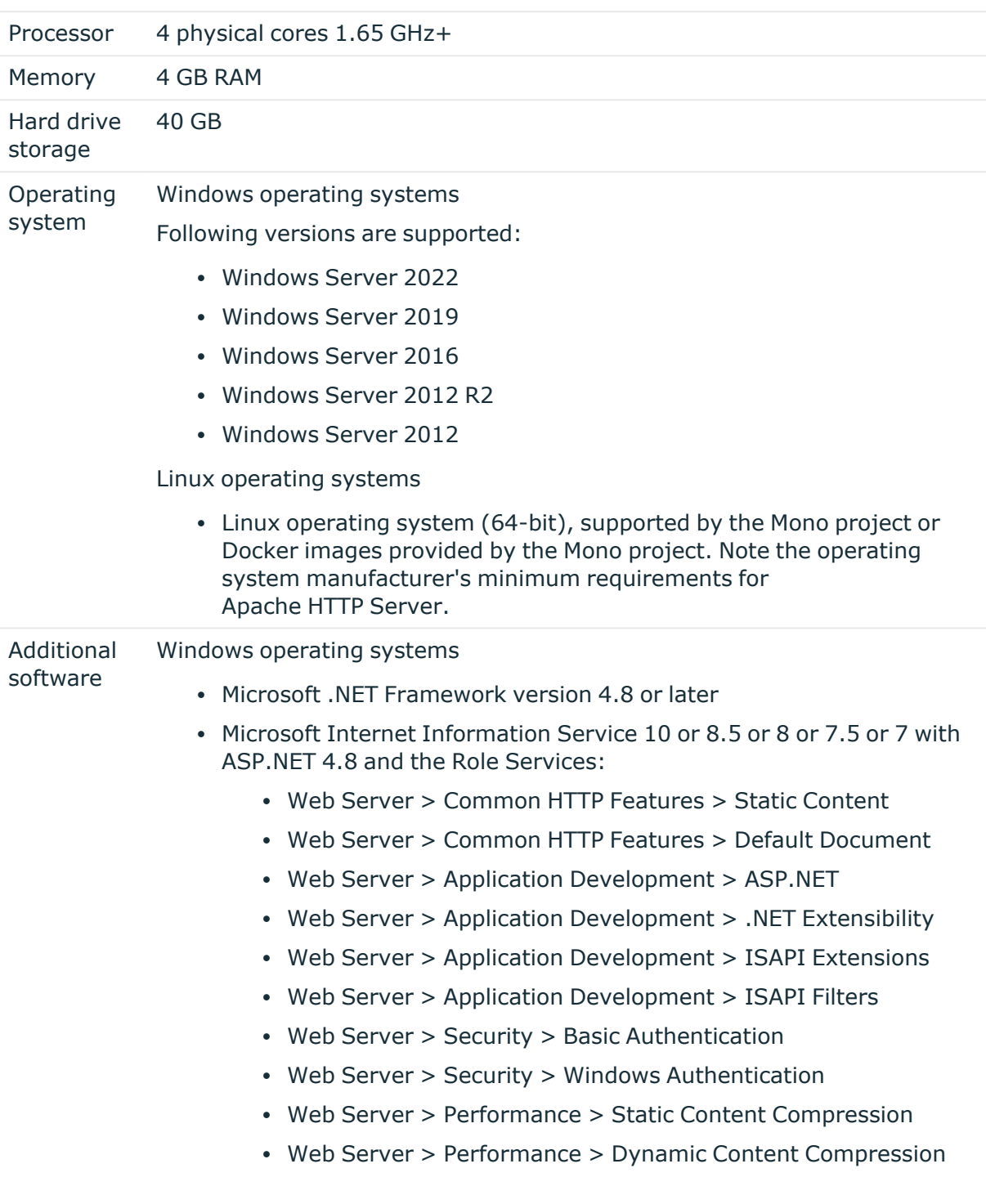

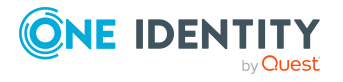

Linux operating system

- NTP Client
- Mono 6.10 or later
- Apache HTTP Server 2.0 or 2.2 with the following modules:
	- mod\_mono
	- rewrite
	- ssl (optional)

## **Minimum requirements for the application server**

The following system prerequisites must be fulfilled for installation of the application server.

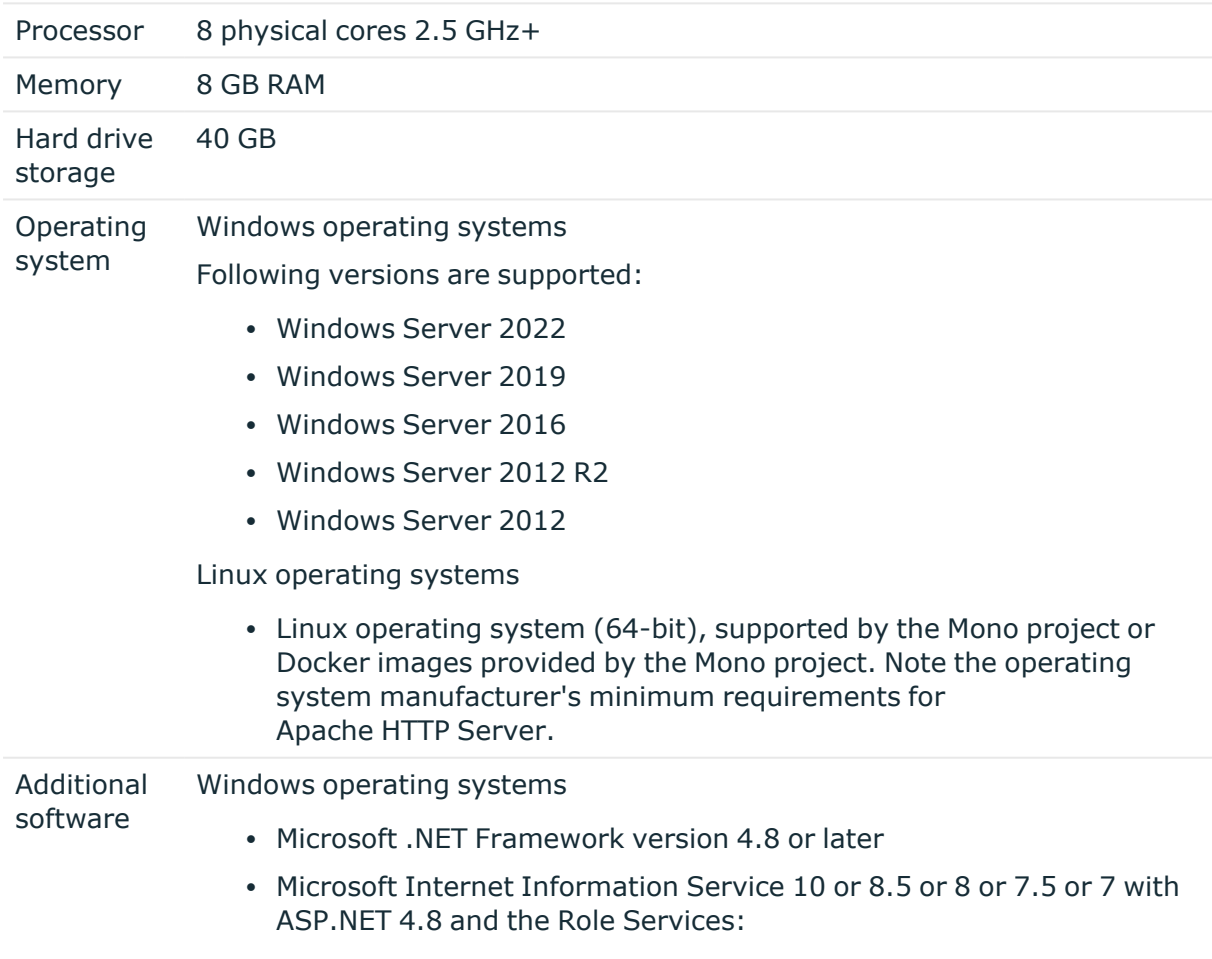

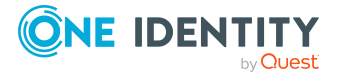

- Web Server > Common HTTP Features > Static Content
- Web Server > Common HTTP Features > Default Document
- Web Server > Application Development > ASP.NET
- Web Server > Application Development > .NET Extensibility
- Web Server > Application Development > ISAPI Extensions
- Web Server > Application Development > ISAPI Filters
- Web Server > Security > Basic Authentication
- Web Server > Security > Windows Authentication
- Web Server > Performance > Static Content Compression
- Web Server > Performance > Dynamic Content Compression

Linux operating system

- NTP Client
- Mono 6.10 or later
- Apache HTTP Server 2.0 or 2.2 with the following modules:
	- mod mono
	- rewrite
	- ssl (optional)

# **Supported data systems**

This section lists the data systems supported by One Identity Manager connectors in this version.

#### **Table 31: Supported data systems**

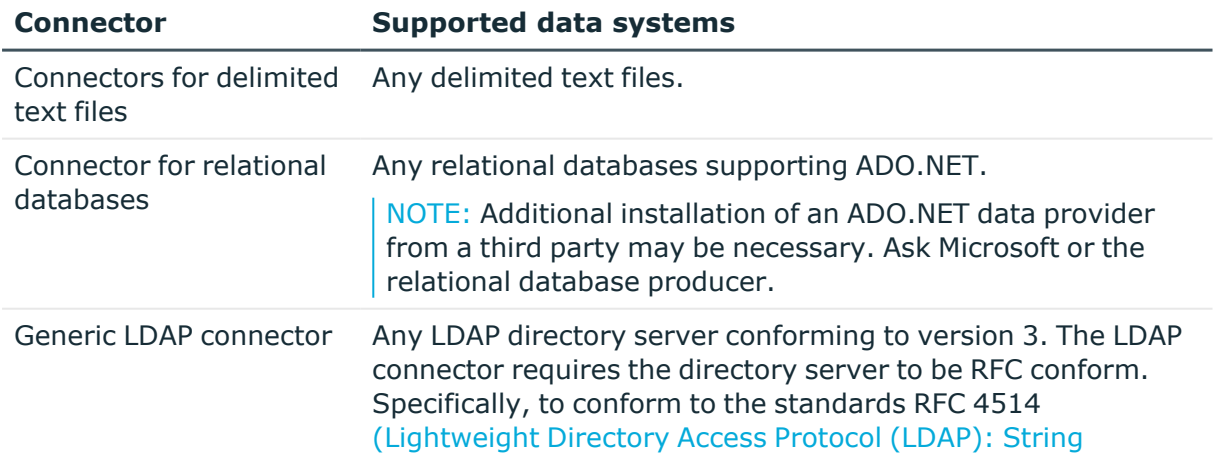

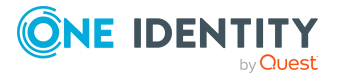

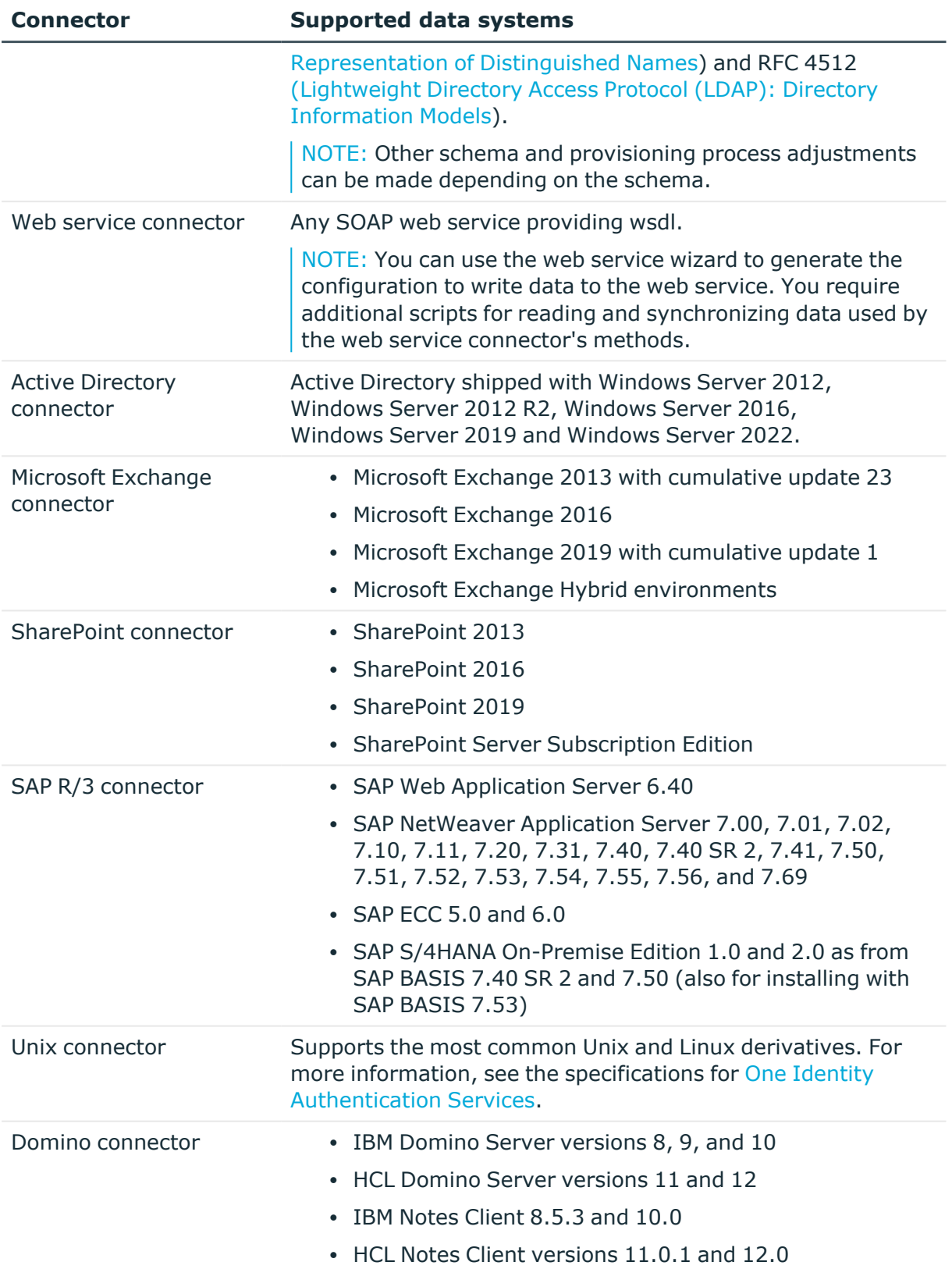

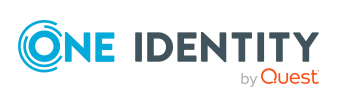

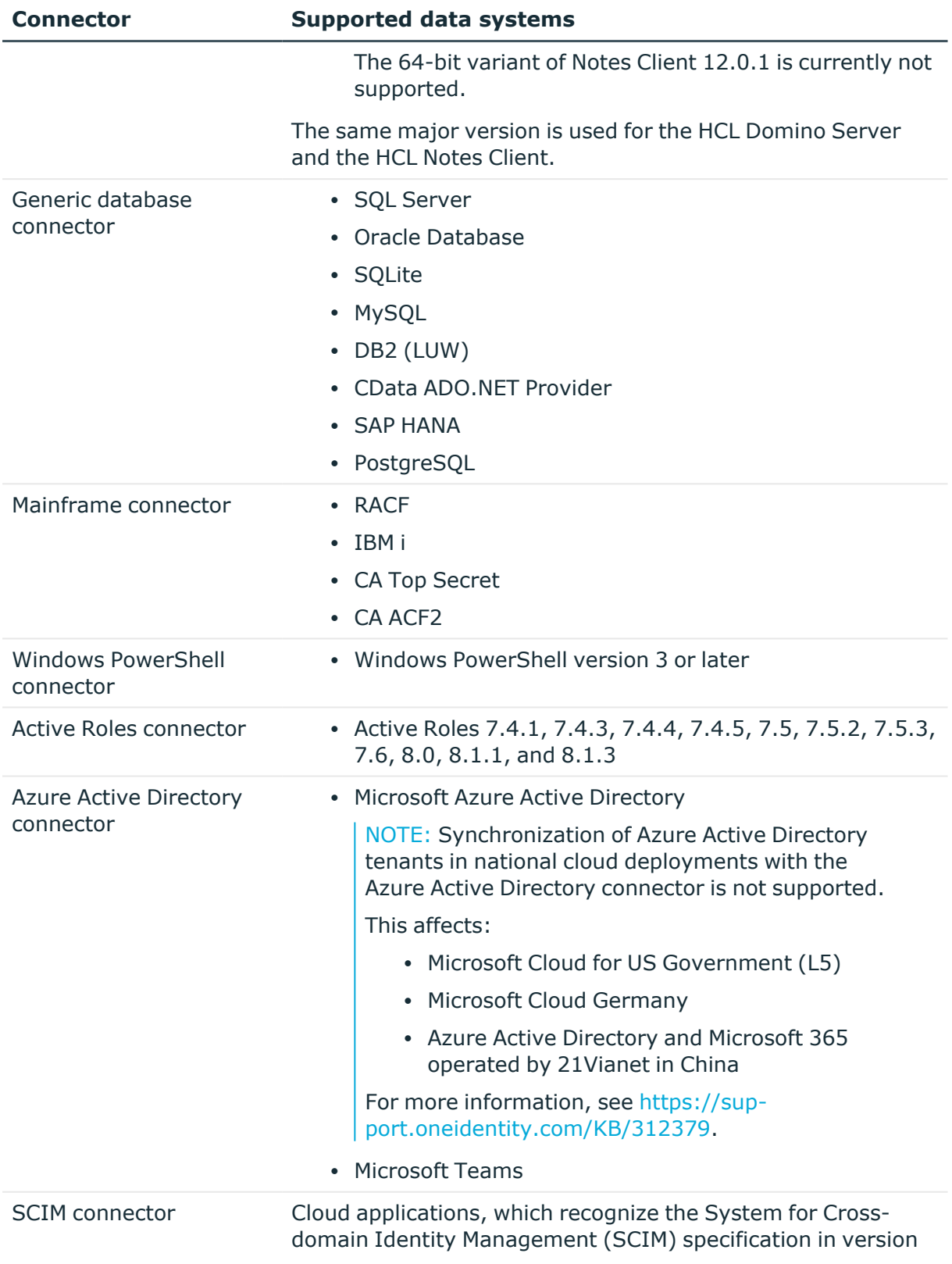

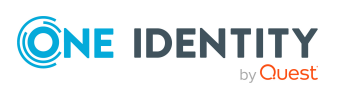
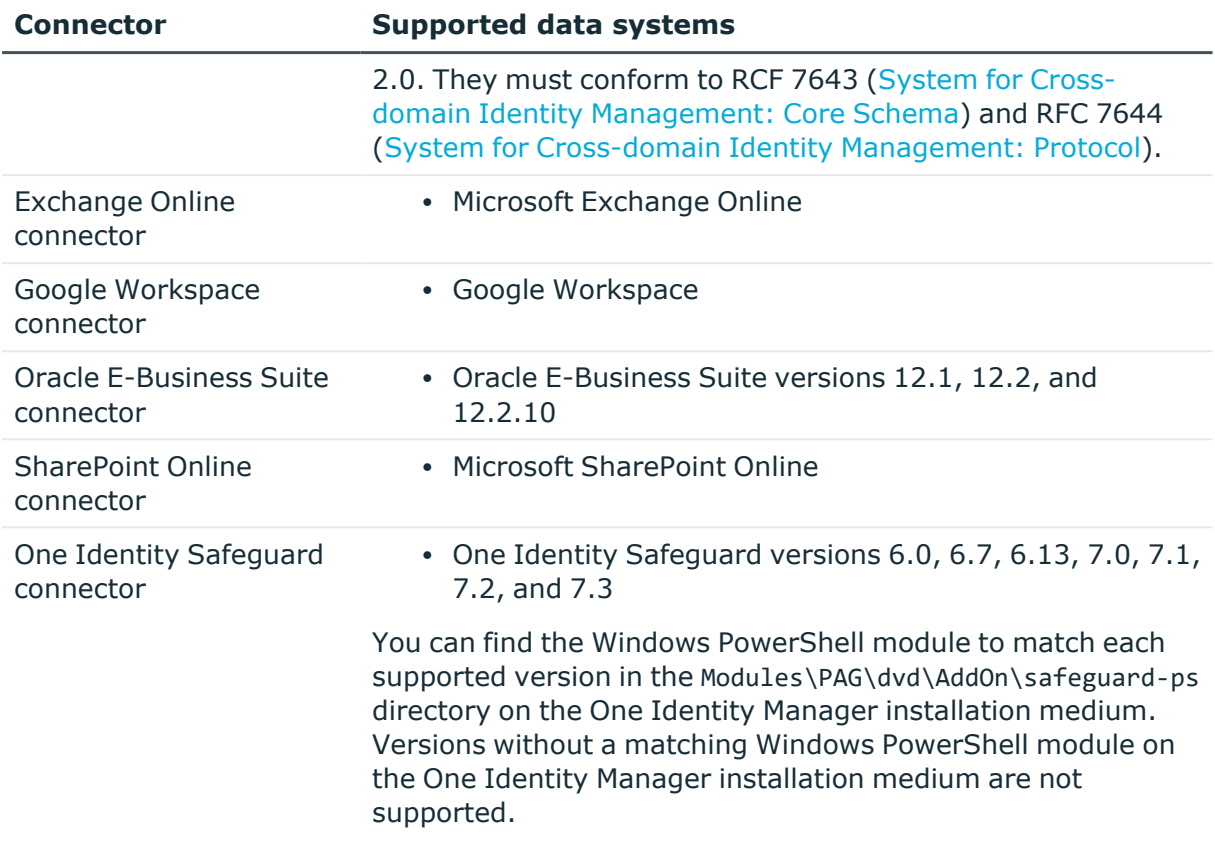

# **Long Term Support (LTS) and Feature Releases**

You can choose between two paths for receiving releases; Long Term Support (LTS) Release or Feature Release.

Long Term Support (LTS)

- The initial One Identity Manager LTS release is 9.0. For all LTS releases of One Identity Manager, the first digit identifies the release and the second is always a zero (for example, 9.0).
- Maintenance LTS Releases (known as Cumulative Updates): A third digit is added; for example, 9.0.1.

Feature Release

• Feature Releases' version numbers are two digits (for example, 9.1, 9.2, etc).

The table below shows a comparison of Long Term Support (LTS) Release and Feature Release.

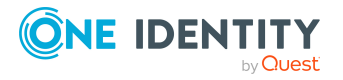

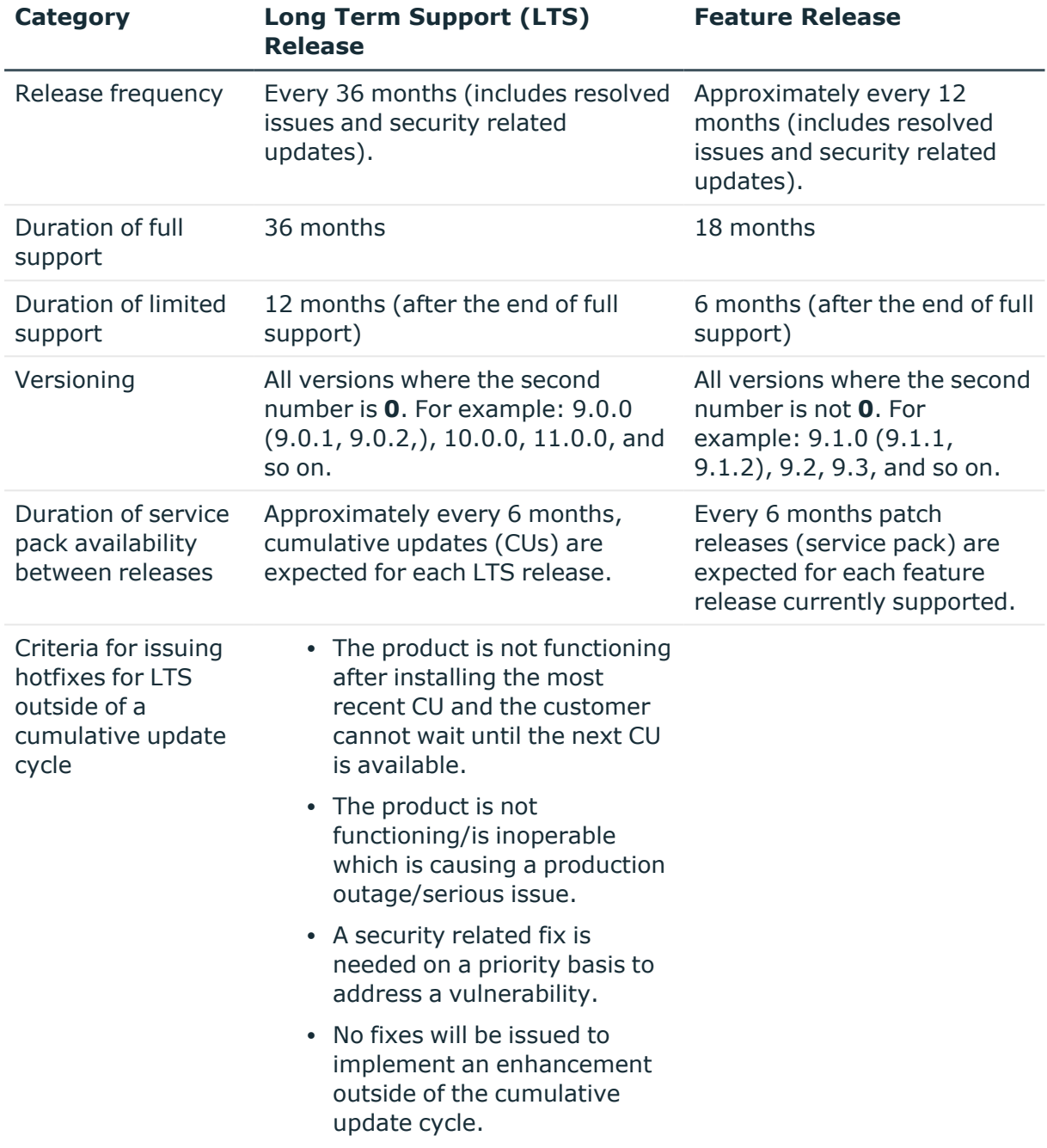

### **Table 32: Comparison of Long Term Support (LTS) Release and Feature Release**

Release details can be found at [Product](https://support.oneidentity.com/identity-manager/#ProductLifeCycleTable) Life Cycle.

One Identity strongly recommends always installing the latest revision of the release path chosen by the customers/partners (Long Term Support path or Feature Release path).

### **Moving between LTS versions and Feature Release versions**

You can move from an LTS version (for example, 9.0 LTS) by installing a later feature release or version (for example 9.2). Once this has happened, you are not on the LTS

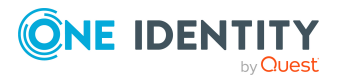

support path until the next LTS base version (10.0, etc.) is installed.

You can move from a Feature Release to an LTS Release, but only to an LTS release with a later version. For example, you cannot move from 9.2 to 9.0 LTS. You have to keep upgrading with each new Feature Release until the next LTS Release version is published. For this example, you would wait until 10.0 LTS is available.

### **Patches**

For LTS, there are no patches released, only hotfixes, and these are distributed only in rare cases. Refer to the previous table to see the criteria for LTS hotfixes. These hotfixes need to be applied in order of their release.

LTS has periodic cumulative updates (CUs) provided for LTS customers, which roll out the issues resolved during that period. It is not required to install every CU separately. For instance, if CU1 is released followed by CU 2, you do not need to install CU1 before installing CU2. The CUs are cumulative.

For customers on the feature release option track, maintenance releases are cumulative, meaning that maintenance releases do not need intermediate releases to be installed to update to a newer maintenance release. This is unchanged from previous versions. For example, if you want currently use version 9.1.1 and want to upgrade to 9.2, and, for example, versions 9.1.3, 9.1.4, and 9.1.5 have been released, you only have to install version 9.2 and it automatically applies the resolved issues from 9.1.3, 9.1.4, and 9.1.5.

## **Frequently Asked Questions (FAQs)**

What is Long Term Support (LTS)?

• LTS is a support option that allows you to stay on the same release for an extended period of time while still receiving the high level of support that One Identity is known for. While on the LTS path, you receive updates aimed at resolving issues and vulnerabilities. There are not, however, any product enhancements or features delivered while on the LTS release.

What are the benefits to being on an LTS release?

• Some enterprises have a difficult time in keeping up with the migration to new releases in a timely manner to fit within the vendor's support guidelines. This allows the enterprise to stay on one version for a considerable amount of time.

What are the disadvantages to being on an LTS release?

• The negatives, of course, are missing out on receiving the latest enhancements and features from the vendor.

Duration of an LTS release

• A Long Term Support (LTS) version provides you with up to 3 years of support after the original release date or until the next LTS release (which ever date is later); with an option to continue via Extended Security Support (ESS).

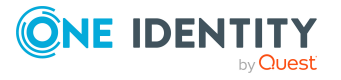

How do I make the move to the LTS support option?

• When you install an LTS version, such as One Identity Manager 9.0, you are automatically on the LTS path. The choice you make for the next release that you install, determines whether you remain on LTS or go to the traditional support model.

Once I choose to go on the LTS path, can I ever move back to the feature release path?

• Yes. You can do this by installing a later maintenance version or feature release. For example, if you currently have version 9.0 (LTS) and decide to move to 9.2, you will come off the LTS support path until you install the next base LTS version (10.0, etc.)

Is there an extra charge if I choose the LTS option?

• No, long term support is included in your annual maintenance renewal. An option to continue limited support is offered at an additional charge via our Extended Security Support (ESS).

# **Product licensing**

Use of this software is governed by the Software Transaction Agreement found at <https://www.oneidentity.com/legal/sta.aspx>. This software does not require an activation or license key to operate.

# **Upgrade and installation instructions**

To install One Identity Manager 9.2 for the first time, follow the installation instructions in the *One Identity Manager Installation Guide*. For detailed instructions about updating, see the *One Identity Manager Installation Guide*.

<span id="page-75-0"></span>IMPORTANT: Note the Advice for updating [One Identity Manager](#page-75-0) on page 76.

## **Advice for updating One Identity Manager**

- Test changes in a test system before you load a migration package into a production system. Use a copy of the production database for testing.
- <sup>l</sup> Ensure that the administrative system user, who is going to compile the database, has a password before you update the One Identity Manager database to version 9.2. Otherwise the schema update cannot be completed successfully.
- For One Identity Manager databases on SQL Servers, it is recommended, on performance grounds, that you set the database to the **Simple** recovery model for the duration of the schema update.

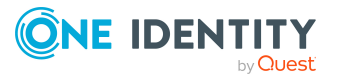

• During the update of a One Identity Manager database version 8.0.x to version 9.2, different columns that were already semantically defined as mandatory fields become physical mandatory fields.

During the schema update with the Configuration Wizard, errors may occur due to inconsistent data. The update quits with an error message.

<table>.<column> must not be null

Cannot insert the value NULL into column '<column>', table '<table>'; column does not allow nulls.

UPDATE fails

Check and correct data consistency before updating a One Identity Manager database. In the add-on for the Configuration Module on the installation medium, a test script (\SDK\SQLSamples\MSSQL2K\30374.sql) is provided. In case it fails, correct the data and restart the update.

• One Identity Manager uses In-Memory OLTP (Online Transactional Processing) for memory-optimized data accesses. The database server must support Extreme Transaction Processing (XTP). If XTP is not enabled, the installation or update will not start. Check whether the SQL Server property **Supports Extreme Transaction Processing** (IsXTPSupported) is set to **True**.

The following prerequisites must be fulfilled to create memory-optimized tables:

- A database file with the file type **Filestream data** must exist.
- A memory-optimized data filegroup must exist.

The Configuration Wizard checks whether these prerequisites are fulfilled before the One Identity Manager database can be installed or updated. The Configuration Wizard offers repair methods for creating the database file and database group.

• During the update, calculation tasks are queued in the database. These are processed by the DBQueue Processor. Processing calculation tasks may take some time depending on the amount of data and system performance.

This is particularly the case if you save large amounts of historical data in the One Identity Manager database, such as change data or data from process handling.

Therefore, ensure that you have configured an appropriate procedure for archiving the data before you update the database. For more information about archiving data, see the *One Identity Manager Data Archiving Administration Guide*.

- For the period of the update, the database is set to single user mode. Close all existing connections to the database before starting the schema update.
- You may experience problems activating single-user mode when using database mirroring.
- During installation of a new One Identity Manager database with version 9.2 or while updating a One Identity Manager database from version 8.0.x to version 9.2, you can specify whether you want to work with granular permissions at server and database level. The Configuration Wizard then creates SQL Server logins and database users

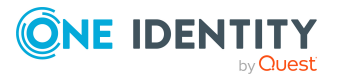

with the necessary permissions for administrative user, configuration users and end users. For more detailed information about permissions, see the *One Identity Manager Installation Guide*.

After updating One Identity Manager, change the connection parameters. This affects, for example, the connection data for the database (DialogDatabase), the One Identity Manager Service, the application server, the administration and configuration tools, the web applications and web services as well as the connection data in synchronization projects.

NOTE: If you want to switch to the granular permissions concept when you upgrade from version 8.0.x to version 9.2, use an installation user with permissions for this permissions concept. For more detailed information about permissions, see the *One Identity Manager Installation Guide*.

If you want to switch to granular permissions when you update from 8.1.x, contact support. To access the Support Portal, go to <https://support.oneidentity.com/identity-manager/>.

- After the update has completed, the database switches automatically to multi-user mode. If this is not possible, you receive a message in which you can manually switch to multi-user mode.
- Once this version has been installed, users that need to access the REST API in the application server require the **Enables access to the REST API on the application server** (AppServer API) function. Assign this program function to the users. For more information, see the *One Identity Manager Authorization and Authentication Guide*.

## **Updating One Identity Manager to version 9.2**

IMPORTANT: Note the Advice for updating [One Identity Manager](#page-75-0) on page 76.

### *To update an existing One Identity Manager installation to version 9.2*

- 1. Run all the consistency checks in the Designer in **Database** section.
	- a. Start the Consistency Editor in the Designer by selecting the **Database > Check data consistency** menu item.
	- b. In the **Test options** dialog, click  $\frac{A}{24}$ .
	- c. Under the **Database** node, enable all the tests and click **OK**.
	- d. Select the **Consistency check > Run** menu item to start testing.

All the database tests must be successful. Correct any errors. Some consistency checks offer repair options for correcting errors.

2. Update the administrative workstation, on which the One Identity Manager database schema update is started.

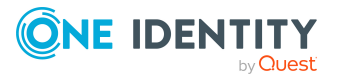

- a. Run the program autorun.exe from the root directory on the One Identity Manager installation medium.
- b. Change to the **Installation** tab. Select the Edition you have installed.
- c. Click **Install**.

This starts the installation wizard.

d. Follow the installation instructions.

IMPORTANT: On the **Installation Settings** page, select the directory for your current installation as the installation directory. Otherwise the components are not updated and a new installation is created in the second directory instead.

- 3. Complete the One Identity Manager Service on the update server.
- 4. Make a backup of the One Identity Manager database.
- 5. Check whether the database's compatibility level is set the **150** and change it if necessary.
- 6. Run the One Identity Manager database schema update.
	- Start the Configuration Wizard on the administrative workstation and follow the instructions.

Select a user who has at least administrative permissions for the One Identity Manager database to update the One Identity Manager schema with the Configuration Wizard.

- Use the same user as you used for initially installing the schema.
- If you created an administrative user during schema installation, use that one.
- If you selected a user with Windows authentication to install the schema, you must use the same one for updating.

NOTE: If you want to switch to the granular permissions concept when you upgrade from version 8.0.x to version 9.2, use an installation user with permissions for this permissions concept. For more detailed information about permissions, see the *One Identity Manager Installation Guide*.

If you want to switch to granular permissions when you update from 8.1.x, contact support. To access the Support Portal, go to <https://support.oneidentity.com/identity-manager/>.

- 7. Update the One Identity Manager Service on the update server.
	- a. Run the autorun.exe program from the root directory on the One Identity Manager installation medium.
	- b. Change to the **Installation** tab. Select the Edition you have installed.
	- c. Click **Install**.

This starts the installation wizard.

d. Follow the installation instructions.

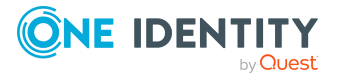

IMPORTANT: On the **Installation Settings** page, select the directory for your current installation as the installation directory. Otherwise the components are not updated and a new installation is created in the second directory instead.

- 8. Check the login information of the One Identity Manager Service. Specify the service account to use.
- 9. Start the One Identity Manager Service on the update server.
- 10. Update other installations on workstations and servers.

You can use the automatic software update method for updating existing installations.

### *To update synchronization projects to version 9.2*

- 1. If you have set up synchronization projects for connecting cloud applications in the Universal Cloud Interface, update the target system schema in these synchronization projects using the Synchronization Editor.
- 2. Any required changes to system connectors or the synchronization engine are made available when you update One Identity Manager. These changes must be applied to existing synchronization projects to prevent target system synchronizations that are already set up, from failing. Patches are made available for this.

NOTE: Some patches are applied automatically. A process that migrates all existing synchronization project is queued in the Job queue to do this. To run the process, the One Identity Manager Service must be started on all synchronization servers.

• Check whether the DPR Migrate Shell process has been started successfully.

If the patch cannot be applied because the target system could not be reached, for example, you can manually apply it.

For more information, see Applying patches to [synchronization](#page-81-0) projects on page 82.

### *To update an application server to version 9.2*

- After updating the One Identity Manager database's schema, the application server starts the automatic update.
- To start the update manually, open the application's status page in the browser and select **Update immediately** from the current user's menu.

### *To update the Web Designer Web Portal to version 9.2*

NOTE: Ensure that the application server is updated before you update the Web Designer Web Portal.

- To update the Web Designer Web Portal automatically, connect to the runtime monitor http://<server>/<application>/monitor in a browser and start the web application update.
- To manually update the Web Designer Web Portal, uninstall the existing Web Designer Web Portal installation and reinstall the Web Designer Web Portal. For more instructions, see the *One Identity Manager Installation Guide*.

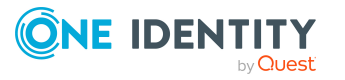

### *To update an API Server to version 9.2*

• After updating the One Identity Manager database schema, restart the API Server. The API Server is updated automatically.

### *To update the Operations Support Web Portal to version 9.2*

- (As from version  $8.1.x$ ) After updating the API Server, the Operations Support Web Portal is also current.
- (As from version  $8.0.x$ )
	- 1. Uninstall the Operations Support Web Portal.
	- 2. Install an API Server. For more instructions, see the *One Identity Manager Installation Guide*.

### *To apply changes from version 9.2 to your HTML applications*

- 1. Load the current source code from the One Identity Github [repository.](https://github.com/OneIdentity/IdentityManager.Imx)
- 2. Pull the changes from the **v92** branch into your repository.
- 3. Compile your HTML application and fix any compilation errors that may occur. For more information, see the *One Identity Manager HTML5 Development Guide*.
- 4. Check whether you HTML application still work properly.
- 5. Deploy the new version of your HTML application.

For more information, see the *One Identity Manager HTML5 Development Guide*.

### *To update the Manager web application to version 9.2*

- 1. Uninstall the Manager web application
- 2. Reinstall the Manager web application.
- 3. The Internet Information Services default user requires write permissions to the Manager web application installation directory so that Manager web applications can be updated automatically. Check that the correct permissions are allocated.

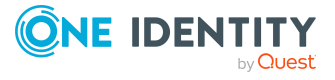

## <span id="page-81-0"></span>**Applying patches to synchronization projects**

CAUTION: **Patches do not alter custom changes in synchronization projects. This means that conflicts may occur if patches are applied to synchronization projects that have been customized. It may cause loss of data.**

### *Before you apply a patch*

- 1. Read the patch description to decide whether it provides the necessary improvements for the synchronization project.
- 2. Check whether conflicts with customizations could occur.
- 3. Create a backup of the database so that you can restore the original state if necessary.
- 4. (Optional) Deactivate the synchronization project.

NOTE: If you update existing synchronization projects, the connection parameters from the default variable set are always used. Ensure that the variables in the default variable set contain valid values.

NOTE: If you have set up synchronization projects for connecting cloud application in the Universal Cloud Interface, update the target system schema in these synchronization projects before you apply the patches. Use the Synchronization Editor.

### *To apply patches*

- 1. In the Synchronization Editor, open the synchronization project.
- 2. Select the **Edit > Update synchronization project** menu item.
- 3. In **Available patches**, select the patches you want to apply. Multi-select is possible. In **Details - Installation summary**, all patches are displayed in order of installation.
- 4. Click **Apply selected patches**.
- 5. Enter any user input as prompted.
- 6. Use the patch log to check whether customization need to be reworked.
- 7. If required, rework customizations in the synchronization configuration.
- 8. Run a consistency check.
- 9. Simulate the synchronization.
- 10. (Optional) Activate the synchronization project.
- 11. Save the changes.

NOTE: A patch does not take effect until the changes associated with it are saved in the database. If consistency check or simulation errors occur that cannot be corrected, you can dismiss the patch changes by reloading the synchronization project without saving

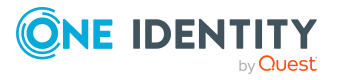

the changes.

For detailed information about updating synchronization projects, see the *One Identity Manager Target System Synchronization Reference Guide*.

See also:

- Modified [synchronization](#page-54-0) templates on page 55
- Patches for [synchronization](#page-56-0) projects on page 57

# **Verifying successful installation**

### *To determine if this version is installed*

<sup>l</sup> Start the Designer or the Manager and select the **Help > Info** menu item.

The **System information** tab gives you an overview of your system configuration.

The version number 2023.0009.0002.0000 for all modules and the application version 9.2 v92-226554 indicate that this version is installed.

# **Additional resources**

Additional information is available from the following:

- [One Identity Manager](https://support.oneidentity.com/identity-manager/) Support
- [One Identity Manager](https://support.oneidentity.com/identity-manager/technical-documents/) Online documentation
- [One Identity Manager](https://www.oneidentity.com/community/identity-manager) Community
- [One Identity Manager](https://support.oneidentity.com/identity-manager/training) Training portal website

# **Globalization**

This section contains information about installing and operating this product in non-English configurations, such as those needed by customers outside of North America. This section does not replace the materials about supported platforms and configurations found elsewhere in the product documentation.

This release is Unicode-enabled and supports any character set. It supports simultaneous operation with multilingual data. This release is targeted to support operations in the following regions: North America, Western Europe and Latin America, Central and Eastern Europe.

The release is localized in the following languages: German

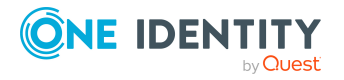

**83**

This version has the following capabilities or constraints: Other languages, designated for the Web UI, are provided in the product One Identity Manager Language Pack.

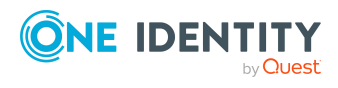

# **About us**

One Identity solutions eliminate the complexities and time-consuming processes often required to govern identities, manage privileged accounts and control access. Our solutions enhance business agility while addressing your IAM challenges with on-premises, cloud and hybrid environments.

# **Contacting us**

For sales and other inquiries, such as licensing, support, and renewals, visit [https://www.oneidentity.com/company/contact-us.aspx.](https://www.oneidentity.com/company/contact-us.aspx)

## **Technical support resources**

Technical support is available to One Identity customers with a valid maintenance contract and customers who have trial versions. You can access the Support Portal at [https://support.oneidentity.com/.](https://support.oneidentity.com/)

The Support Portal provides self-help tools you can use to solve problems quickly and independently, 24 hours a day, 365 days a year. The Support Portal enables you to:

- Submit and manage a Service Request
- View Knowledge Base articles
- Sign up for product notifications
- Download software and technical documentation
- View how-to videos at [www.YouTube.com/OneIdentity](http://www.youtube.com/OneIdentity)
- Engage in community discussions
- Chat with support engineers online
- View services to assist you with your product

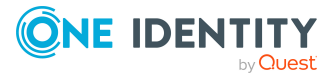

### **Copyright 2023 One Identity LLC.**

#### **ALL RIGHTS RESERVED.**

This guide contains proprietary information protected by copyright. The software described in this guide is furnished under a software license or nondisclosure agreement. This software may be used or copied only in accordance with the terms of the applicable agreement. No part of this guide may be reproduced or transmitted in any form or by any means, electronic or mechanical, including photocopying and recording for any purpose other than the purchaser's personal use without the written permission of One Identity LLC .

The information in this document is provided in connection with One Identity products. No license, express or implied, by estoppel or otherwise, to any intellectual property right is granted by this document or in connection with the sale of One Identity LLC products. EXCEPT AS SET FORTH IN THE TERMS AND CONDITIONS AS SPECIFIED IN THE LICENSE AGREEMENT FOR THIS PRODUCT, ONE IDENTITY ASSUMES NO LIABILITY WHATSOEVER AND DISCLAIMS ANY EXPRESS, IMPLIED OR STATUTORY WARRANTY RELATING TO ITS PRODUCTS INCLUDING, BUT NOT LIMITED TO, THE IMPLIED WARRANTY OF MERCHANTABILITY, FITNESS FOR A PARTICULAR PURPOSE, OR NON-INFRINGEMENT. IN NO EVENT SHALL ONE IDENTITY BE LIABLE FOR ANY DIRECT, INDIRECT, CONSEQUENTIAL, PUNITIVE, SPECIAL OR INCIDENTAL DAMAGES (INCLUDING, WITHOUT LIMITATION, DAMAGES FOR LOSS OF PROFITS, BUSINESS INTERRUPTION OR LOSS OF INFORMATION) ARISING OUT OF THE USE OR INABILITY TO USE THIS DOCUMENT, EVEN IF ONE IDENTITY HAS BEEN ADVISED OF THE POSSIBILITY OF SUCH DAMAGES. One Identity makes no representations or warranties with respect to the accuracy or completeness of the contents of this document and reserves the right to make changes to specifications and product descriptions at any time without notice. One Identity does not make any commitment to update the information contained in this document.

If you have any questions regarding your potential use of this material, contact:

One Identity LLC. Attn: LEGAL Dept 4 Polaris Way Aliso Viejo, CA 92656

Refer to our Web site ([http://www.OneIdentity.com](http://www.oneidentity.com/)) for regional and international office information.

#### **Patents**

One Identity is proud of our advanced technology. Patents and pending patents may apply to this product. For the most current information about applicable patents for this product, please visit our website at [http://www.OneIdentity.com/legal/patents.aspx.](http://www.oneidentity.com/legal/patents.aspx)

#### **Trademarks**

One Identity and the One Identity logo are trademarks and registered trademarks of One Identity LLC. in the U.S.A. and other countries. For a complete list of One Identity trademarks, please visit our website at [www.OneIdentity.com/legal/trademark-information.aspx.](http://www.oneidentity.com/legal/trademark-information.aspx) All other trademarks are the property of their respective owners.

#### **Legend**

**WARNING: A WARNING icon highlights a potential risk of bodily injury or property damage, for which industry-standard safety precautions are advised. This icon is often associated with electrical hazards related to hardware.**

**CAUTION: A CAUTION icon indicates potential damage to hardware or loss of data if instructions are not followed.**

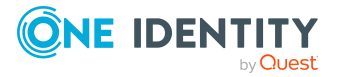